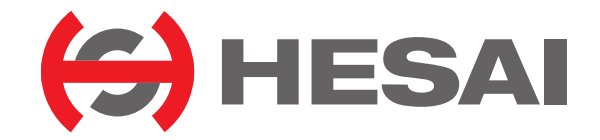

www.hesaitech.com

# AT128P

## **128-Channel Hybrid Solid-State Lidar User Manual**

Classification: Internal Doc Version: A02-en-240710

## **Table of Contents**

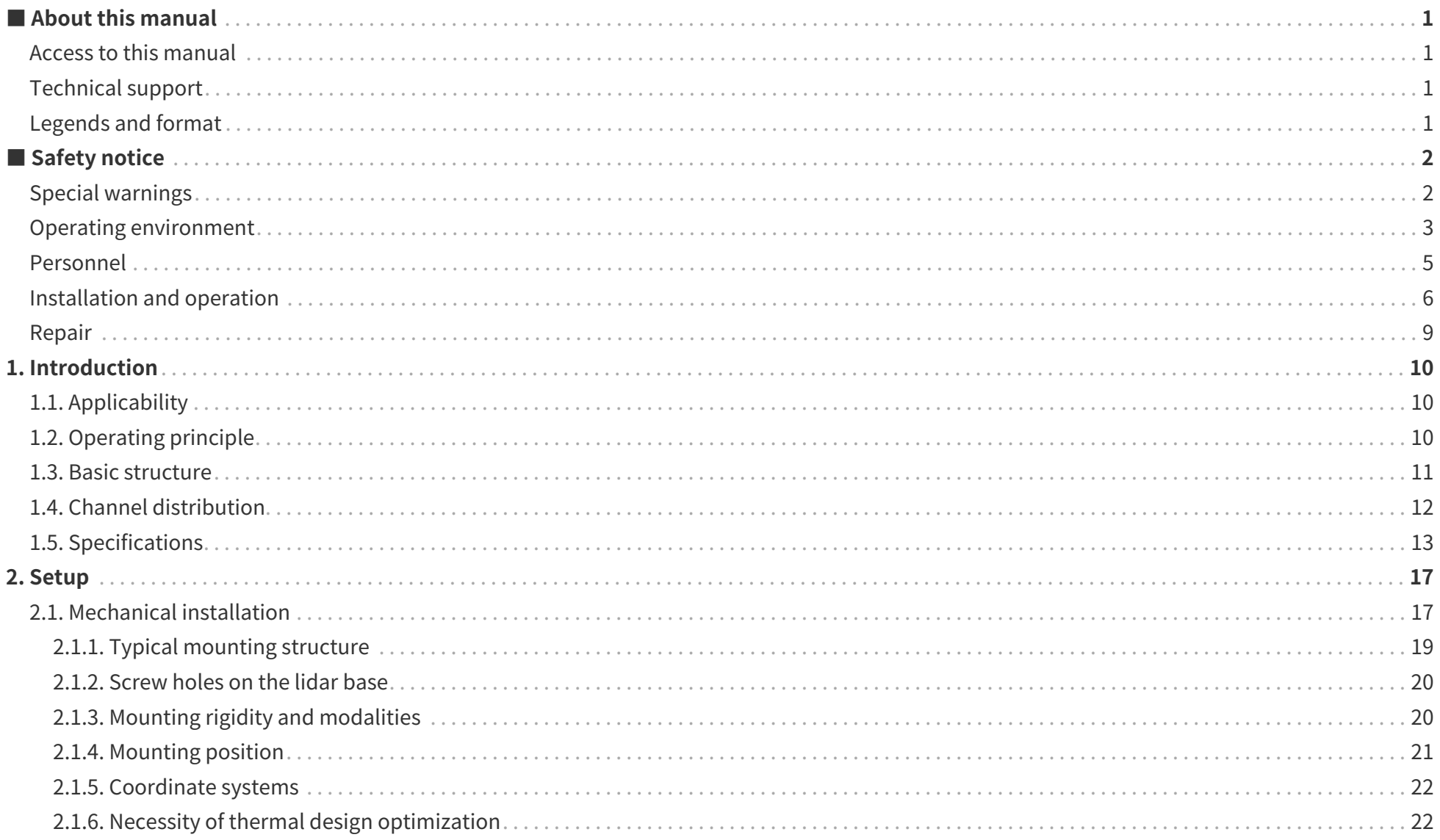

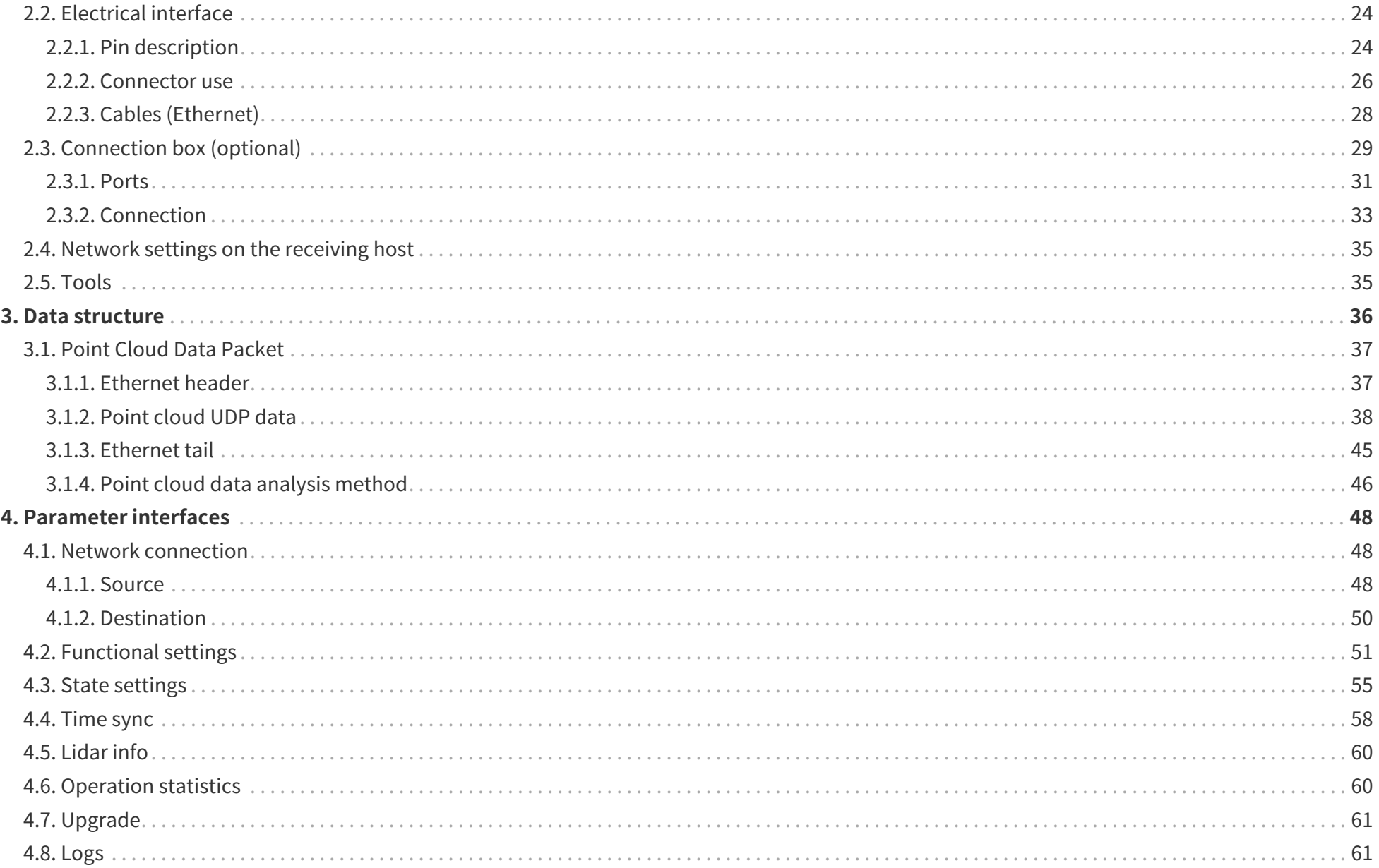

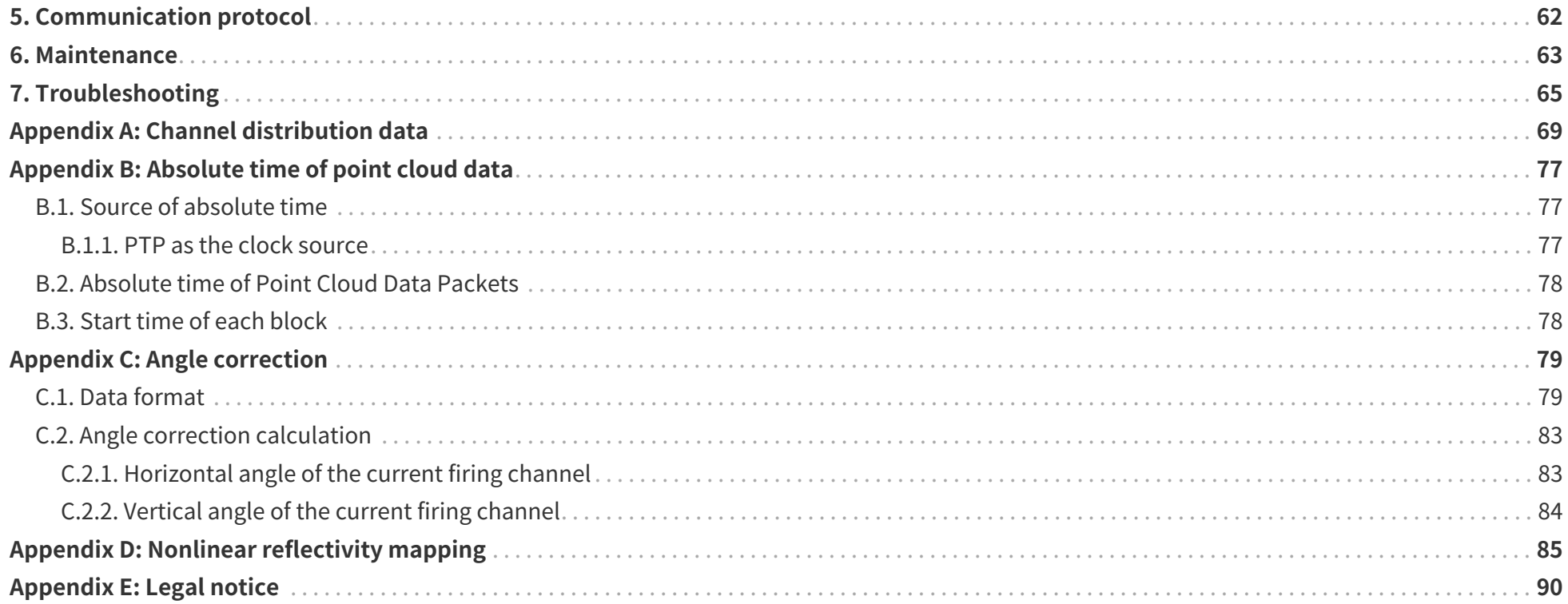

## <span id="page-4-0"></span>**■ About this manual**

Please make sure to read through this user manual before your first use and follow the instructions herein when you operate the product. Failure to comply with the instructions may result in product damage, property loss, personal injuries, and/or a breach of warranty.

## <span id="page-4-1"></span>**Access to this manual**

To obtain the latest version, please do one of the following:

- Contact your sales representative of Hesai.
- Contact Hesai technical support: [service@hesaitech.com](mailto:service@hesaitech.com)

## <span id="page-4-2"></span>**Technical support**

If your question is not addressed in this user manual, please contact us at:

- [service@hesaitech.com](mailto:service@hesaitech.com)
- <https://www.hesaitech.com/technical-support/>
- <https://github.com/HesaiTechnology>

## <span id="page-4-3"></span>**Legends and format**

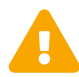

**Warnings**: Instructions that must be followed to ensure safe and proper use of the product.

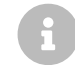

**Notes**: Additional information that may be helpful.

Monospace font: field names

For example: **Distance** represents the Distance field.

## <span id="page-5-0"></span>■ Safety notice

- Please make sure to read through this safety notice and follow all the instructions and warnings. Failure to comply with the instructions and warnings may result in product damage, property loss, and/or personal injuries.
- Please check the certification information on the product's nameplate and read through the corresponding certification warnings. If specific users require not presenting certification information on the nameplate, please follow the agreed-to arrangements.
- If you incorporate this lidar product into your product(s), you are required to provide this user manual (or access to this user manual) to the intended users of your product(s).
- This lidar product is intended as a component of an end product. It is the responsibility of the end-product supplier to assess the risk of use in accordance with applicable standards and inform the intended user of safety-related information.
- Should there be other agreements with specific users, the other agreements shall apply.
- Before using a product, please confirm with Hesai the development maturity of the product in a timely manner. For products still in development, Hesai makes no warranty of non-infringement nor assumes any responsibility for quality assurance.

## <span id="page-5-1"></span>**Special warnings**

**Laser safety**

#### **CLASS 1 LASER PRODUCT**

This product complies with IEC 60825-1:2014, EN 60825-1:2014+A11:2021 and complies with FDA performance standards for laser products except for conformance with IEC 60825-1 Ed.3., as described in Laser Notice No.56, dated May 8, 2019.

#### **Hot surface**

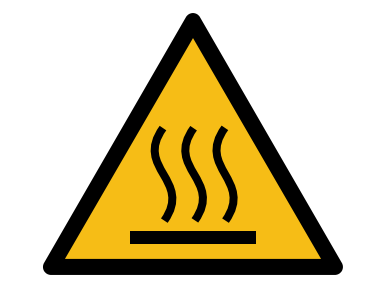

#### **Hot parts!**

Burned fingers when handling the parts. Wait one-half hour after switching off before handling the parts.

#### **Abnormalities**

In any of the circumstances listed below, stop using the product immediately:

- If you suspect malfunctions of or damage to the product, with symptoms such as significant noise or visible vibration.
- If you or people in the nearby environment feel discomfort.
- If any device or equipment in the nearby environment malfunctions.

Meanwhile, contact Hesai or an authorized Hesai service provider for more information on product disposal.

#### **Prohibition of disassembly**

Unless expressly agreed to in writing by Hesai, do NOT disassemble the product.

## <span id="page-6-0"></span>**Operating environment**

#### **Radio frequency (RF) interference**

- Before using the product, make sure to read all the signs and notices on the product enclosure (including the nameplate). If specific users require not presenting certification information on the nameplate, please follow the agreed-to arrangements.
- Although the product is designed, tested, and manufactured to comply with the regulations on RF radiation (such as FCC, CE-EMC, or KCC), the radiation from the product may still influence electronic devices.

#### **Vibration**

- If significant mechanical shocks and vibration exist in the product's operating environment, please contact Hesai's technical support to obtain the shock and vibration limits of your product model. Exposure to over-the-limit shocks or vibration may damage the product.
- Make sure to package the product in shock-proof materials to avoid damage during transport.

#### **Explosive atmosphere and other air conditions**

- Do NOT use the product in any area where potentially explosive atmospheres are present, such as environments with high concentrations of flammable chemicals, vapors, or particulates (including particles, dust, and metal powder) in the air.
- Do NOT expose the product to environments having high concentrations of industrial chemicals, including liquefied gases that are easily vaporized (such as helium). Such exposure can damage or impair product functionality.

#### **Chemical environment**

Do NOT expose the product to corrosive or strong polar chemical environments (such as liquids or gases), including but not limited to strong acids, strong bases, esters, and ethers. This is to avoid damage to the product (including but not limited to water resistance failure).

#### **Ingress protection (IP)**

Please check the product's user manual for its IP rating (refer to [Section 1.5, Specifications](#page-16-0)). Make sure to avoid any ingress beyond that rating.

#### **Operating temperature**

Please check the product's user manual for its operating temperature (refer to [Section 1.5, Specifications](#page-16-0)). Make sure not to exceed the operating temperature range.

#### **Recommended storage conditions**

Please store the product in a dry and well-ventilated place. The recommended ambient temperature is 23  $\pm$  5°C, and the humidity is between 30% and 70%.

#### **Light interference**

Certain precision optical instruments may interfere with the laser light emitted from the product. Please check all the instructions for these instruments and take preventive measures if necessary. For example, protective leather covers are provided for certain product models; when these lidars are temporarily not used for measurement, the leather covers can be applied to block laser light emission.

## <span id="page-8-0"></span>**Personnel**

#### **Recommended operator qualifications**

The product should be operated by professionals with engineering backgrounds or experience in operating optical, electrical, and mechanical instruments. Please follow the instructions in this manual when operating the product and contact Hesai technical support if needed.

#### **Medical device interference**

- Some components in the product can emit electromagnetic fields. If the product operators or people in the nearby environment wear medical devices (such as cochlear implants, implanted pacemakers, and defibrillators), make sure to consult the physicians and medical device manufacturers for medical advice, such as determining whether keeping the product a safe distance away from the medical devices is needed.
- If you suspect that the product is interfering with your medical device, stop using the product immediately.

## <span id="page-9-0"></span>**Installation and operation**

#### **Power supply**

- Before powering on the product, make sure the electrical interfaces are dry and clean. Do NOT power on the product in humid conditions.
- Do NOT use out-of-spec or damaged cables or adapters.
- You are recommended to use only the cables and power adapters provided by Hesai. If you are to design, configure, or select the power supply system (including cables) for the product, make sure to comply with the electrical specifications in the product's user manual (refer to [Section](#page-16-0) [1.5, Specifications](#page-16-0) and the Power Supply Requirements section if available); for technical support, please contact Hesai.
- Please check [Section 2.2, Electrical interface](#page-27-0) and strictly follow the instructions on plugging/unplugging the connector. If abnormalities already exist (such as bent pins, broken cables, and loose screws), stop using the product and contact Hesai technical support.

#### **Eye safety**

The product is a Class 1 laser product. It satisfies the requirements of:

- IEC 60825-1:2014
- EN 60825-1:2014+A11:2021
- 21 CFR 1040.10 and 1040.11 except for deviations (IEC 60825-1 Ed.3) pursuant to Laser Notice No.56, dated May 8, 2019.

**CAUTION**: Use of controls or adjustments or performance of procedures other than those specified herein may result in hazardous radiation exposure.

#### **CAUTION**

- For maximum self-protection, it is strongly warned that users do NOT look into the transmitting laser through a magnifying product (microscope, eye loupe, magnifying glass, etc.).
- This product does not have a power switch. It starts operating once connected to power. During operation, the entire optical window can be regarded as the product's laser emitting window; looking at the optical window can be regarded as looking into transmitting laser.

#### **Product enclosure**

- The product contains metal, glass, plastic, as well as sensitive electronic components. If the product is dropped or burnt, stop using it immediately and contact Hesai technical support.
- Do NOT squeeze or pierce the product. If the product enclosure is broken, stop using it immediately and contact Hesai technical support.
- Certain product models contain high-speed rotating parts. To avoid potential injuries, do NOT operate the product if the enclosure is loose.
- If the product enclosure consists of fins or grooves, please wear gloves when handling the product. Applying too much pressure with your bare hands may cause cuts, bruises or other injuries.

#### **Optical window**

The location of the optical window is illustrated in [Section 1, Introduction.](#page-13-0)

- Do NOT apply protective film, wax or any other substance on the optical window.
- To keep the product's optical window from fingerprints and other stains, do NOT touch the optical window with bare hands. If the optical window is already stained, please refer to the cleaning method in [Section 6, Maintenance](#page-66-0).
- To prevent scratches, do NOT touch the product's optical window with hard or sharp objects. If scratches already exist, stop using the product and contact Hesai technical support. Severe scratches may affect the quality of the product's point cloud data.

#### **Mounting**

- Before operating the product, make sure it is properly and securely mounted. The mounting should prevent the product from leaving its mounting position under external forces (such as collisions, high winds, and stone impacts).
- Before installing any exterior part, please ensure that each exterior part and its movable area do not overlap the Field of View (FOV) of the lidar.

8 The FOV of lidar is the spatial angular range bounded by the horizontal and vertical FOV ranges (see [Section 1.5, Specifications](#page-16-0)); the distance to the origin of the lidar's coordinate system is not limited. For inquiries about the FOV, please contact Hesai technical support.

#### **Hot surface**

During operation or the time period after the operation, the product's enclosure can be hot.

- To prevent discomfort or even burns, do NOT touch the product's enclosure with your skin.
- To prevent fires, make sure to keep flammable materials away from the product's enclosure.

Certain product models support active heating of the optical window to reduce the impact of ice and frost.

- While active heating is ON, please avoid direct skin contact with the optical window.
- Users can turn off active heating.

#### **Peripherals**

The product may be used along with accessories and devices, such as suction cup mounts, extension cables, power supplies, network devices, GPS/PTP devices, CAN transceivers, and cleaning equipment.

When selecting a peripheral, please refer to all relevant specifications in the product's user manual or contact Hesai technical support. Using outof-spec or unsuitable devices may result in product damage or even personal injuries.

#### **Firmware and software upgrading**

Make sure to use only the upgrade files provided by Hesai. Make sure to observe all the instructions provided for that upgrade file.

#### **Customized firmware and software**

- Before using a customized version of firmware and software, please fully understand the differences in functions and performance between the customized version and the standard version.
- Make sure to strictly follow all the instructions and safety precautions provided for that customized version. If the product does not function as anticipated, stop using the product immediately and contact Hesai technical support.

#### **Point cloud data processing**

- Certain product models support one or more point cloud data processing functions, including but not limited to: Noise Filtering, Interstitial Points Filtering, Retro Multi-Reflection Filtering, and Non-Linear Reflectivity Mapping.
- These functions are configurable and are intended only to assist the user in extracting information from the point cloud data. Users are in full control of whether to use any of these functions. Moreover, users are responsible for analyzing the product's intended application scenarios and evaluating the risk of enabling one or more of these functions in combination.
- To learn about the supported functions of a product model, please contact Hesai technical support.

## <span id="page-12-0"></span>**Repair**

- Unless expressly agreed to in writing by Hesai, do NOT disassemble, repair, modify, or retrofit the product by yourself or entrust any third party to do so. Such a breach:
	- can result in product damage (including but not limited to water resistance failure), property loss, and/or injuries;
	- shall constitute a breach of warranty.
- For more product repair issues, please contact Hesai or an authorized Hesai service provider.

## <span id="page-13-0"></span>**1. Introduction**

## <span id="page-13-1"></span>**1.1. Applicability**

This manual applies to the following versions:

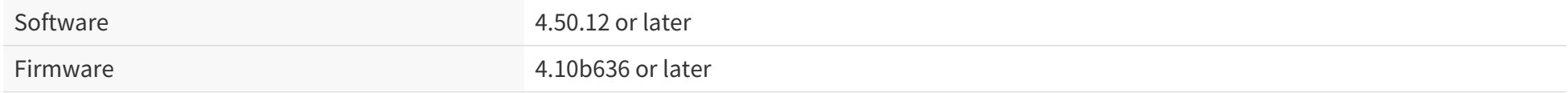

## <span id="page-13-2"></span>**1.2. Operating principle**

Distance measurement: Time of Flight (ToF)

1. A laser diode emits a beam of ultrashort laser pulses onto the target object.

2. The laser pulses are reflected after hitting the target object. The returning beam is detected by an optical sensor.

3. Distance to the object can be accurately measured by calculating the time between laser emission and receipt.

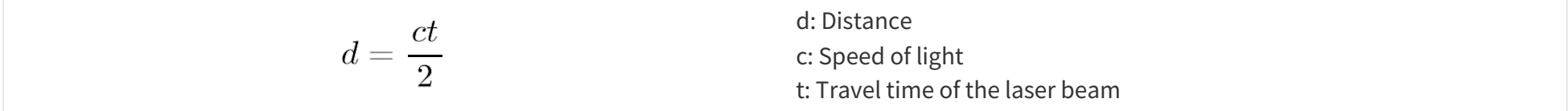

## <span id="page-14-0"></span>**1.3. Basic structure**

As shown in [Figure 3, "Mirror rotation direction \(top view\)",](#page-14-1) a rotating mirror is used for scanning horizontally.

<span id="page-14-2"></span><span id="page-14-1"></span>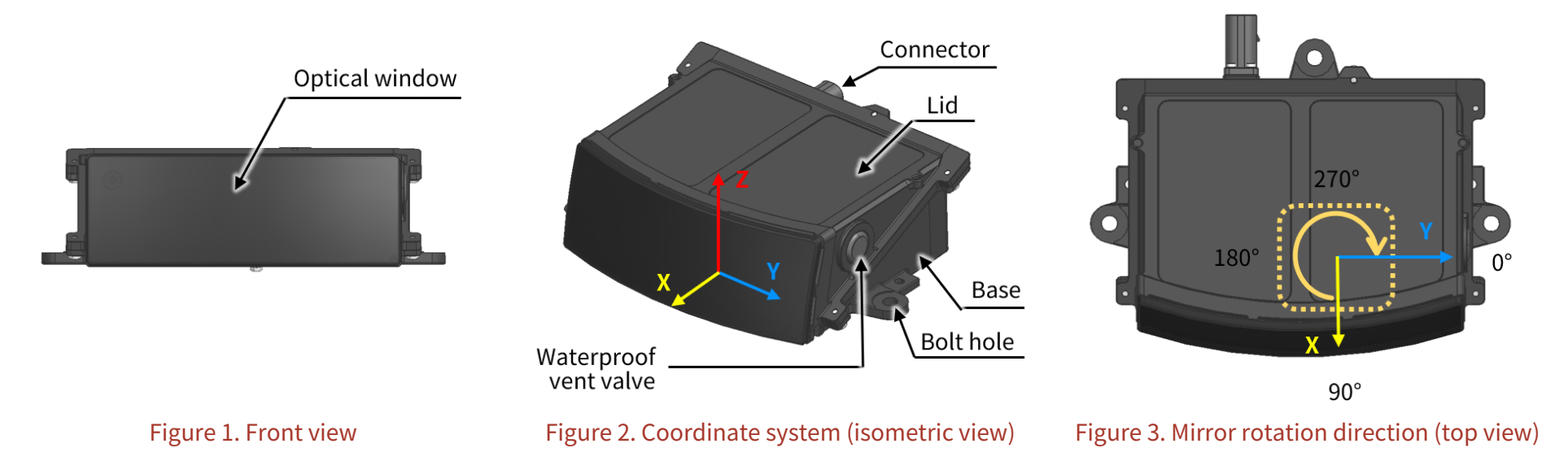

The lidar's coordinate system is illustrated in [Coordinate system \(isometric view\).](#page-14-2)

- Z-axis is the axis of rotation.
- The origin is shown in [Origin of coordinates \(unit: mm\)](#page-15-1). All measurements are relative to the origin.

The rotating mirror's position and the lidar's azimuthal position (i.e., azimuth of the current firing channel) are defined in [Figure 3, "Mirror rotation](#page-14-1) [direction \(top view\)".](#page-14-1)

- The mirror rotates clockwise in the top view.
- Y-axis corresponds to 0°.

## <span id="page-15-0"></span>**1.4. Channel distribution**

- The designed vertical resolution is 0.2° across the FOV, as shown in [Figure 4, "Channel vertical distribution"](#page-15-2) and detailed in [Appendix A, Channel](#page-72-0) [distribution data.](#page-72-0)
- <span id="page-15-1"></span>• Each channel has an intrinsic angle offset, both horizontally and vertically. The offset angles are recorded in this lidar unit's angle correction file (see [Appendix C, Angle correction](#page-82-0)).

<span id="page-15-2"></span>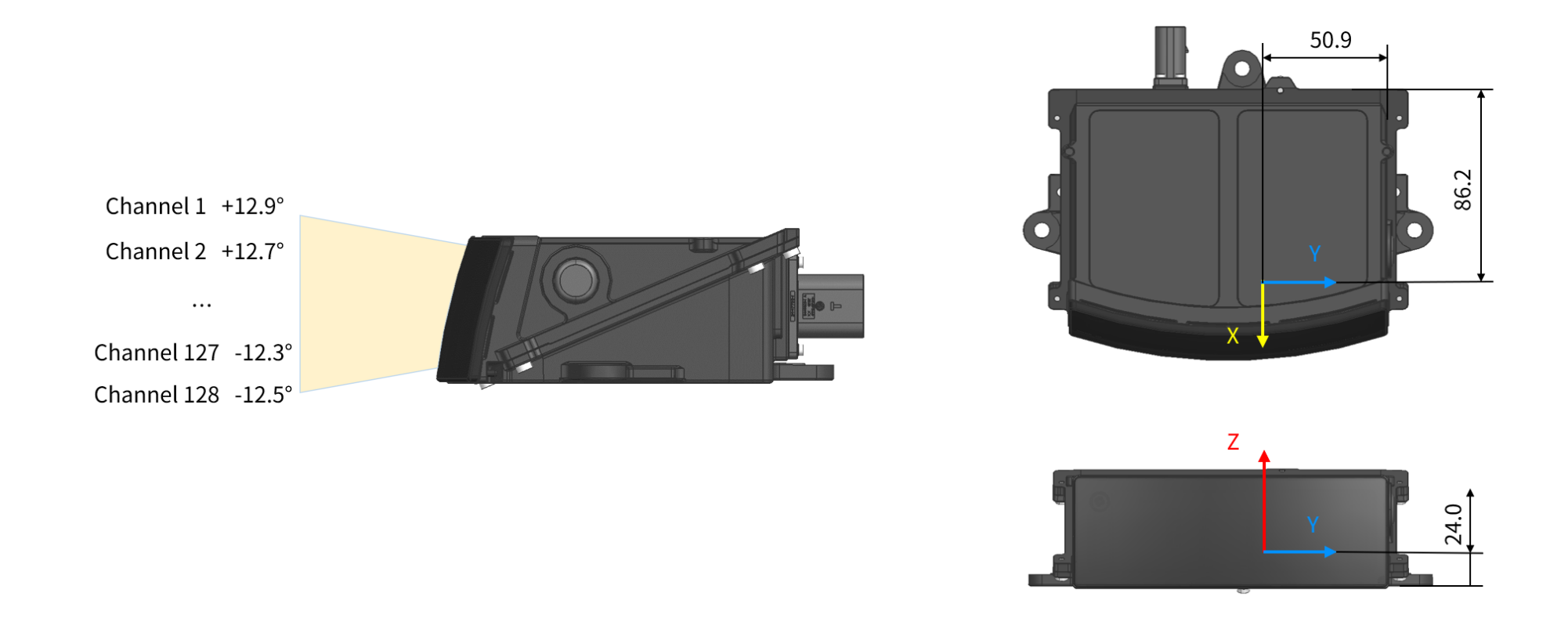

Figure 4. Channel vertical distribution Figure 5. Origin of coordinates (unit: mm)

## <span id="page-16-0"></span>**1.5. Specifications**

#### **SENSOR**

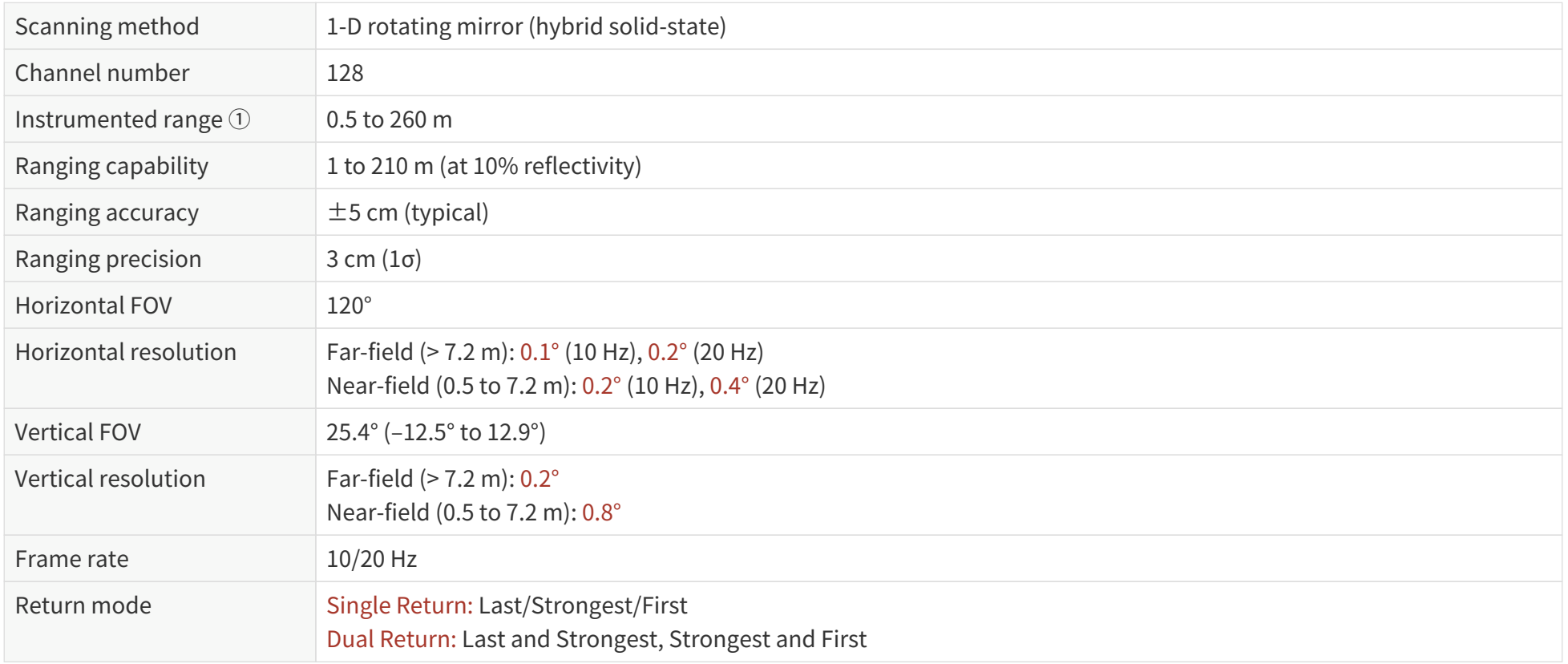

#### **MECHANICAL/ELECTRICAL/OPERATIONAL**

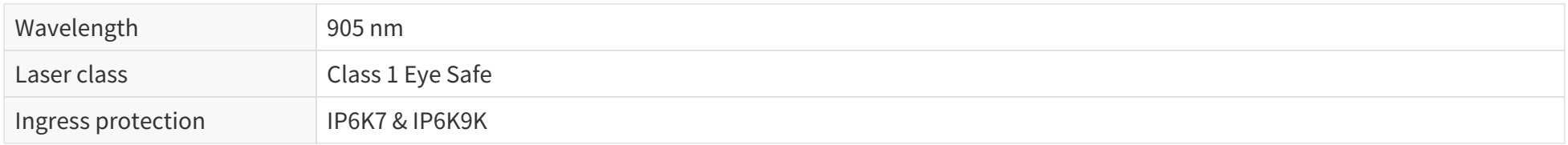

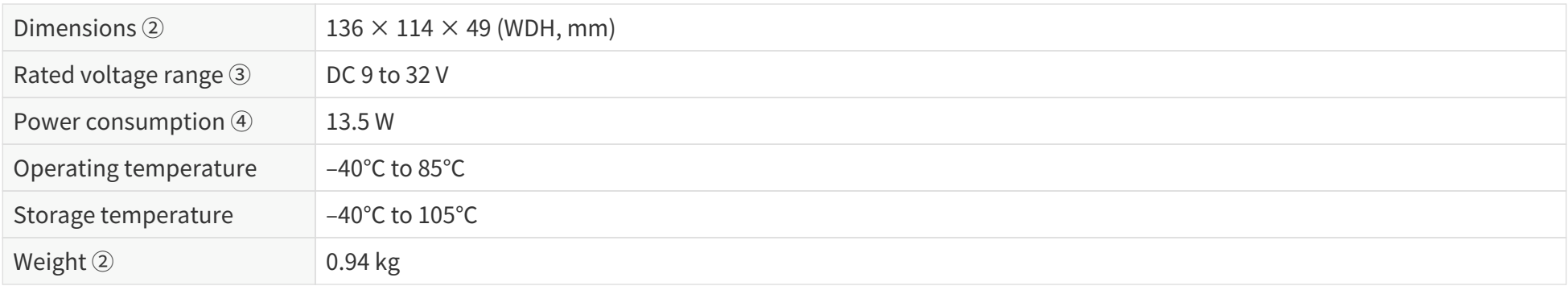

#### **DATA I/O**

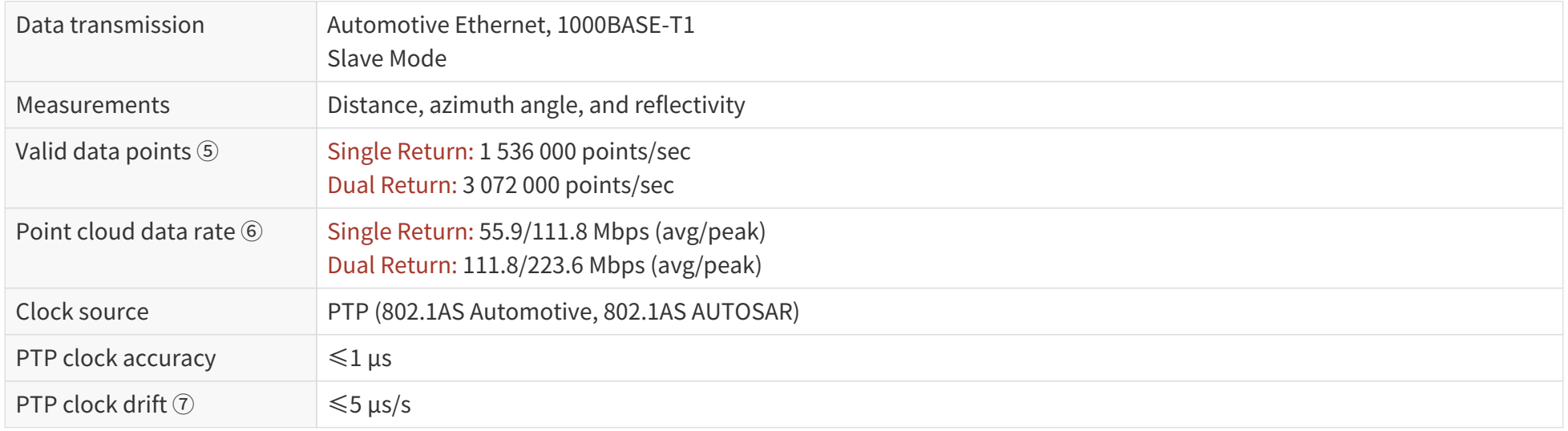

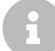

Specifications are subject to change. Please refer to the latest version of this manual.

## Notes to specifications

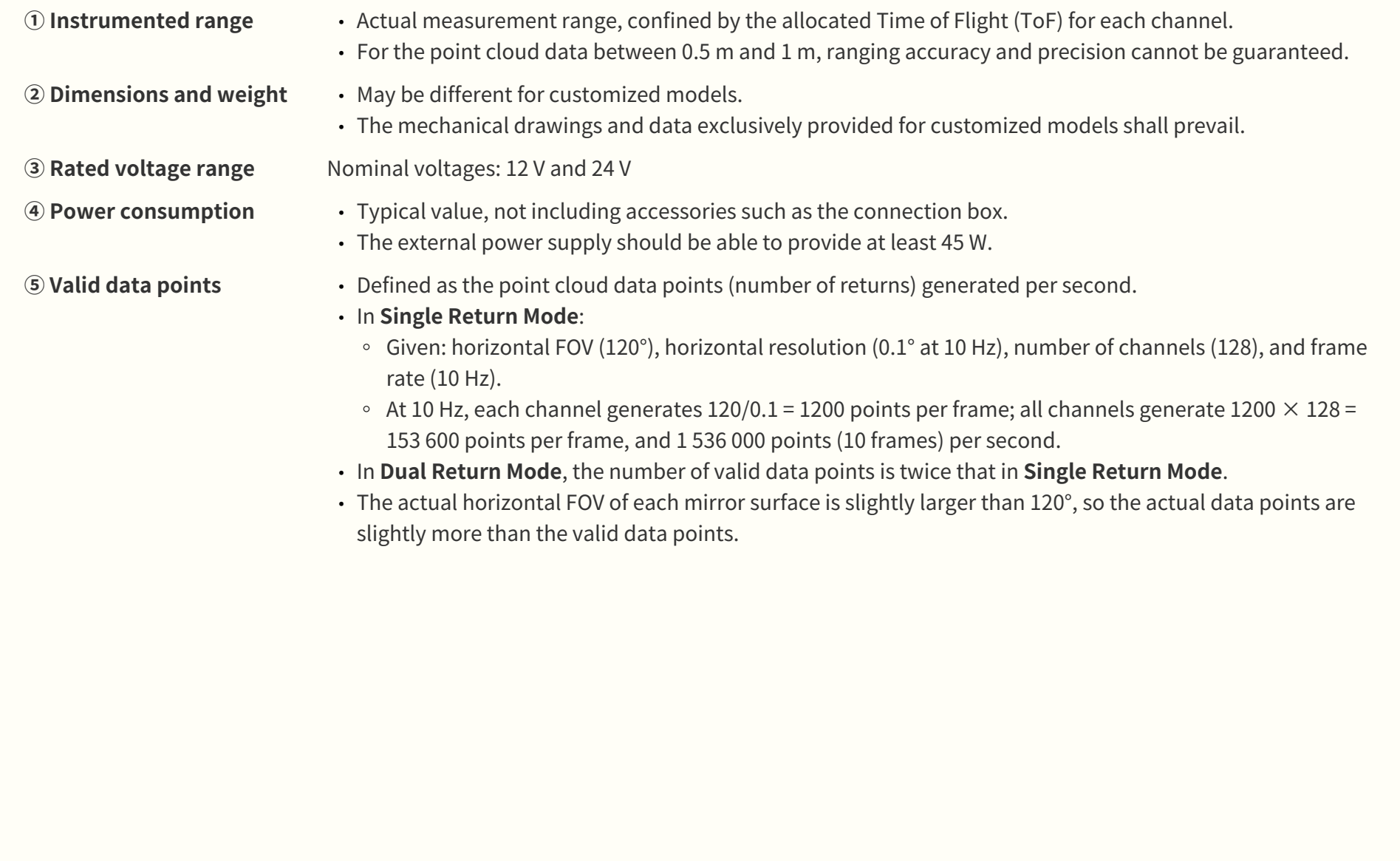

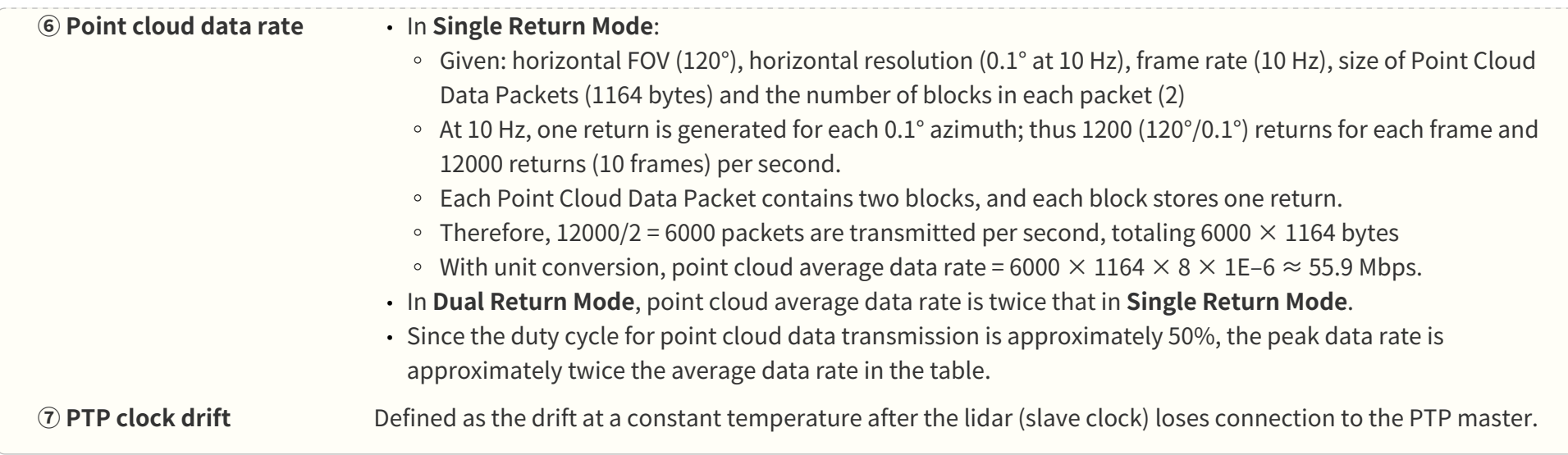

## <span id="page-20-0"></span>**2. Setup**

Before operating the lidar, strip away the transparent protective film on the optical window.

 $\mathbf \Theta$ 

The information in this section may be different for customized models. The mechanical drawings and data exclusively provided for customized models shall prevail.

## <span id="page-20-1"></span>**2.1. Mechanical installation**

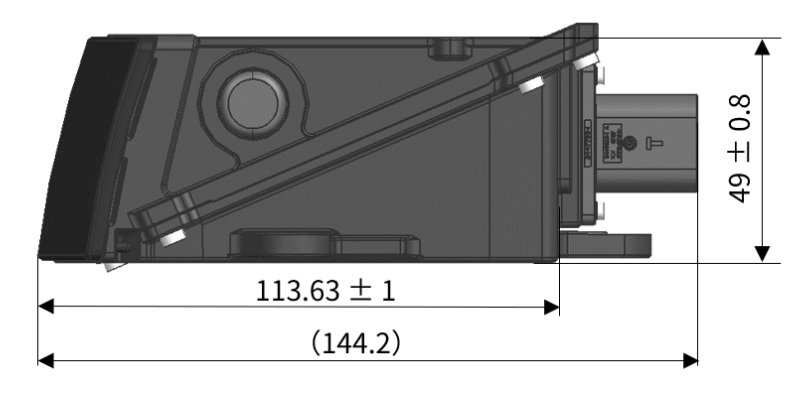

Figure 6. Right side view (unit: mm) Figure 7. Front view (unit: mm)

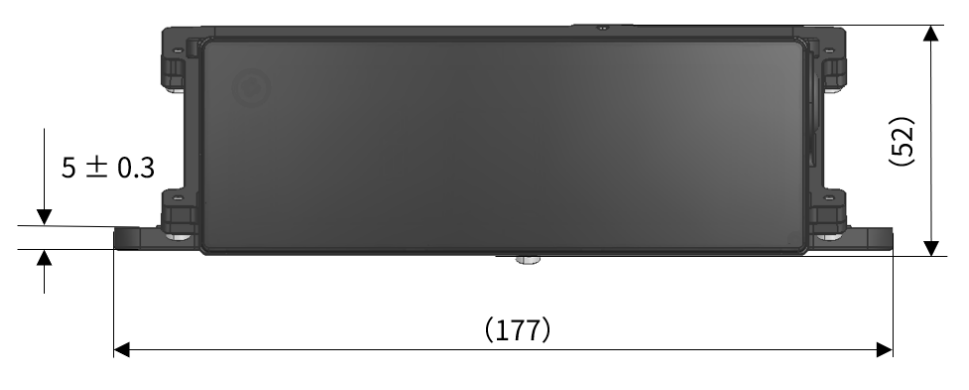

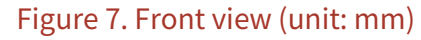

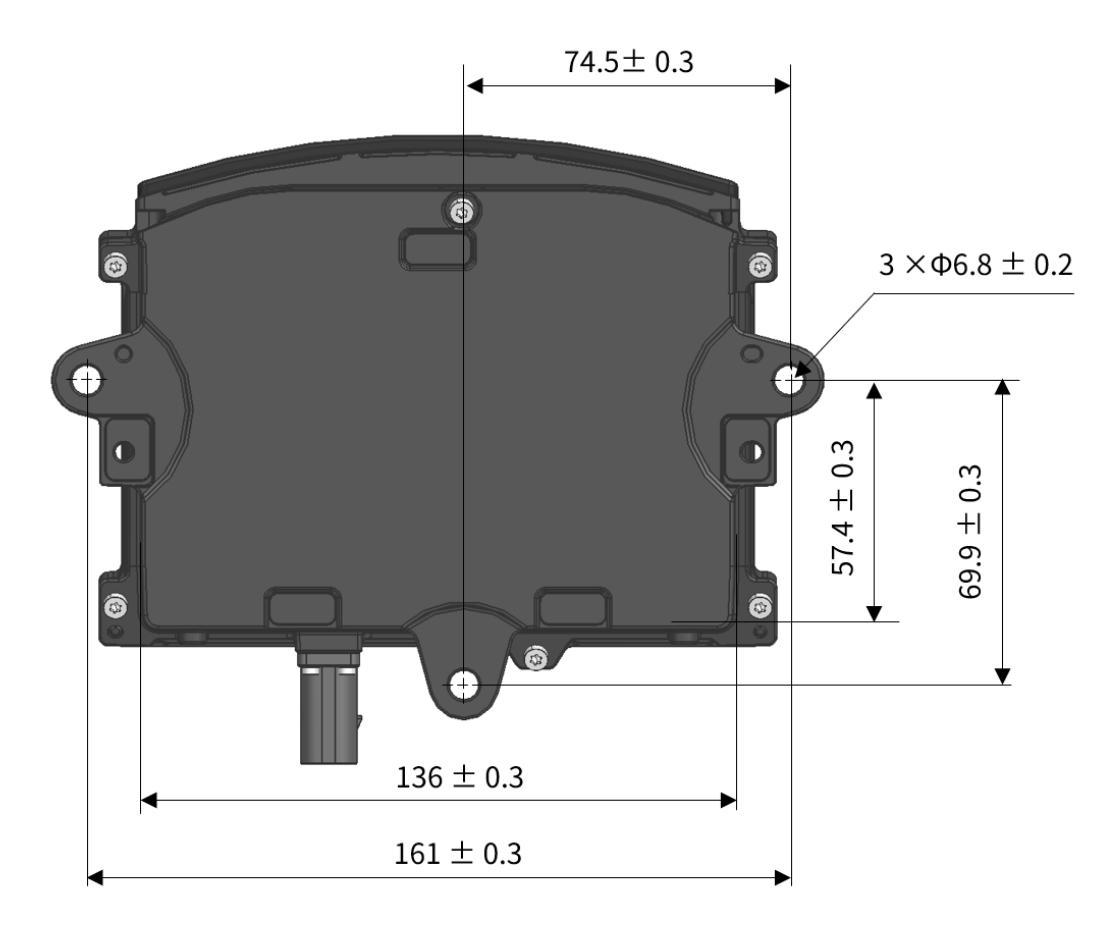

Figure 8. Bottom view (unit: mm)

## <span id="page-22-0"></span>**2.1.1. Typical mounting structure**

The through holes on the lidar base can be used to mount the lidar.

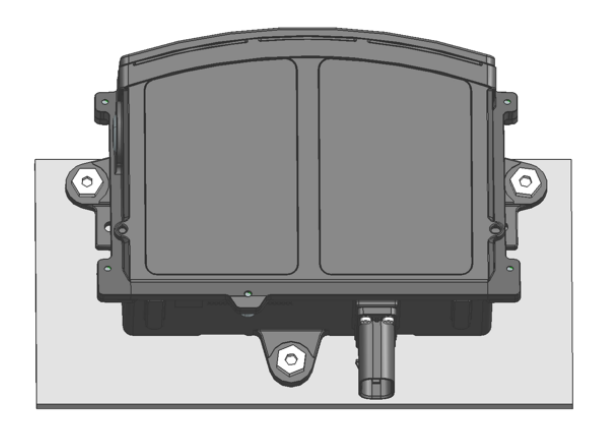

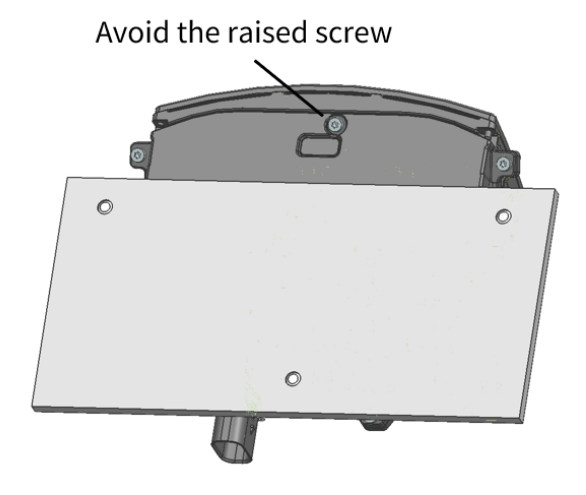

Figure 9. Through holes on the lidar base

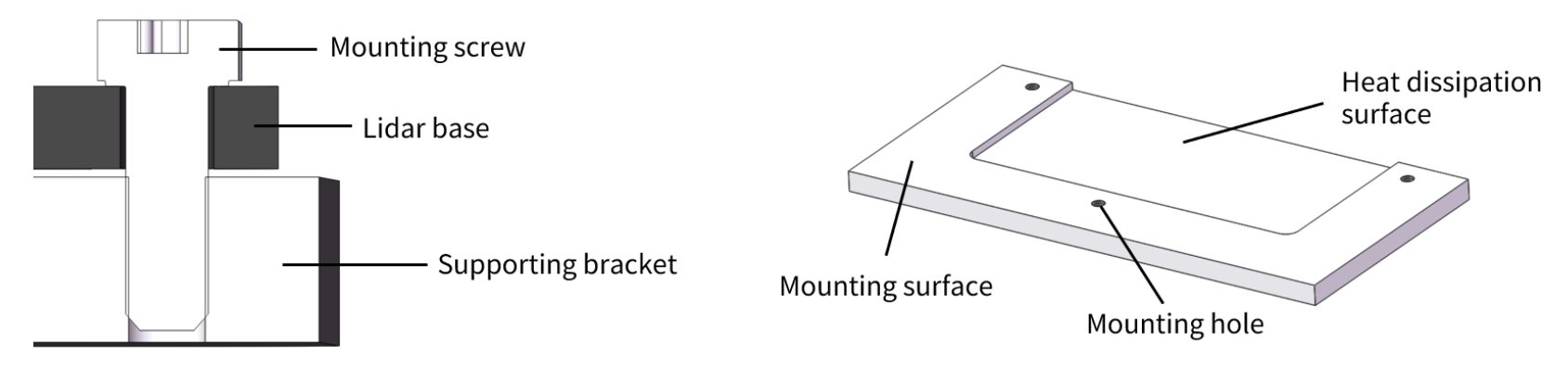

Figure 10. Supporting bracket on the vehicle body

## <span id="page-23-0"></span>**2.1.2. Screw holes on the lidar base**

Screw Specifications: M5 or M6 Metric property class:  $\geq 8.8$ 

 $\mathbf \Theta$ 

For carbon steel screws, the recommended parameters are as follows:

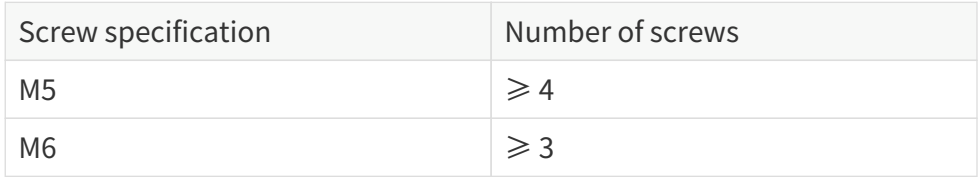

• For screws with different materials or thread forms, the parameters should be adjusted.

• The mounting scheme should not damage the lidar (including the screw thread).

## <span id="page-23-1"></span>**2.1.3. Mounting rigidity and modalities**

- Please provide details about the mounting structure to Hesai for assessment, as any deviation in the mounting surface can impair lidar performance.
- The mounting bracket should be stable and reliable. The intrinsic frequency of the bracket is generally recommended to be over 50 Hz. The intrinsic frequency of a specific vehicle model should be assessed according to its vibration excitation.
- To prevent the impact of external forces, only the mounting points on the lidar are allowed to touch the structural parts of the vehicle. If other areas (including optical window) on the lidar need to be connected to structural parts, please confirm with Hesai in advance.
- The minimum spacing between the lidar and its surrounding parts should be over 10 mm. This is to prevent the lidar from scraping and bumping during normal operation, mounting, and dismounting.
- To prevent loss of effective FOV, the mounting tolerances should be within  $\pm 5$  mm (position) and  $\pm 1$  deg (angularity) in the directions of X, Y, and Z axes of the vehicle coordinate system (see [Figure 2, "Coordinate system \(isometric view\)"](#page-14-2)).
- Contaminants on the optical window (such as snow or mud) can impair lidar performance. Active cleaning equipment for the optical window is recommended.

## <span id="page-24-0"></span>**2.1.4. Mounting position**

- The lidar's FOV should not be obscured.
- The mounting height should be over 300 mm above the ground.

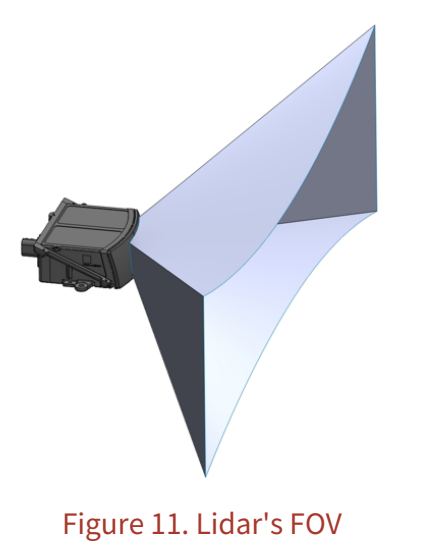

#### <span id="page-25-0"></span>**2.1.5. Coordinate systems**

The coordinate systems of the lidar and vehicle are illustrated below.

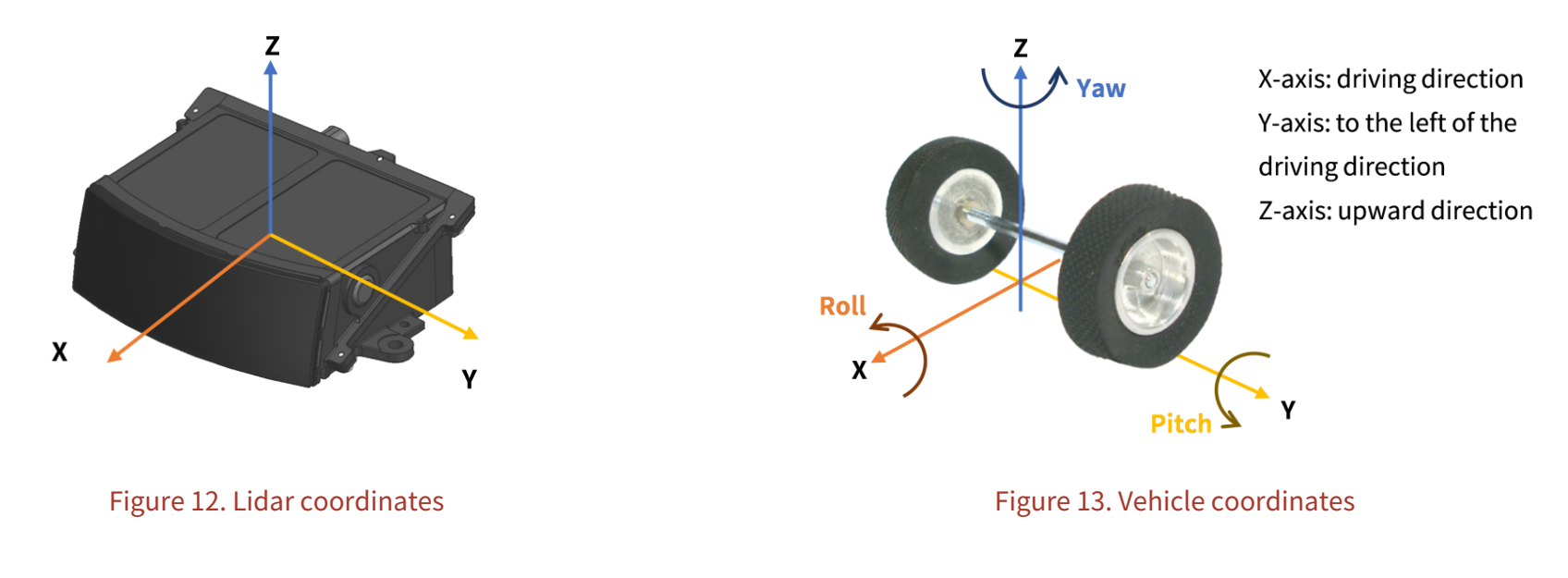

#### <span id="page-25-1"></span>**2.1.6. Necessity of thermal design optimization**

The lidar's temperature performance is strongly correlated with three factors:

- Thermal characteristics of the lidar
- Environmental conditions in vehicle's application scenario
- Mounting scheme

With the first two factors predefined, the mounting scheme needs to be optimized to ensure that the lidar performs as expected under extreme operating conditions.

However, the evaluation of thermal risks should not be carried out on the lidar alone — all the relevant thermal loads (the surrounding parts on the vehicle) and the mounting environment (such as the material of the mounting bracket) jointly affect the lidar's heat dissipation capability.

Therefore, systematic thermal design optimization is a necessary step in designing the lidar's mounting scheme. For more detailed information, please contact Hesai technical support.

## <span id="page-27-0"></span>**2.2. Electrical interface**

TE Connectivity part number: 2446023-1 (male socket, on the lidar)

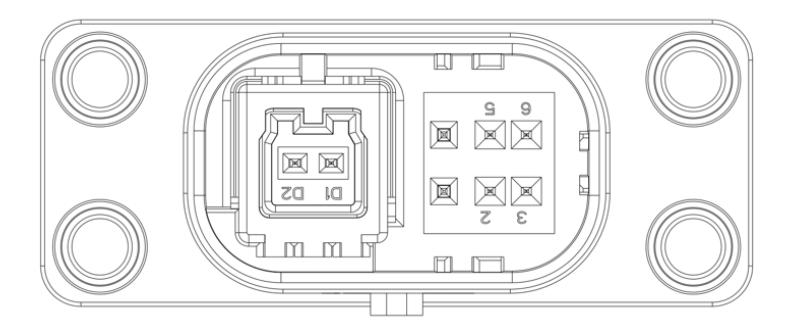

Figure 14. TE connector (male socket) and pins

## <span id="page-27-1"></span>**2.2.1. Pin description**

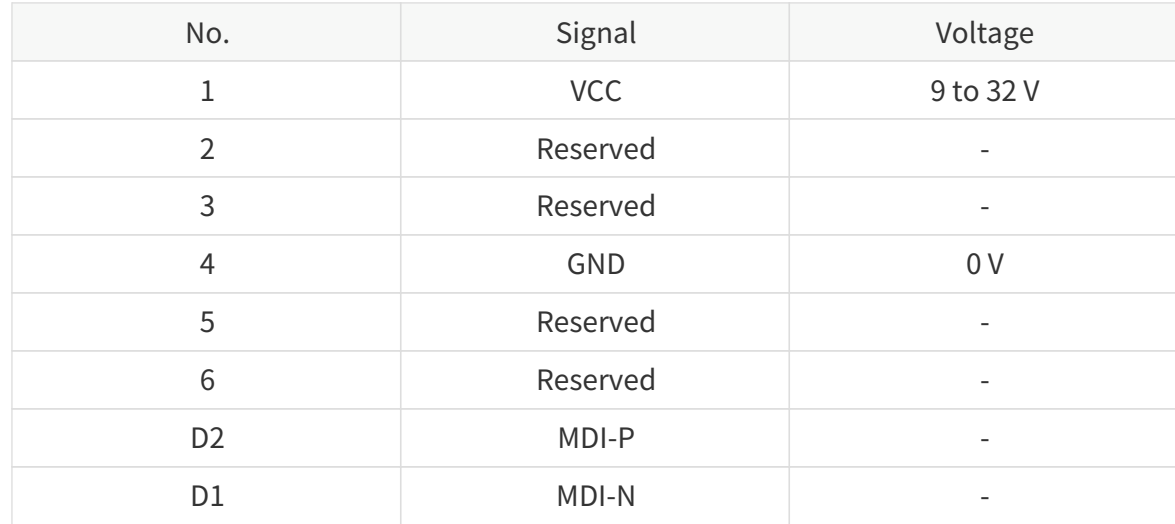

Avoid touching the reserved wires or ports with bare hands.

#### <span id="page-29-0"></span>**2.2.2. Connector use**

 $\blacktriangle$ 

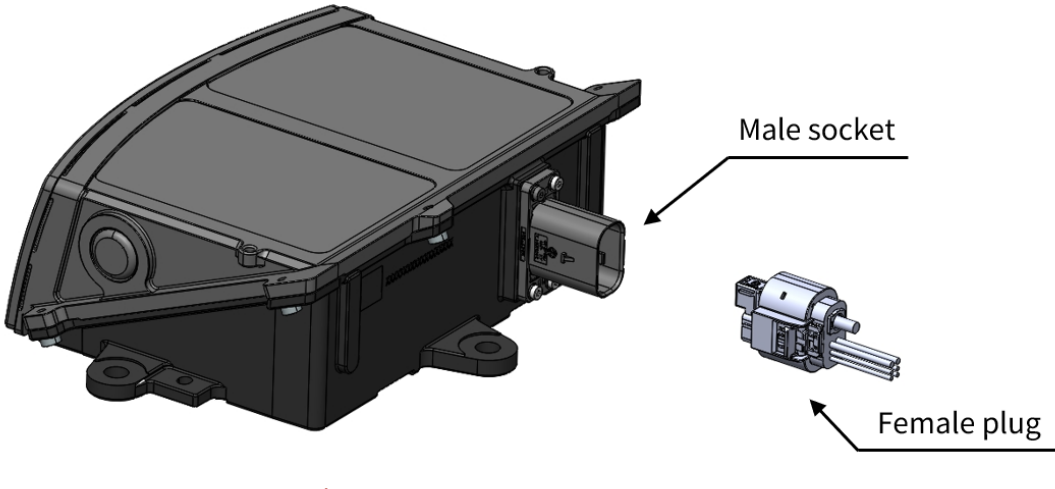

Figure 15. Connectors

- Before connection, check the pins on the socket and the holes on the plug. In case of bent pins or damaged holes, stop using the connector and contact technical support.
- To prevent breakdowns, turn off the power source before connection and disconnection.
- Do NOT attempt to force open a connection by pulling on the cables or by twisting the connectors in any way. Doing so can loosen the connectors' shells, or even damage the contacts.
- If the connector's shell is accidentally pulled off, stop using the connector and contact Hesai technical support.
- Do NOT attempt to assemble the connector's shell and cable collet; do NOT connect a connector without its shell. Doing so may damage the lidar's circuits.
- For further troubleshooting, please contact Hesai's technical support or obtain work instructions from the connector manufacturer.
- The connector is designed to withstand at least 20 mating cycles; exceeding this number may increase the risk of connector damage.

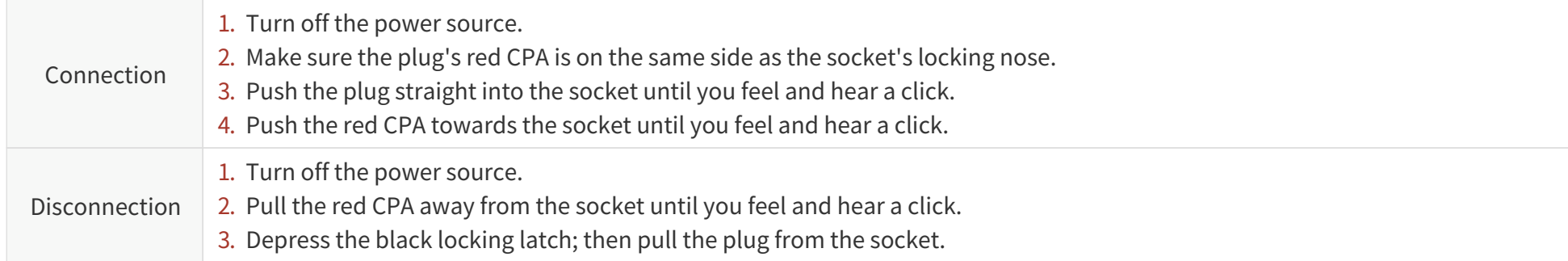

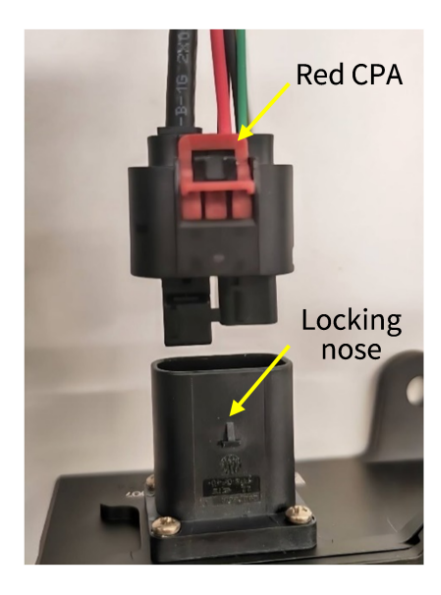

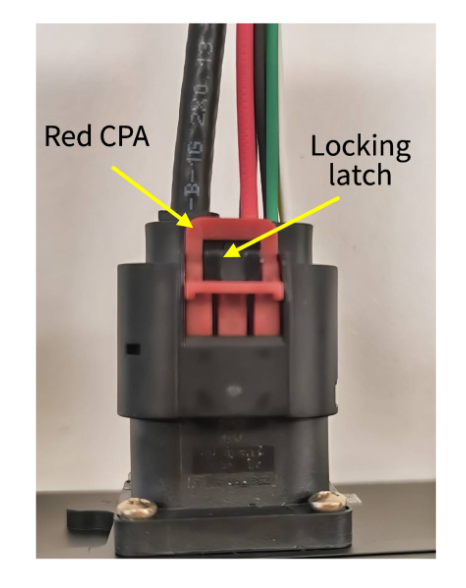

Figure 16. Connection **Figure 17. Disconnection** 

## <span id="page-31-0"></span>**2.2.3. Cables (Ethernet)**

Outside diameter (OD) =  $4.10 \pm 0.20$  mm Minimum bend radius:

- Single:  $5 \times OD$
- Multiple:  $15 \times OD$

## <span id="page-32-0"></span>**2.3. Connection box (optional)**

Users may connect the lidar with or without a connection box. The connection box has a power port and a standard Ethernet port.

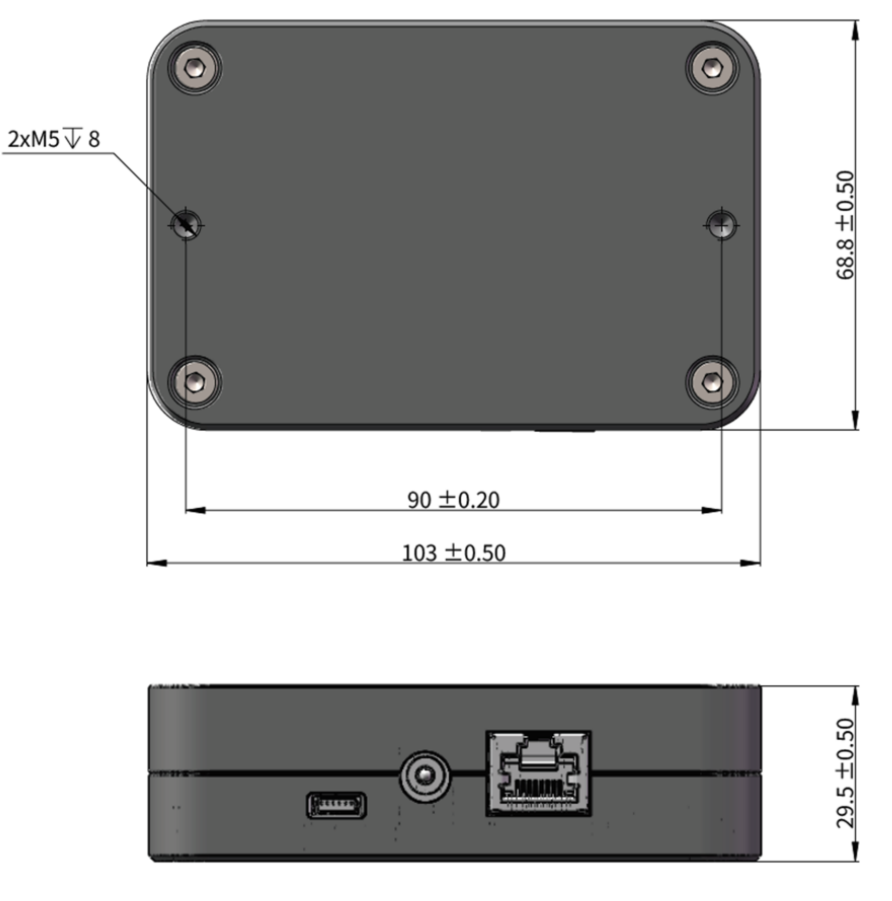

Figure 18. Connection box (unit: mm)

An additional cable assembly is used for connecting the lidar (on the left) and the connection box (on the right), as shown below.

One cable's head cannot connect to another cable's tail, so each lidar can only use one cable.

<span id="page-33-0"></span>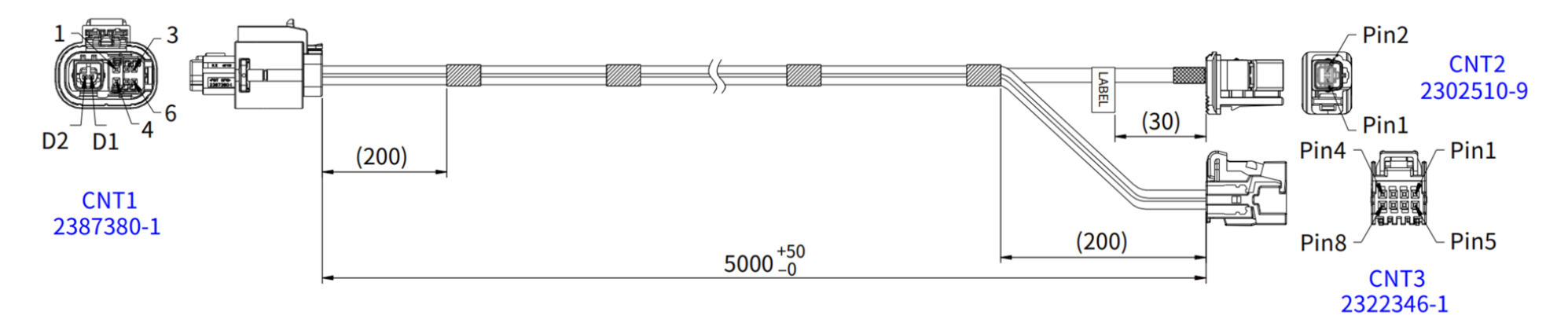

#### Figure 19. Cable assembly between lidar and connection box (unit: mm)

The wire colors and cross-section areas are listed below.

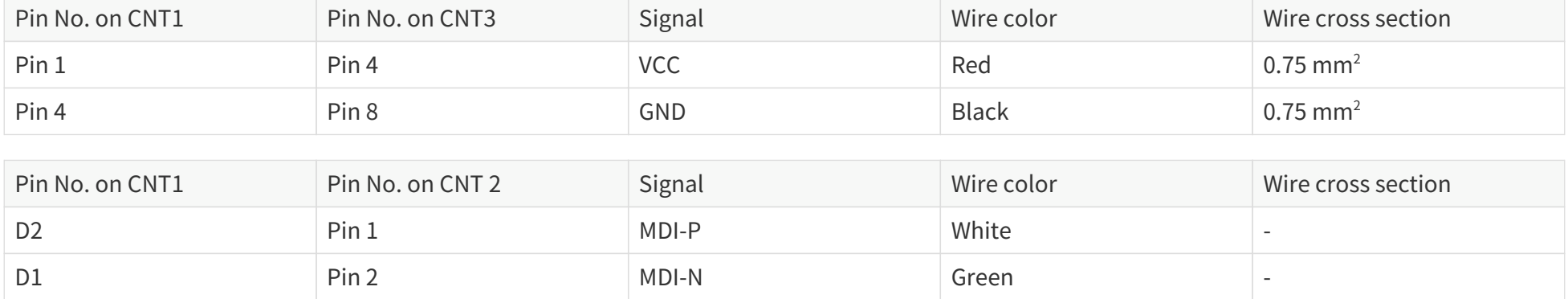

## <span id="page-34-0"></span>**2.3.1. Ports**

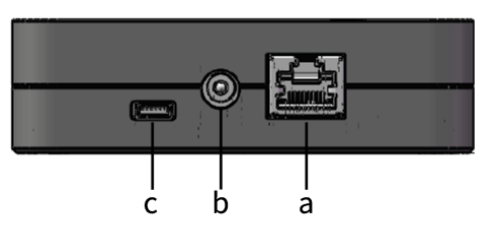

## Figure 20. Connection box (front)

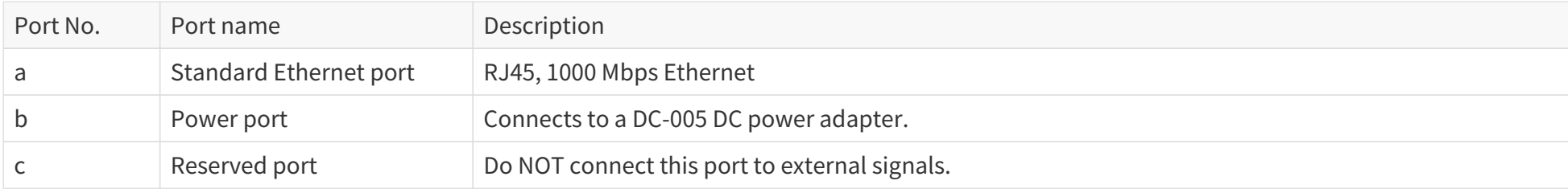

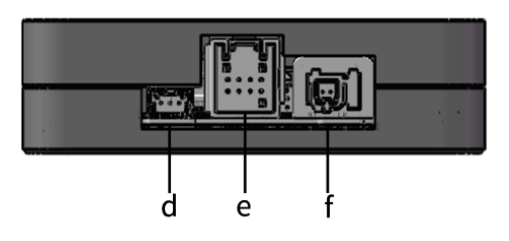

Figure 21. Connection box (back)

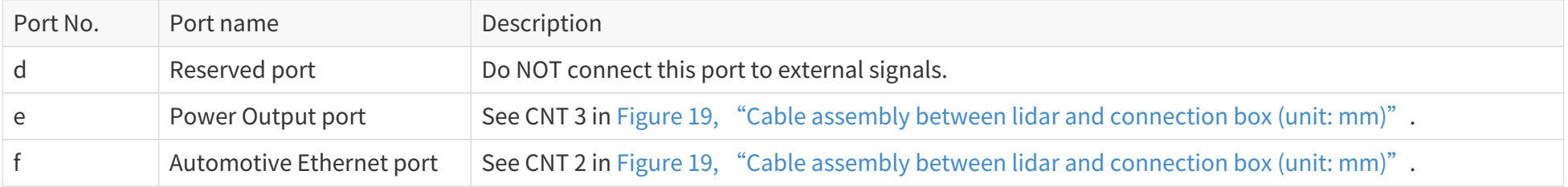
## **2.3.2. Connection**

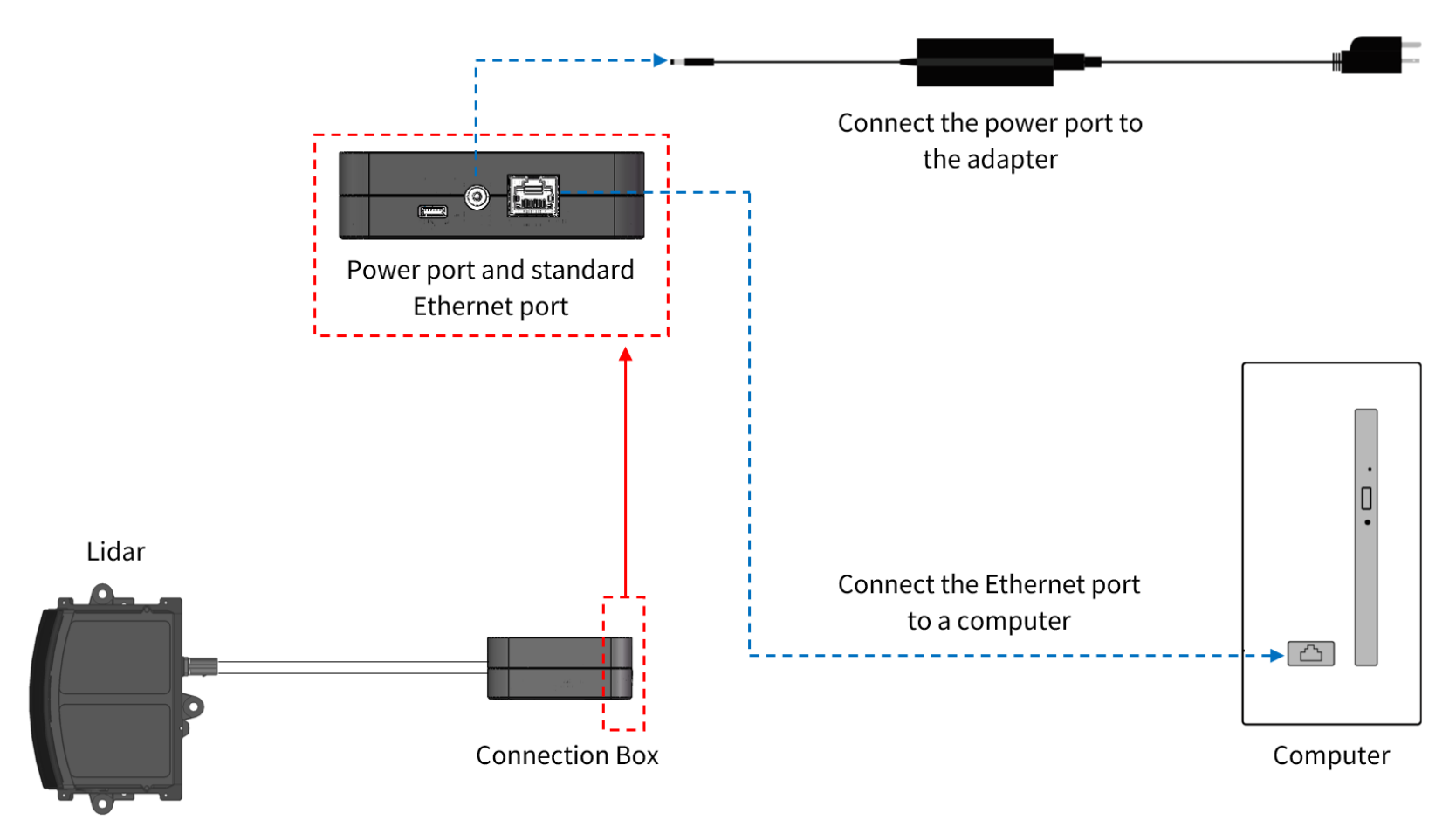

Figure 22. Connection with PTP (software simulation)

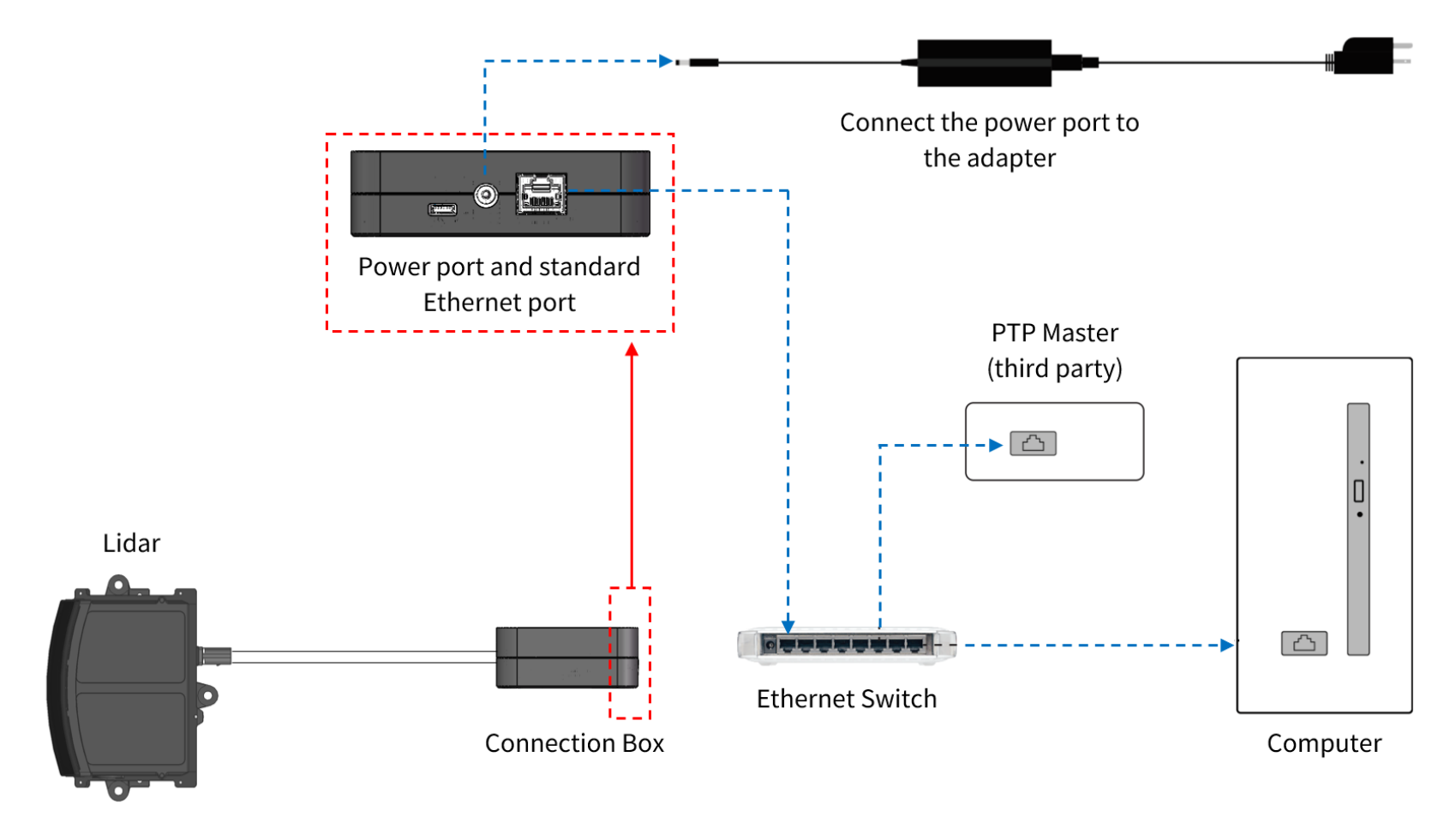

Figure 23. Connection with PTP (hardware device)

## **2.4. Network settings on the receiving host**

The lidar does not have a power switch. It starts operating once connected to power and the Ethernet.

To receive data on your PC, set the PC's IP address to 192.168.1.**X** and the subnet mask to 255.255.255.0.

Range of **X**: 0 to 255 (except 201, 1 and 255)

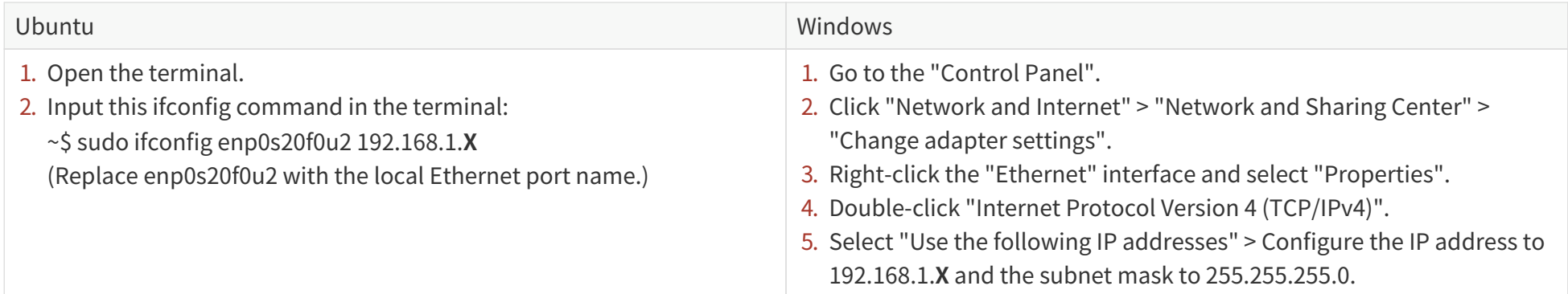

## **2.5. Tools**

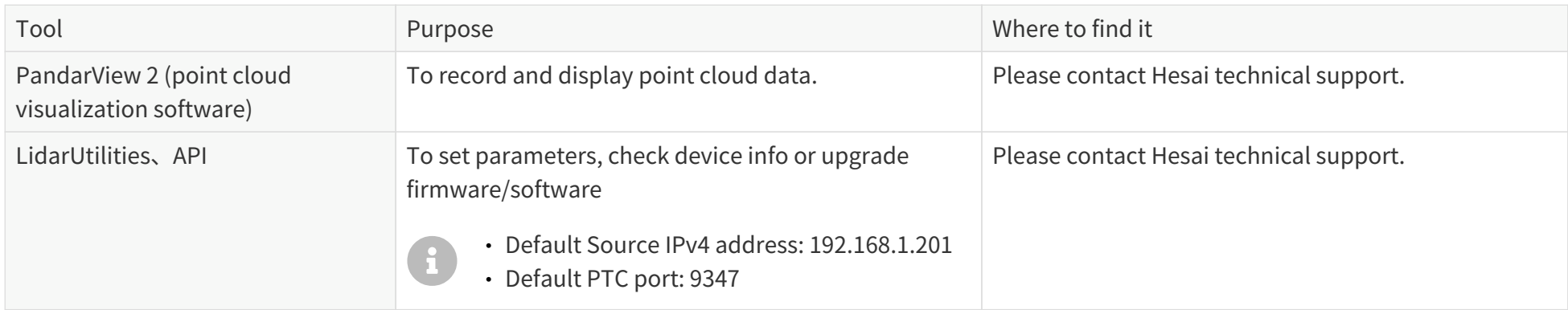

## **3. Data structure**

<span id="page-39-0"></span>Unless otherwise specified, all the multi-byte fields are unsigned values in little-endian format.

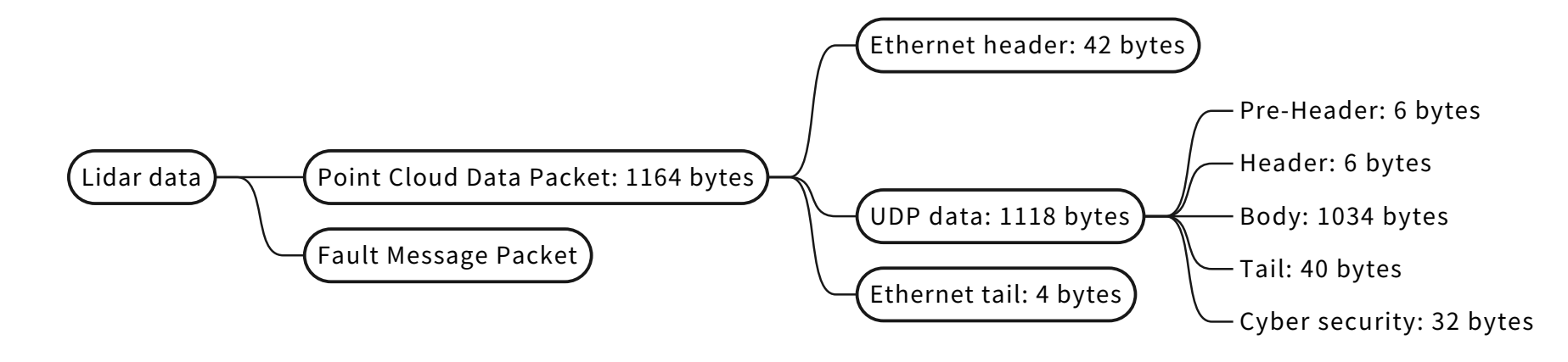

#### Figure 24. Data structure

The data format of the Fault Message Packet is described in the Safety Manual. Please contact Hesai technical support for more information.

## **3.1. Point Cloud Data Packet**

## **3.1.1. Ethernet header**

Default IP address:

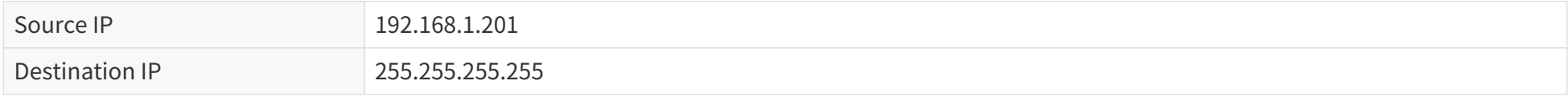

### **Point Cloud Data Packet: Ethernet header**

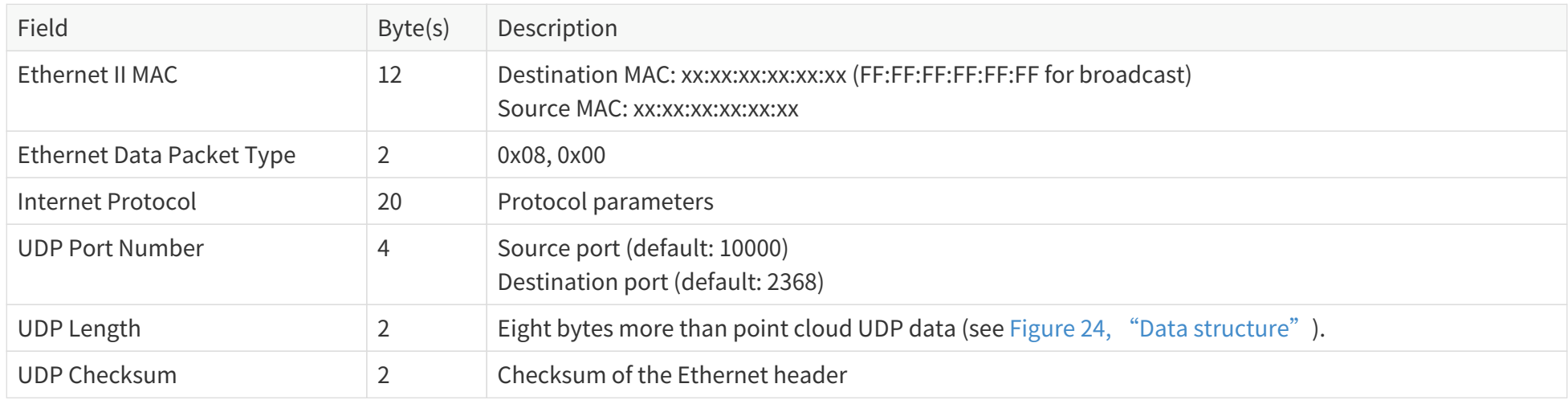

## **3.1.2. Point cloud UDP data**

### **3.1.2.1. Pre-Header**

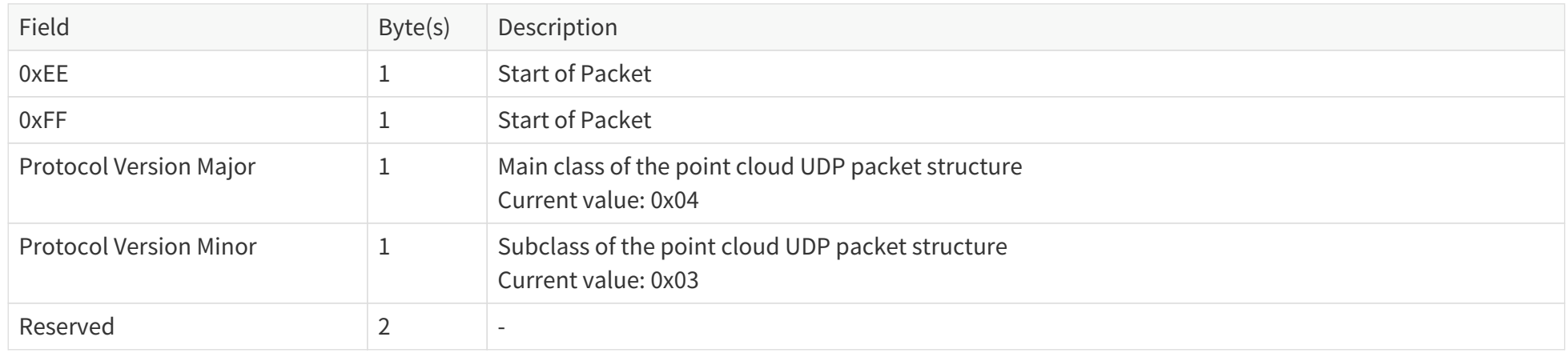

## <span id="page-41-0"></span>**3.1.2.2. Header**

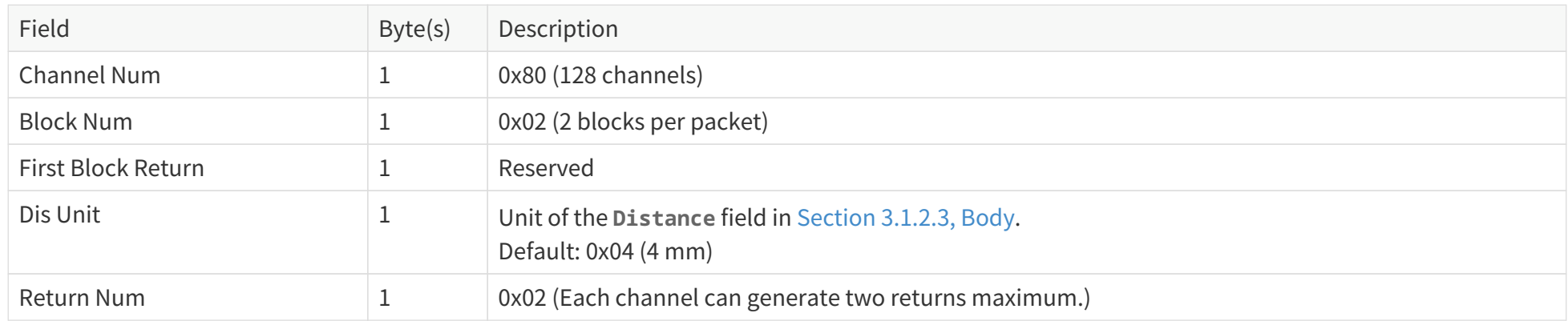

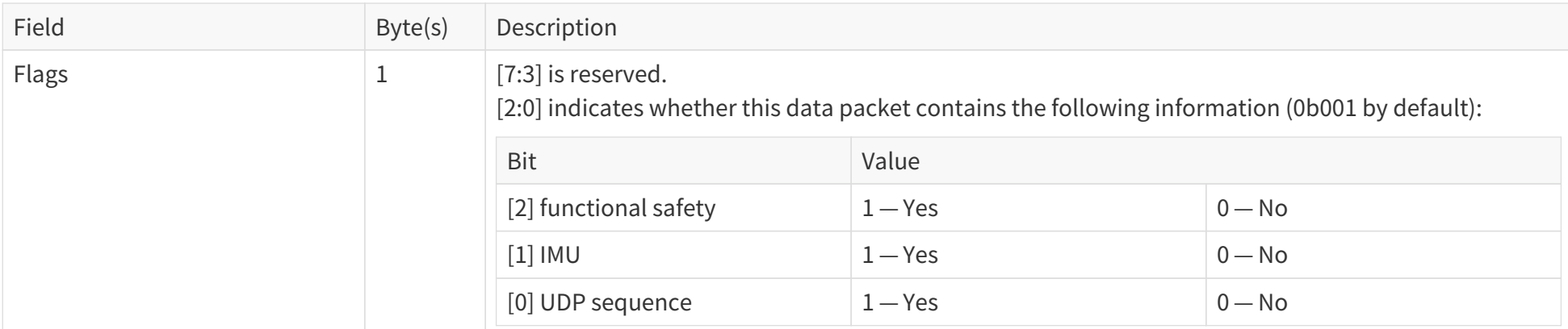

### <span id="page-42-0"></span>**3.1.2.3. Body**

#### **Return mode**

See the **Return Mode** field in [Section 3.1.2.4, Tail](#page-45-0).

In Single Return mode, the measurements of each round of firing are stored in one block.

In Dual Return mode, the measurements of each round of firing are stored in two adjacent blocks, and the **Azimuth** fields of these two blocks are the same.

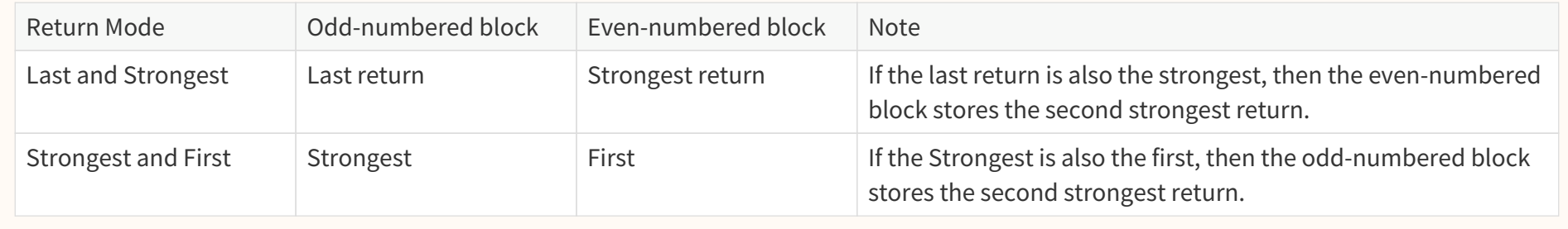

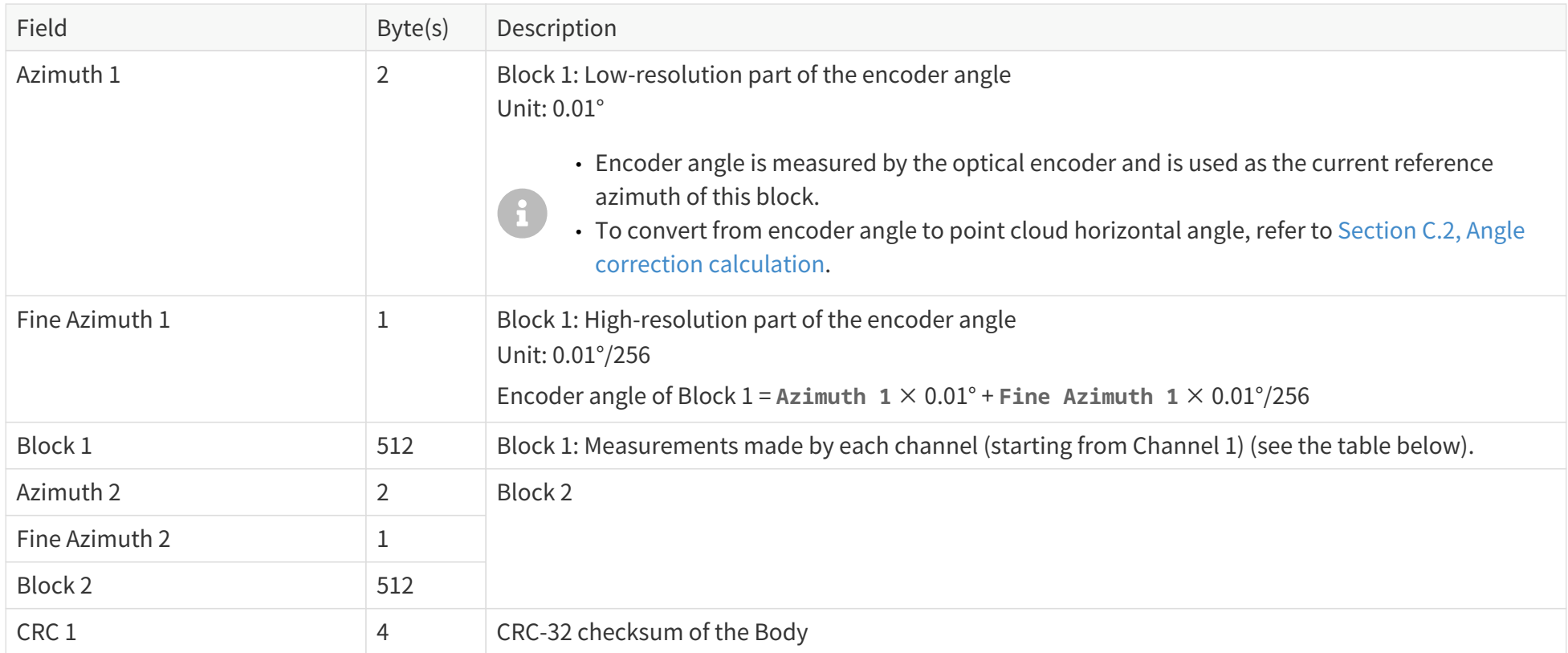

## **Each block in the Body**

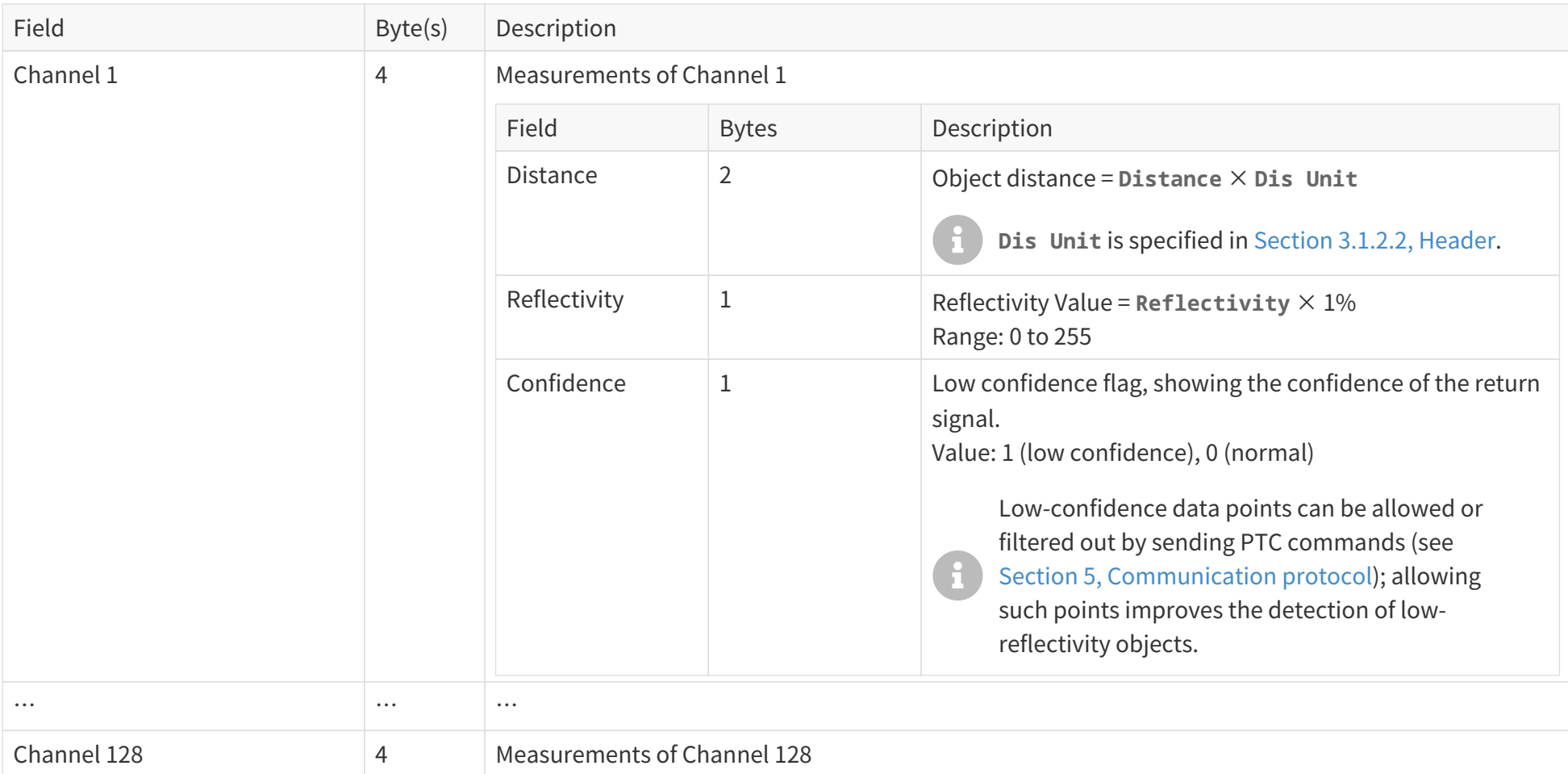

## <span id="page-45-0"></span>**3.1.2.4. Tail**

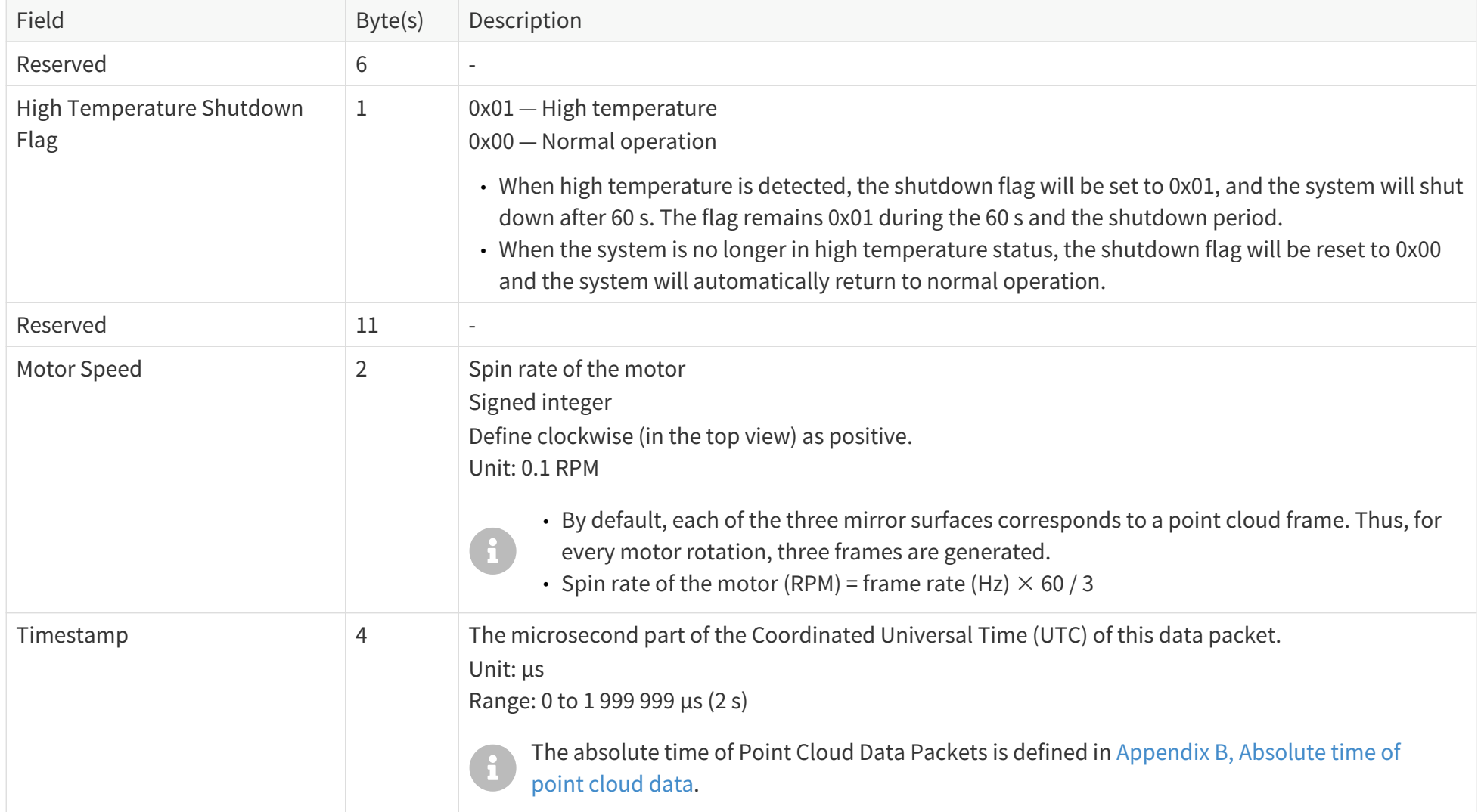

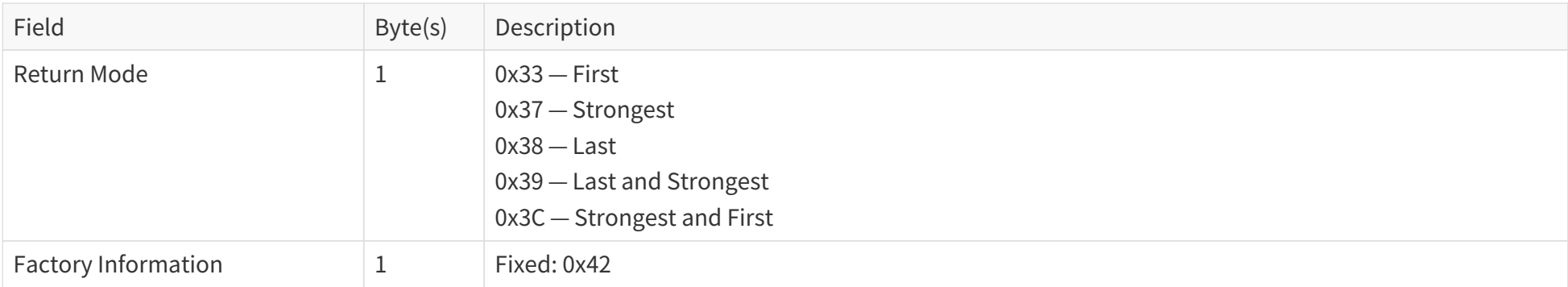

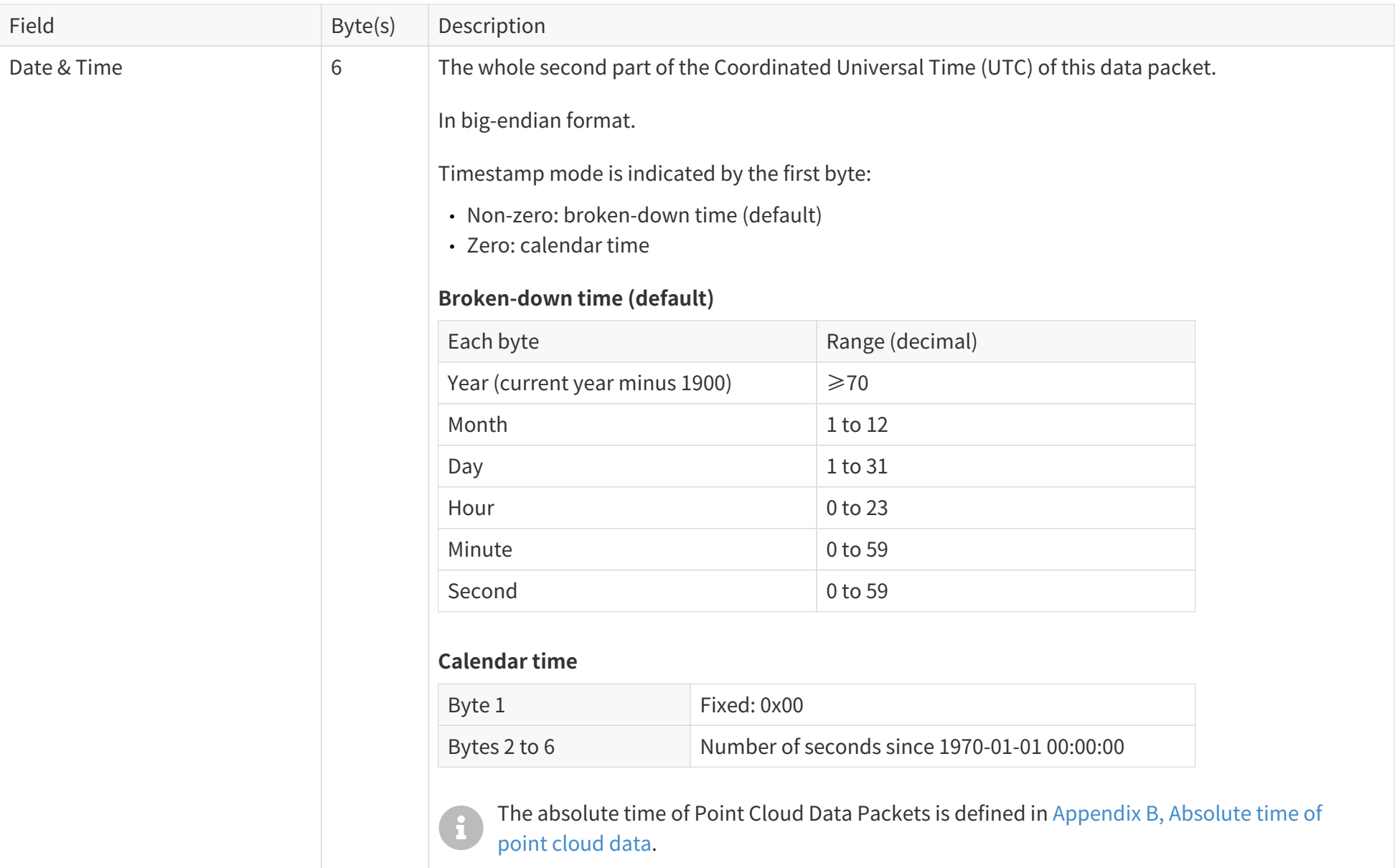

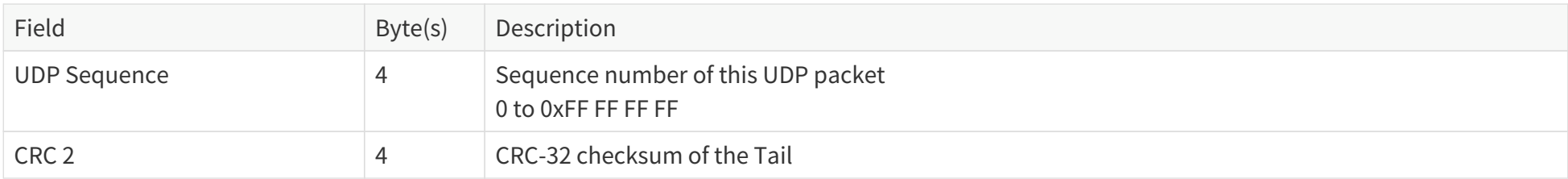

## **3.1.2.5. Cyber security**

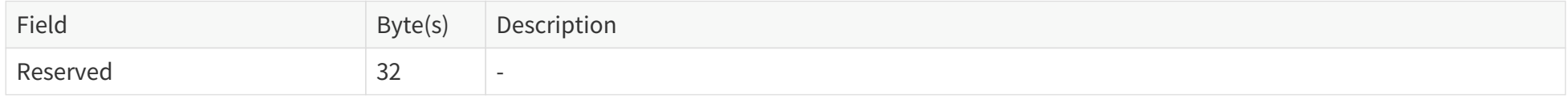

Cybersecurity functions are described in the Security Manual. Please contact Hesai technical support for more information.

## **3.1.3. Ethernet tail**

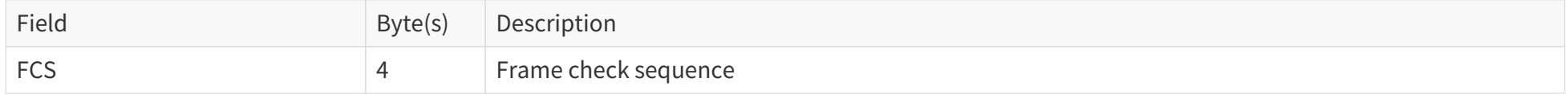

## **3.1.4. Point cloud data analysis method**

Take **Channel 5** in **Block 2** as an example.

### **3.1.4.1. Analyze the vertical and horizontal angles of a data point**

- 1. Calculate the vertical angle (v\_angle) of **Channel 5** according to [Appendix C, Angle correction.](#page-82-0)
	- 0° represents the horizontal direction.
	- The upward direction is defined as positive.
	- Channel number counts from 1, top to bottom.
- 2. Calculate the horizontal angle (h\_angle) of **Channel 5** according to [Appendix C, Angle correction](#page-82-0).
	- The 0° position is defined in [Figure 3, "Mirror rotation direction \(top view\)".](#page-14-0)

### **3.1.4.2. Analyze the distance of a data point**

Use the **Distance** field of **Block 2: Channel 5** in [Section 3.1.2.3, Body.](#page-42-0)

## **3.1.4.3. Draw the data point in a spherical or rectangular coordinate system**

In a spherical coordinate system, the vertical and horizontal angles are defined in the figure below.

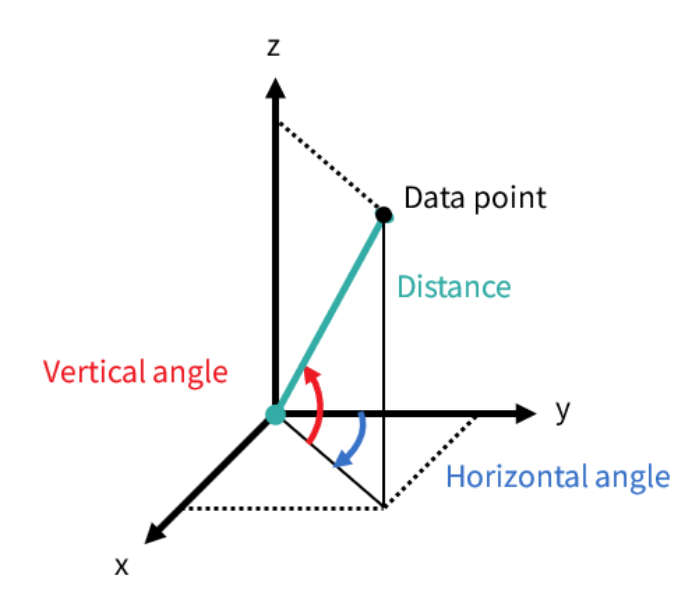

**3.1.4.4. Obtain the real-time point cloud data by analyzing and drawing every data point in each frame**

# **4. Parameter interfaces**

All the parameters in this section can be accessed using API; some of the parameters are also shown in LidarUtilities.

## **4.1. Network connection**

## **4.1.1. Source**

#### **Source IPv4 Address**

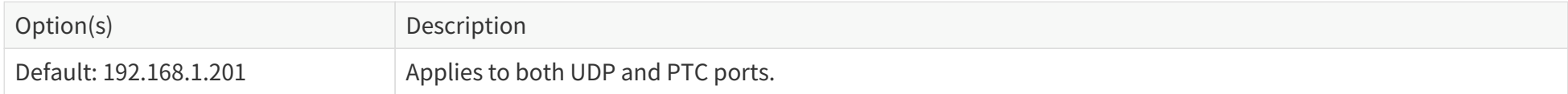

#### **Source IPv4 Subnet Mask**

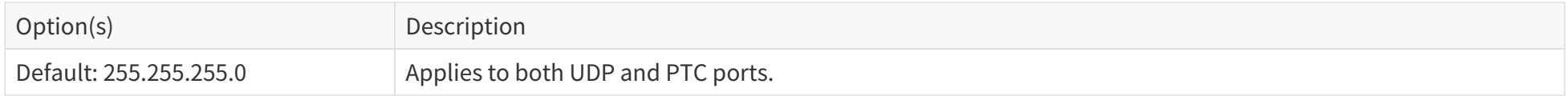

#### **Source IPv4 Gateway**

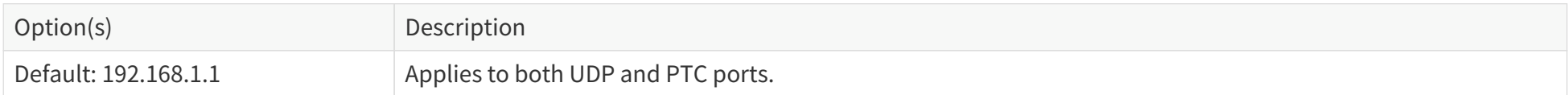

#### <span id="page-51-0"></span>**Ethernet Communication Mode**

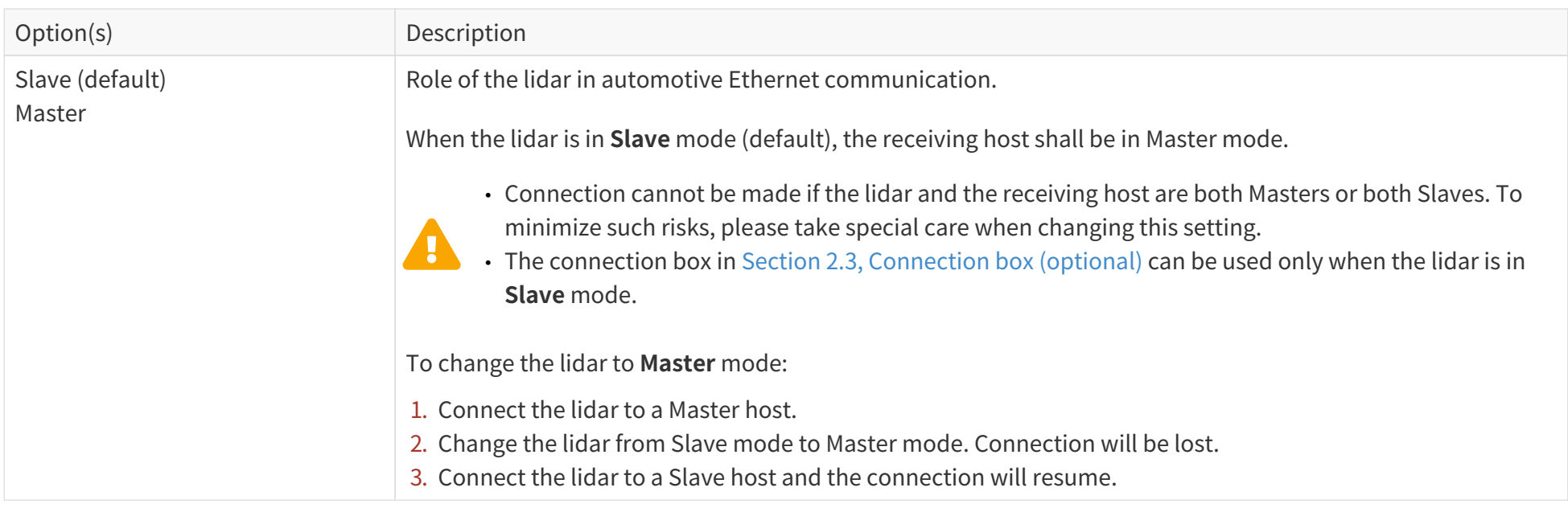

**VLAN**

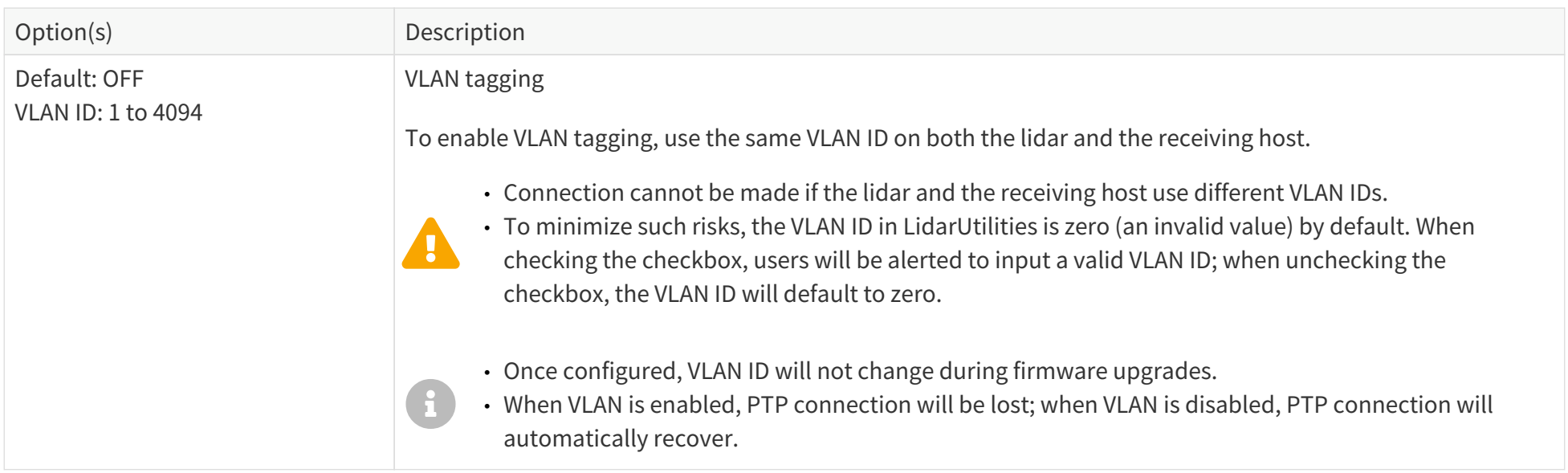

## **4.1.2. Destination**

### **Destination IPv4 Address**

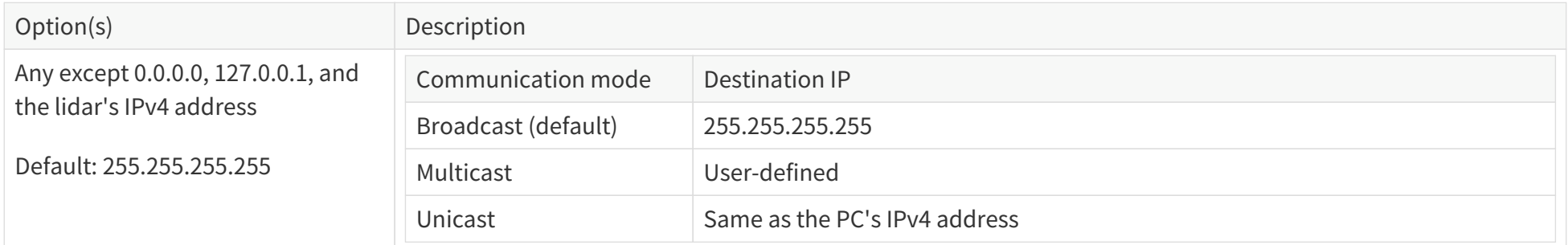

### **Destination Point Cloud UDP Port**

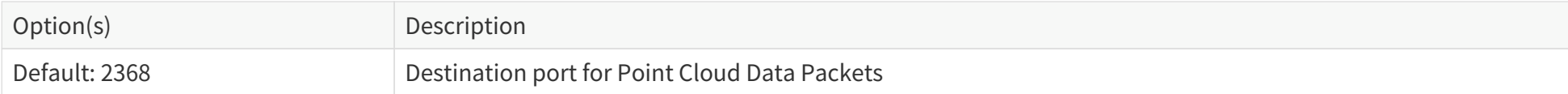

## **Destination Fault Message UDP Port**

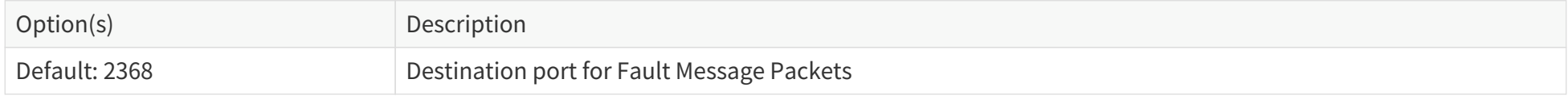

## <span id="page-54-0"></span>**4.2. Functional settings**

## **EOL (end of line) Mode**

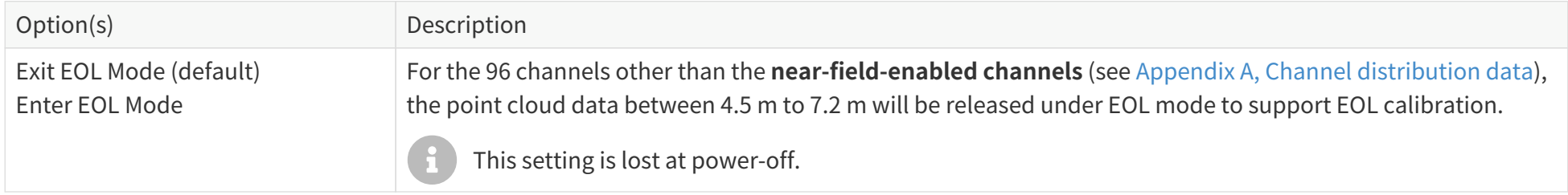

### **Freeze Frames**

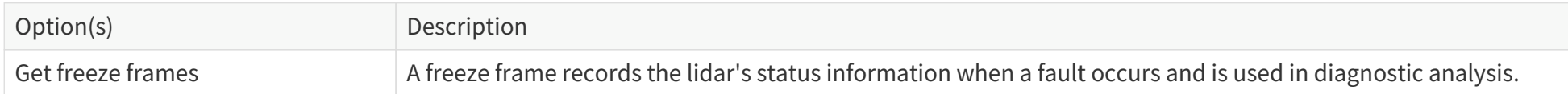

## **Functional Safety Diagnostics Switch**

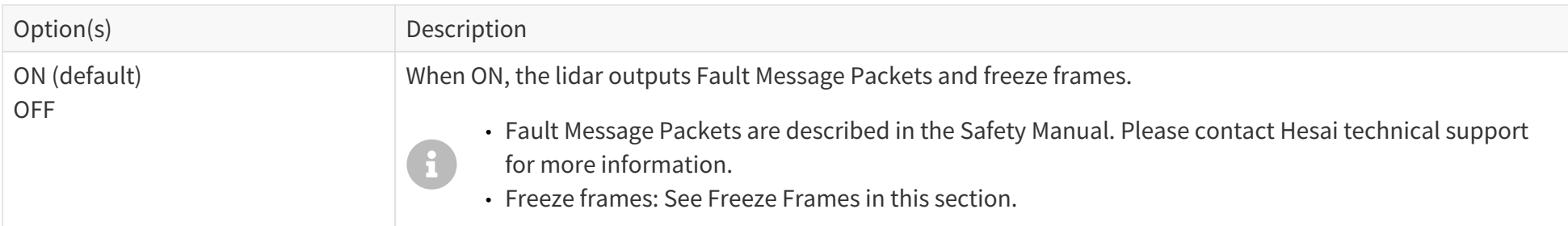

## **Reflectivity Mapping**

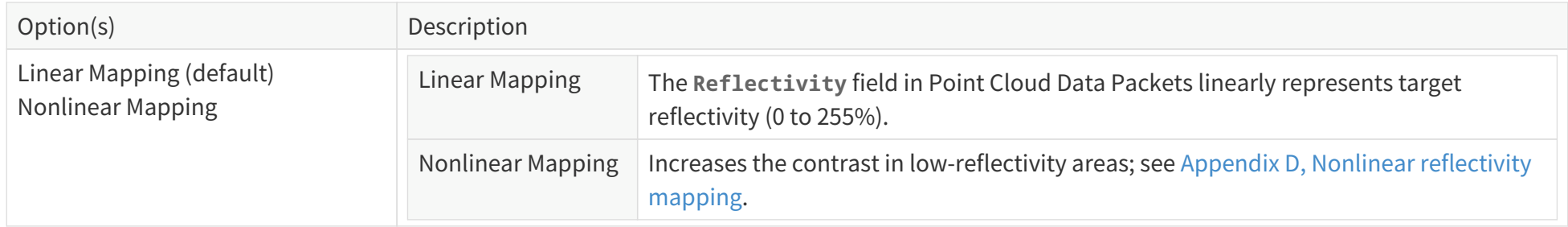

## **Return Mode**

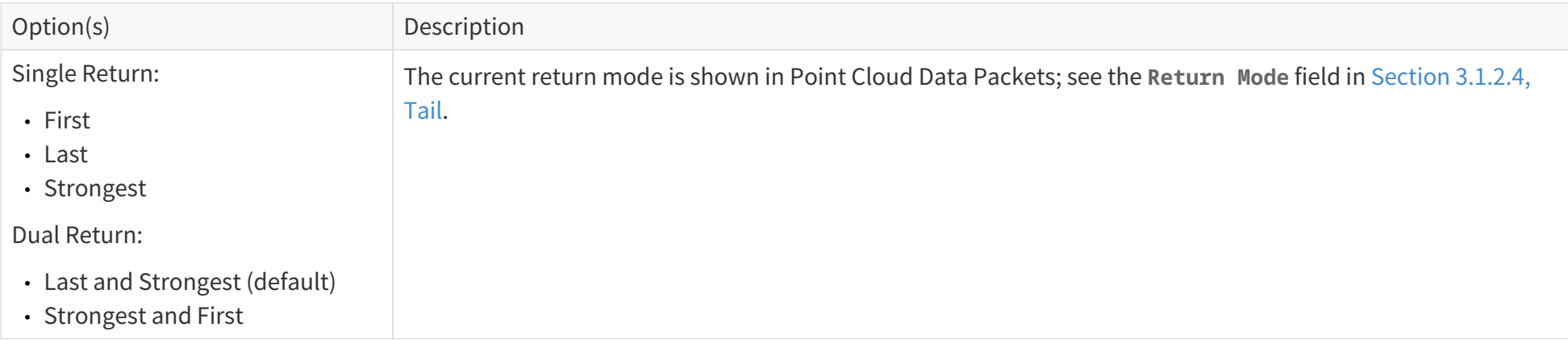

## **Rotation Direction**

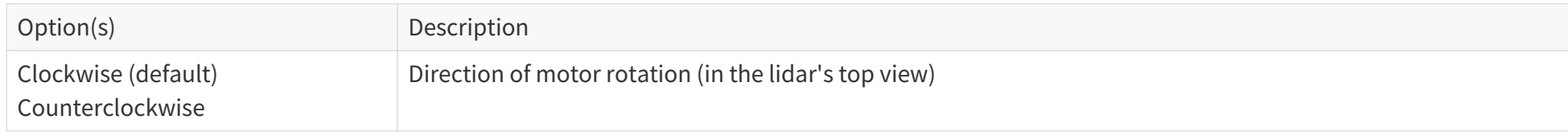

## **Spin Rate**

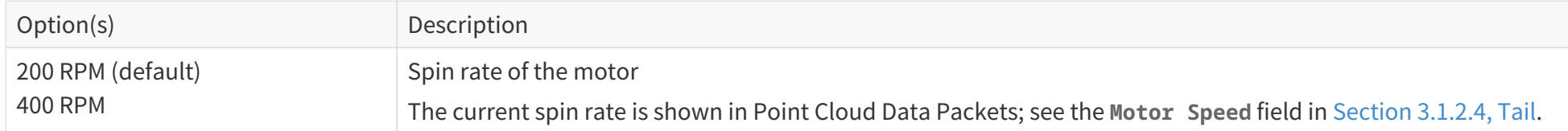

## **Sync Angle**

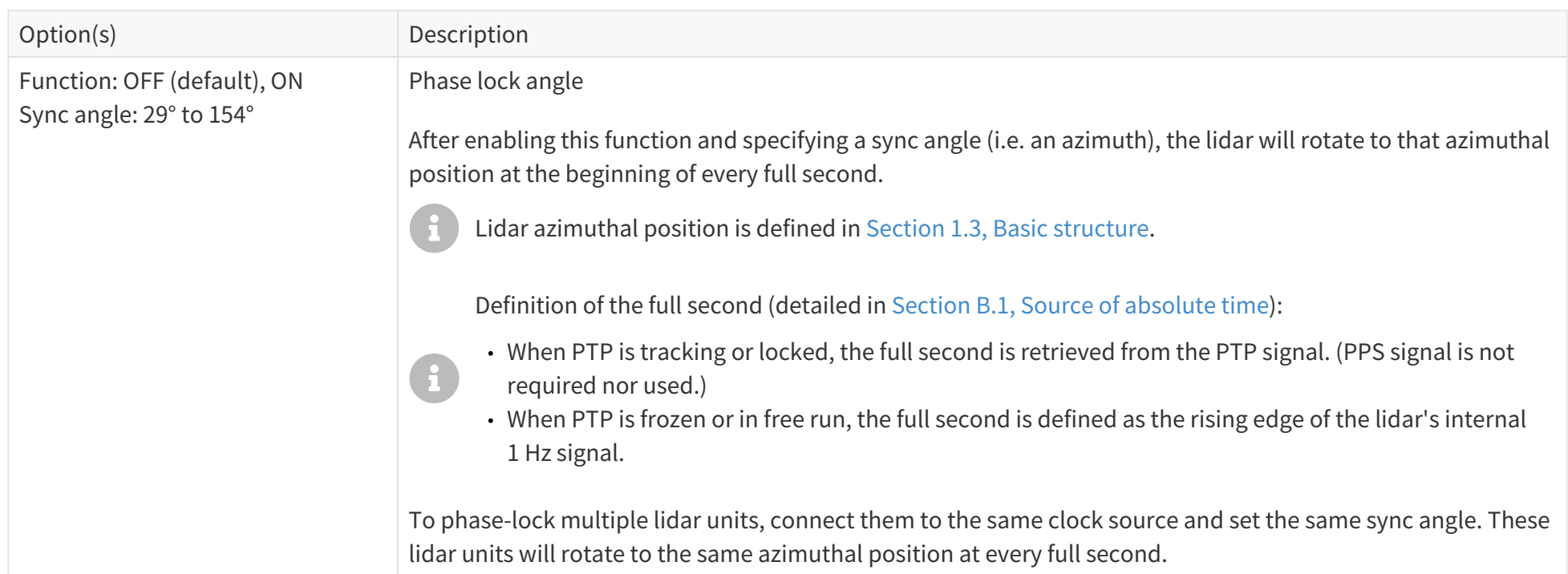

## **Trigger Method**

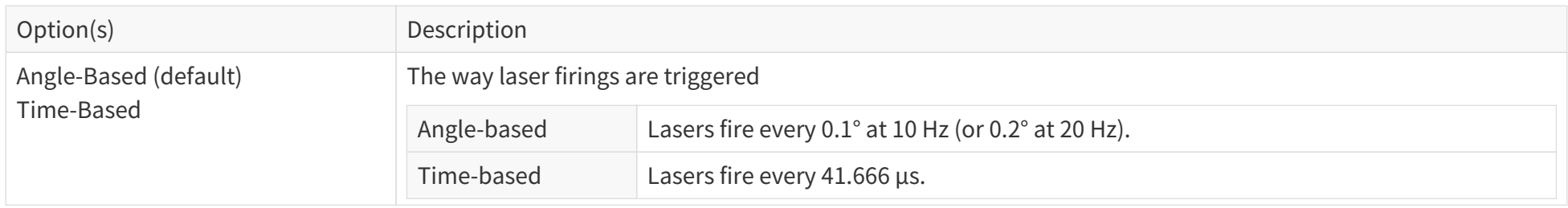

## **UTC Time Format**

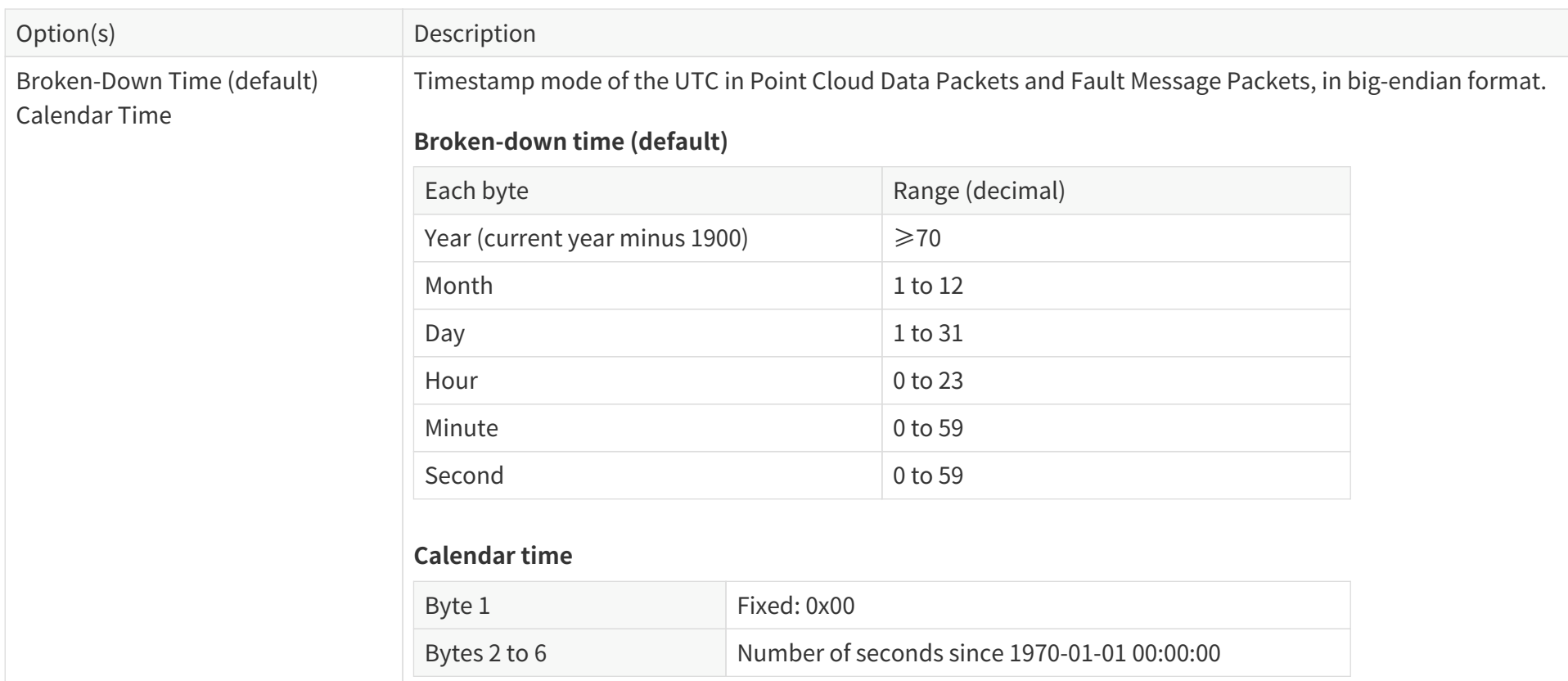

## **4.3. State settings**

## **Reset All Settings and Restart**

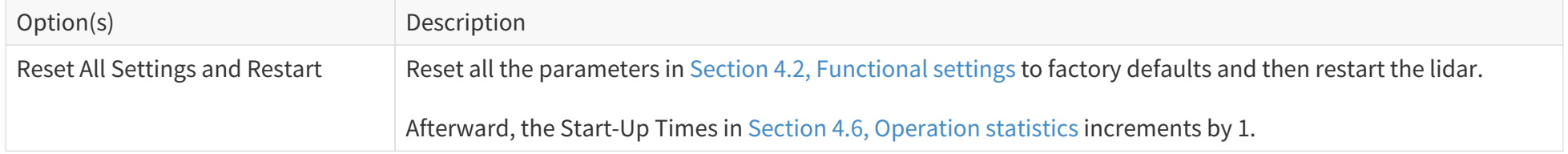

#### **Restart**

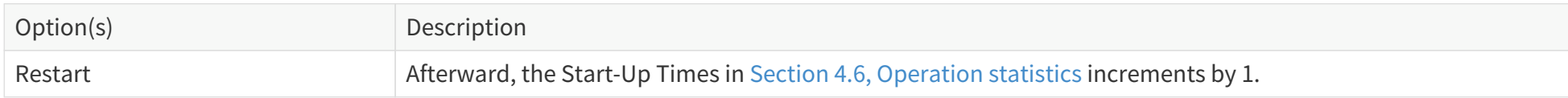

#### **Sleep**

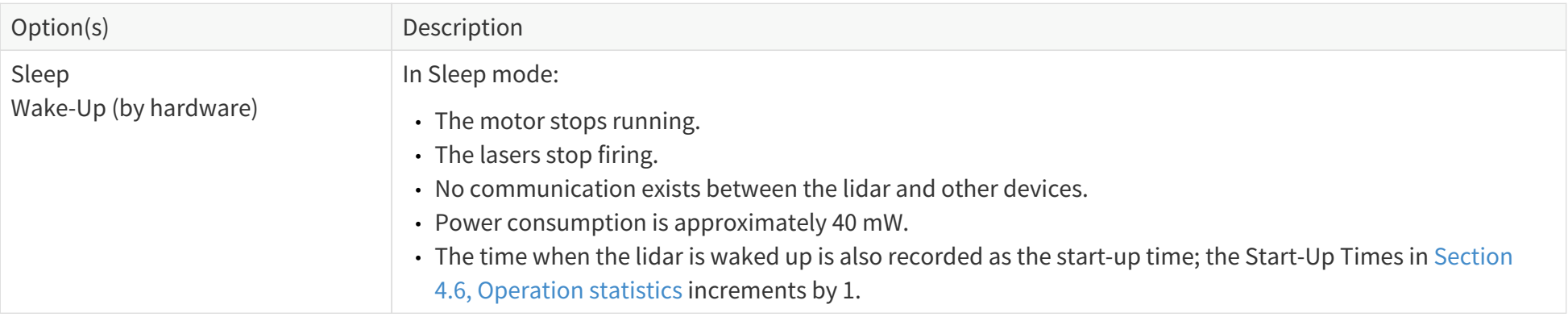

### **To enter Sleep mode**

Use the PTC command 0xAB; see TCP API Reference Manual.

- For a lidar in **Slave** mode (see [Ethernet Communication Mode\)](#page-51-0): When the PTC command's Return Code = 0x00, the vehicle's domain controller should switch its PHY to Slave mode.
- For a lidar in **Master** mode: When the PTC command's Return Code = 0x00, the lidar will directly enter Sleep mode.
- If Return Code = 0x01, the lidar has failed to enter Sleep mode.

#### **To enter Wake-Up mode**

The lidar can only be waked up by hardware:

- For a lidar in **Slave** mode, the vehicle's domain controller should switch its PHY to Master mode.
- For a lidar in **Master** mode, the vehicle's domain controller should:
	- a. Switch its PHY to Master mode.
	- b. Wait for 500 ms.
	- c. Switch its PHY back to Slave mode.

#### **Requirements for the domain controller PHY**

To support the Sleep/Wake-Up modes:

- The domain controller PHY should satisfy this test specification: OPEN ALLIANCE: Automotive Ethernet ECU Test Specification Layer 1 1000BASE-T1 – Revision 1.0
- The domain controller PHY should satisfy these requirements (as specified in Section 97.5 and Section 97.7 in IEEE Std 802.3bp-2016):
	- Send **Send\_S** patterns when in Master mode.
	- Disable auto-negotiation.
	- Support Master-Slave configuration.
- The **Send\_S** patterns sent by the domain controller PHY in Master mode should satisfy these requirements:
	- When cable length = 5 m, Vpp > 0.84 V.
	- When cable length = 15 m, Vpp > 0.92 V.
- The domain controller PHY in Slave mode should by default NOT send **Send\_T** patterns, i.e., the TC10 WUP (wake up pattern) signal.

### **Standby Mode**

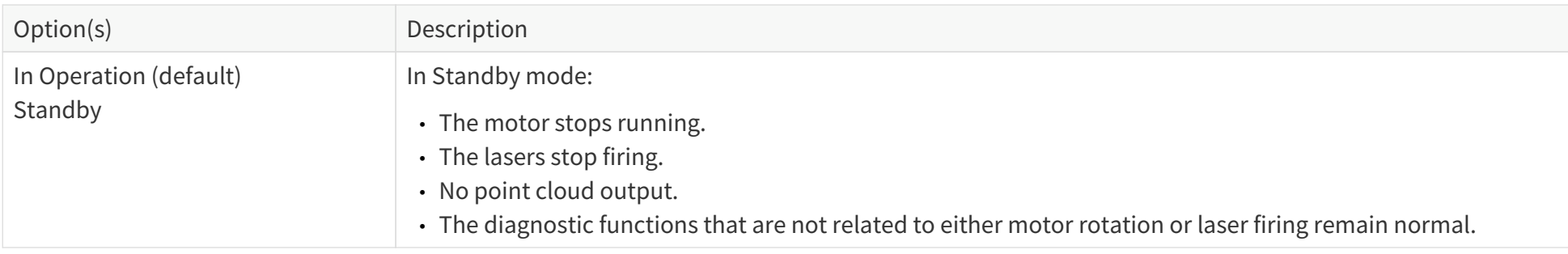

## **4.4. Time sync**

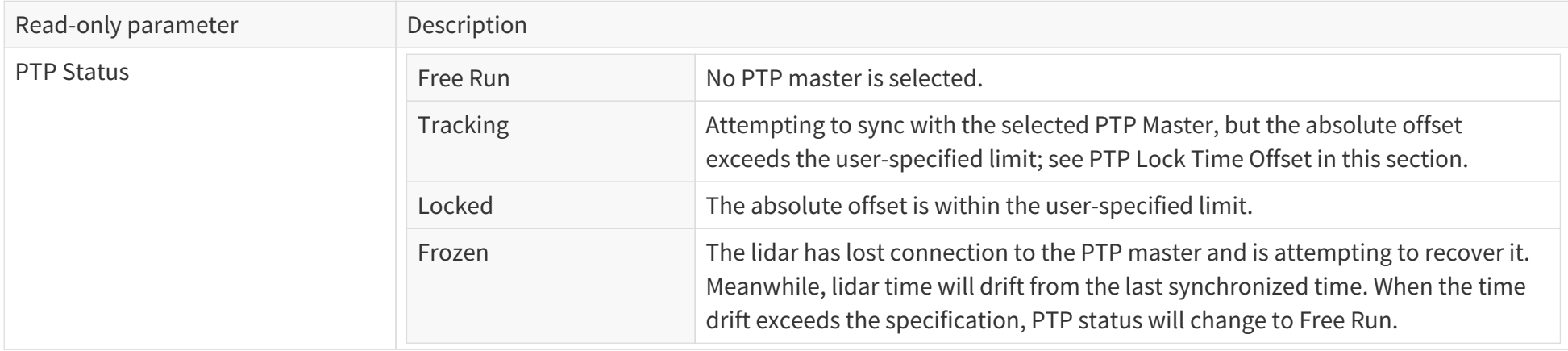

## **PTP Profile**

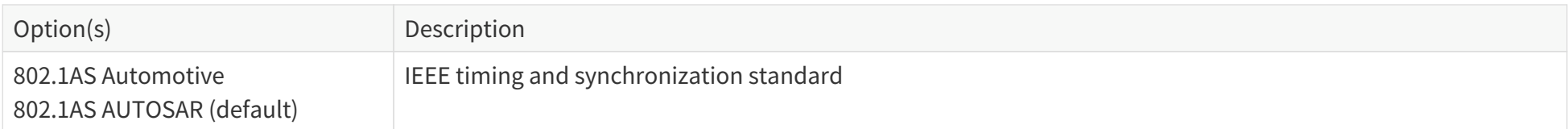

## **PTP Lock Time Offset**

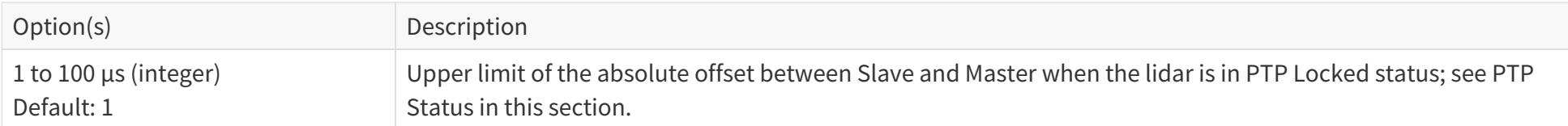

## **PTP Domain Number**

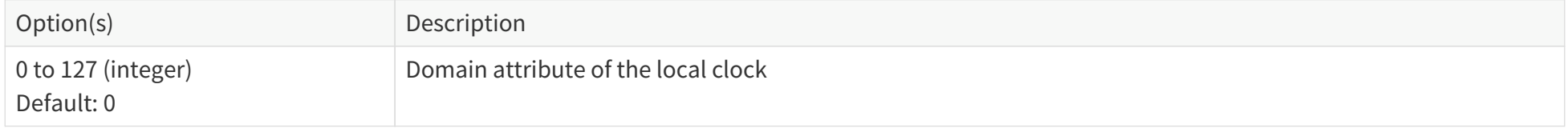

## **PTP Network Transport**

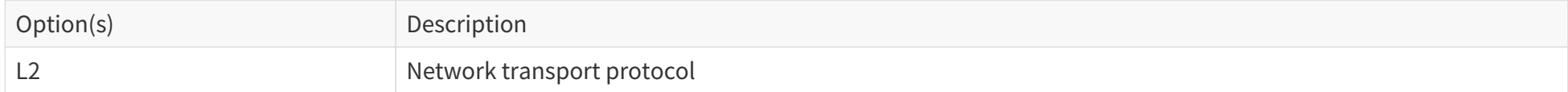

## **Switch Type**

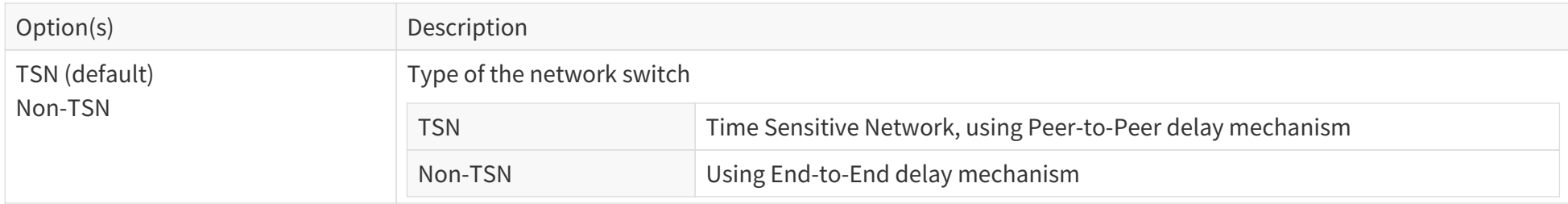

## **4.5. Lidar info**

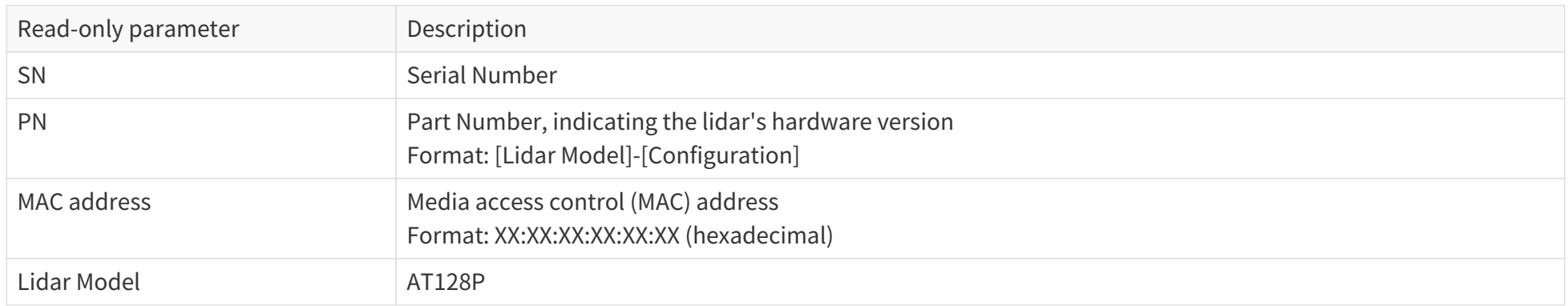

### **Angle correction file**

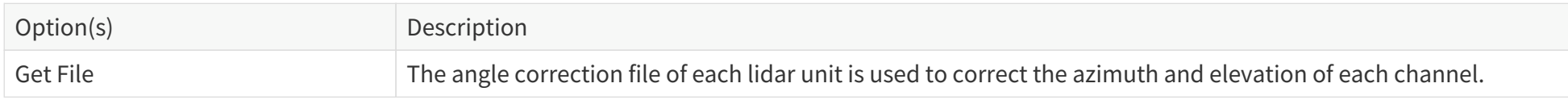

## <span id="page-63-0"></span>**4.6. Operation statistics**

#### **Climatic**

• Internal Temperature

## **Electrical**

- Lidar Input Current
- Lidar Input Voltage
- Lidar Input Power

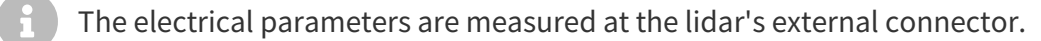

## **Availability**

- Start-Up Times
- System Uptime
- Total Operation Time

## **4.7. Upgrade**

## **Upgrade**

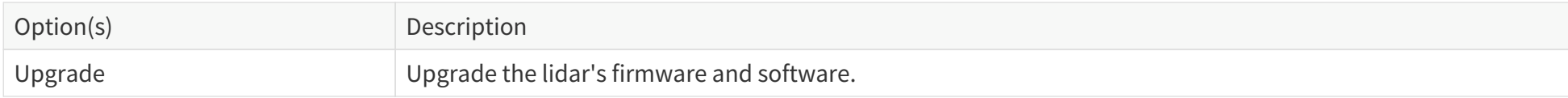

## **4.8. Logs**

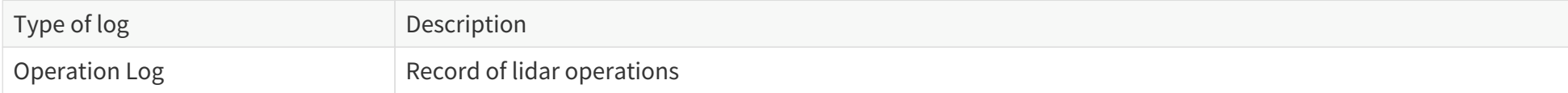

# <span id="page-65-0"></span>**5. Communication protocol**

**Pandar TCP Commands (PTC) API** can be used to communicate with Hesai lidars.

To acquire the API reference manuals, please contact Hesai technical support.

With cybersecurity enabled, the encrypted **PTCS (PTC over TLS) API** is also available:

- Data format: Same as the cleartext PTC API.
- Requirements: TLS version should be 1.3 or above, with OpenSSL 1.1.1 or above.

The sample code for using PTCS and point cloud signature can be found at: [https://github.com/HesaiTechnology/Cyber\\_Security](https://github.com/HesaiTechnology/Cyber_Security)

## <span id="page-66-0"></span>**6. Maintenance**

The lidar's optical window is made of plastic (polycarbonate, PC), similar to the material used for car lamps.

- Do NOT wipe the optical window when it is dry, nor use abrasive cleaners. Doing so can damage the optical coating.
- Do NOT use organic cleaners, which can damage the optical window and even cause cracking.
	- Organic cleaners include but are not limited to tar cleaners, self-cleaning agents, adhesive removers, coating removers, foam cleaners, paint mist removers, glass cleaners, thinning agents, de-icers, paint surface treatment agents, alcohol, and vinegar.
	- Do NOT use automatic car wash equipment to clean the lidar. Before washing the car or performing related operations, protect the optical window to prevent any contact with organic cleaners.
- Do NOT apply excessive force to the lidar, as this can damage the optical window.
- If a pressure washer is used to clean the optical window, make sure the distance between the nozzle and the optical window remains at least 60 cm.
- After prolonged exposure to strong sunlight and high temperatures, the optical window should NOT be cleaned immediately.
- If snow or ice accumulates on the optical window, do NOT use a pressure washer or ice scraper.
	- A small broom is recommended to remove snow.
	- A solvent-free (i.e., free of organic solvents) ice removal spray is recommended to remove ice; alternatively, wait for the ice to melt by itself.
- Do NOT wax the optical window.

Please regularly check the optical window, considering your car use frequency, parking environment, and climate conditions.

- If foreign objects (such as dust, fingerprints, or oil stains) are found on the optical window, make sure to clean it.
- If corrosive foreign objects (such as insect remains, bird droppings, tree resin, road dust, industrial dust, asphalt, soot particles, and road salt) are found on the optical window, make sure to clean it immediately.

## **Cleaning procedure**

 $\blacktriangle$ 

8

- 1. Make sure the lidar is powered OFF.
- 2. Choose a cleaning agent:
- For light stains, use room temperature water.
- For heavier stains, use a mild soap solution (no more than two tablespoons of soap per quart or liter of water).
- For stubborn stains, use a solvent-free (i.e., free of organic solvents), neutral detergent at room temperature, such as car shampoo.
- 3. Take a clean soft sponge or anti-static microfiber cloth, dampen it with the chosen cleaning agent, and gently wipe the dirty area on the optical window back and forth.
- 4. For stubborn stains, cover the dirty area with the dampened sponge or cloth to soften the stains before wiping.
- 5. Immediately after removing the stains, rinse the optical window with clean water. Then use a clean soft sponge or microfiber cloth to gently wipe away any remaining liquid (which may contain residual cleaning agent or contaminants).

# **7. Troubleshooting**

If the following procedures cannot solve your problem, please contact Hesai technical support.

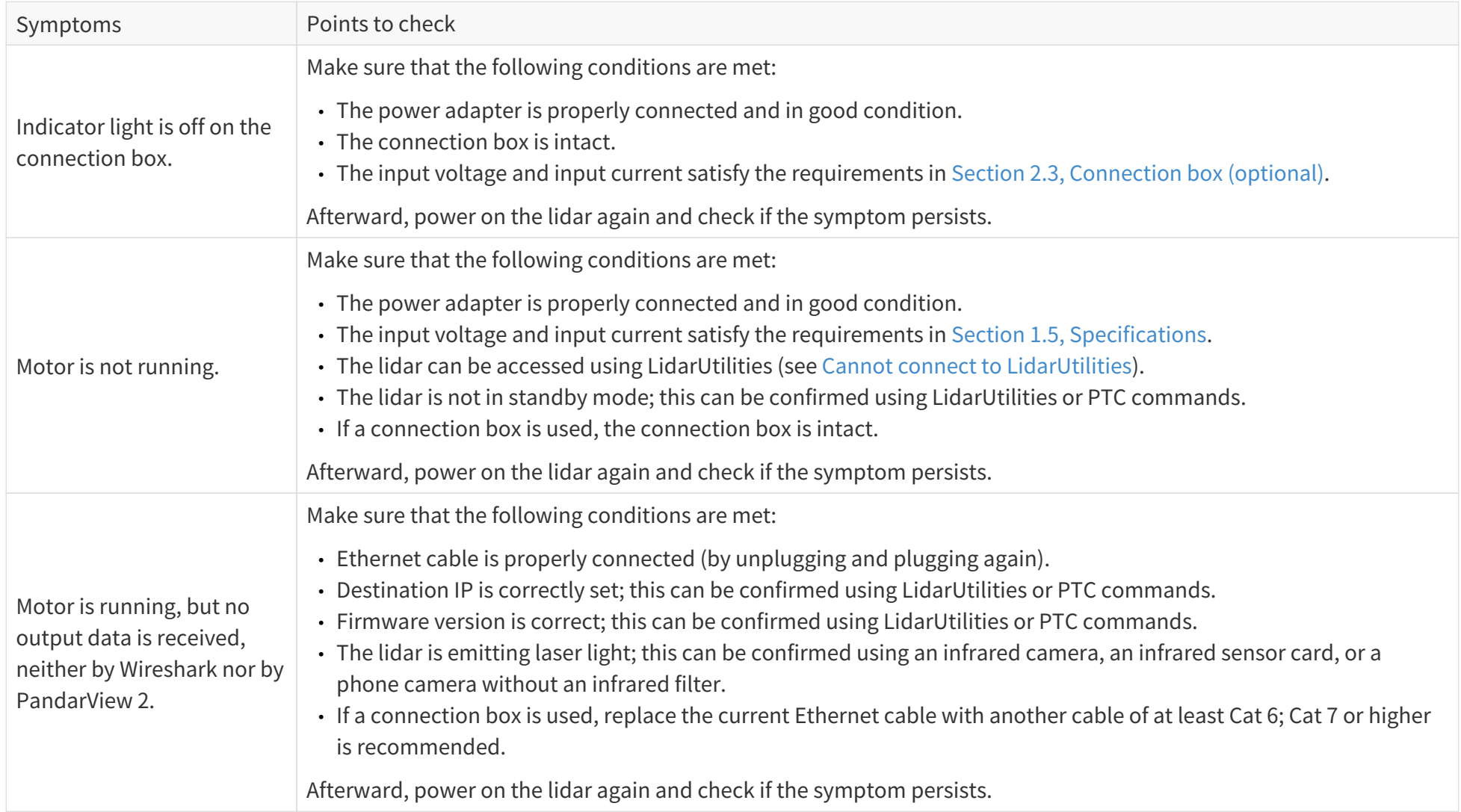

<span id="page-69-0"></span>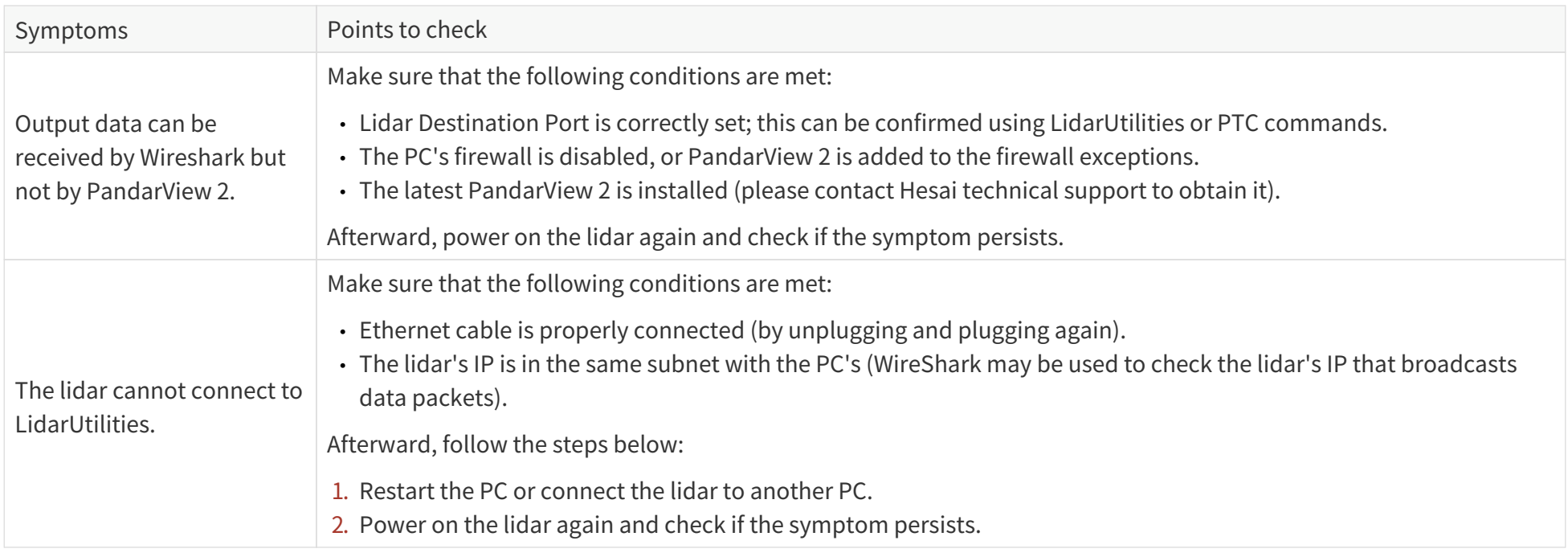

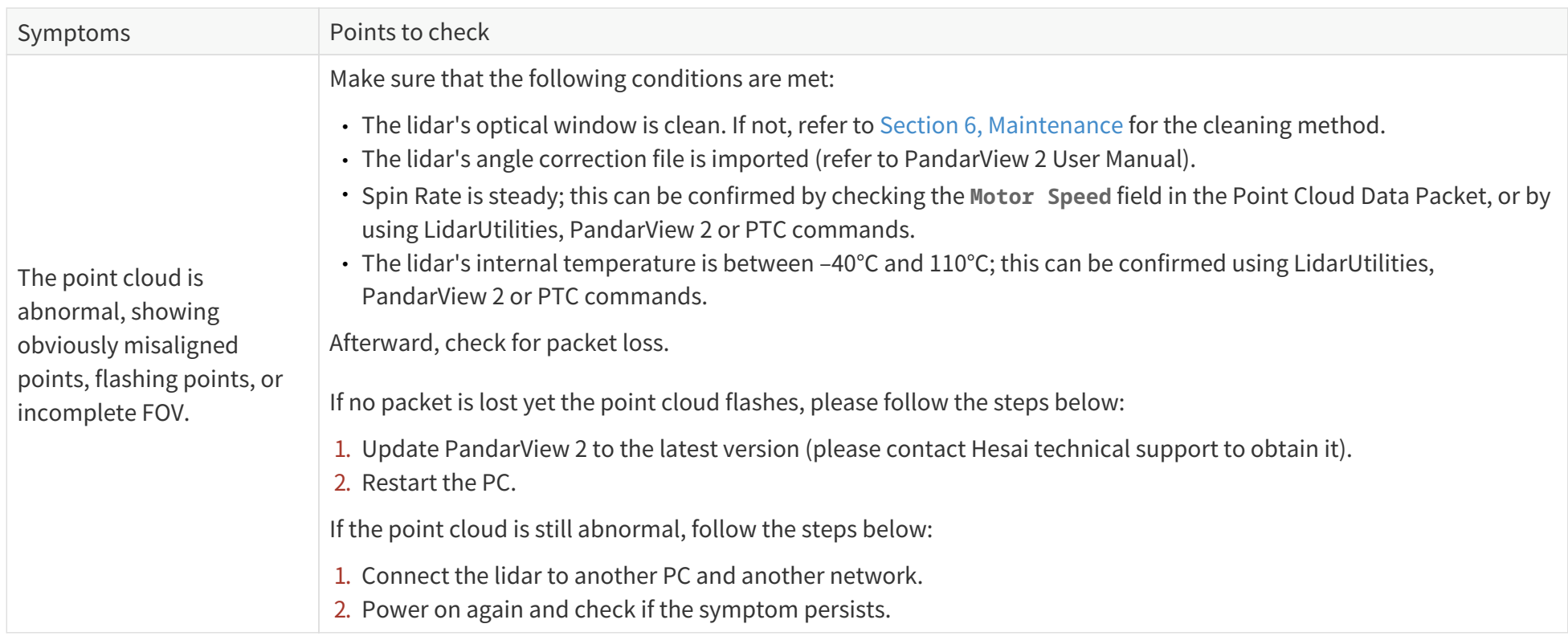

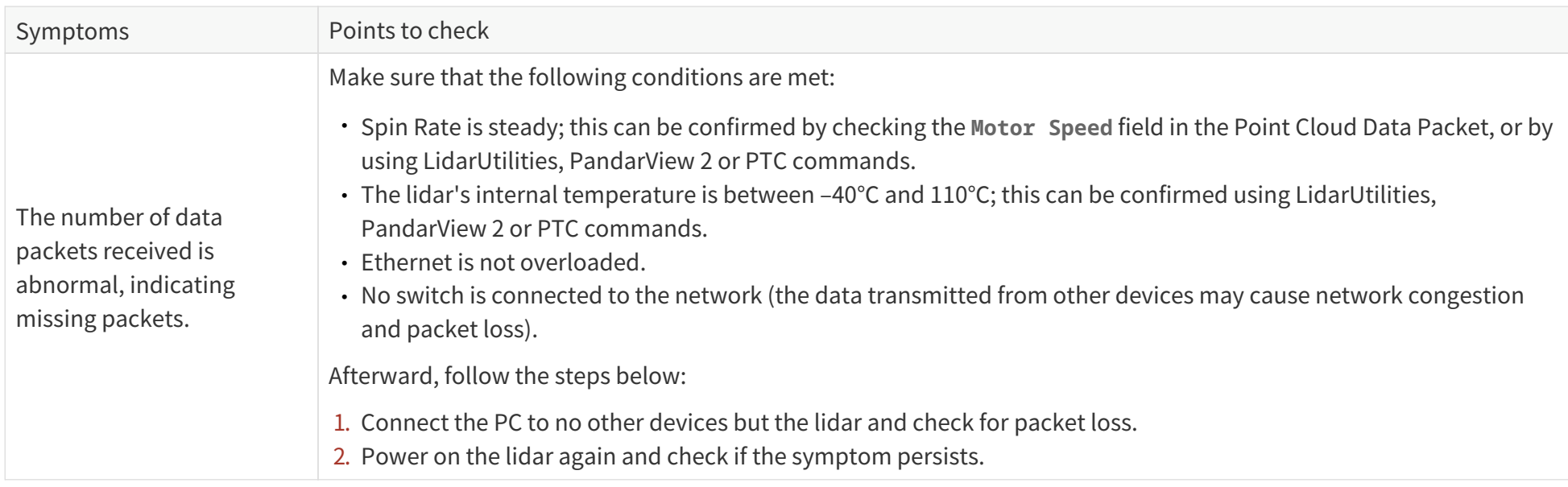
# **Appendix A: Channel distribution data**

#### Notes to the table

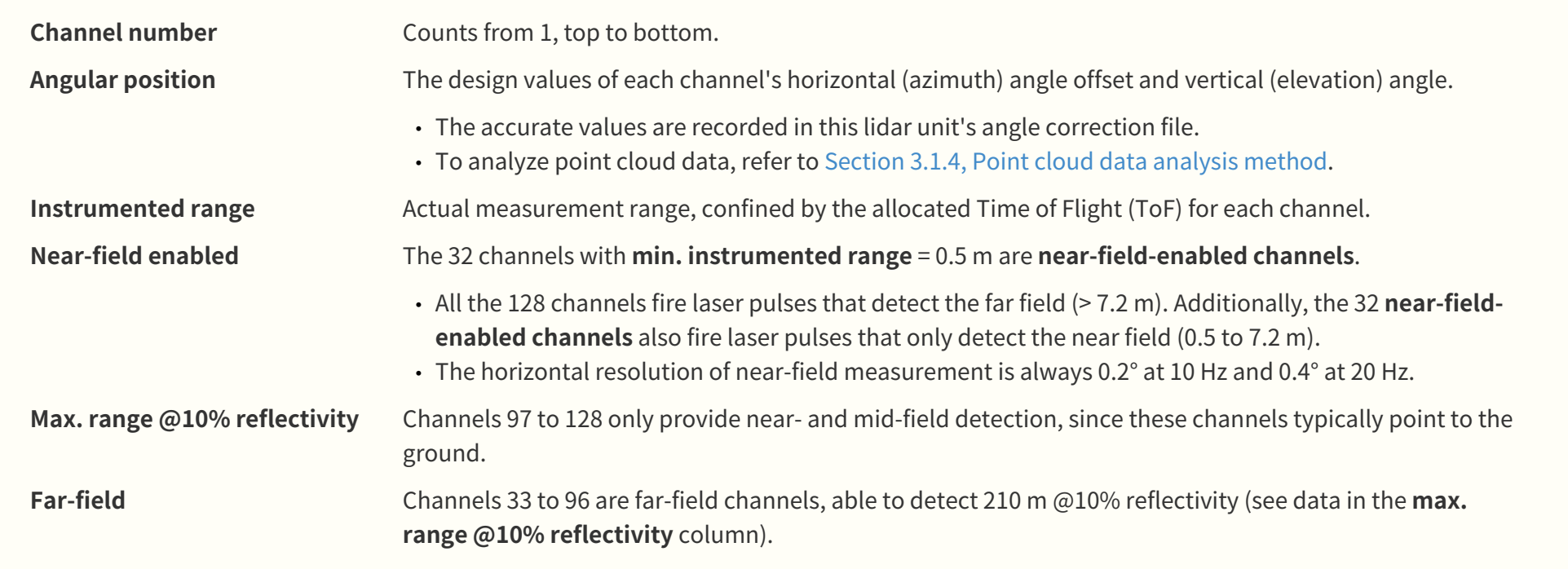

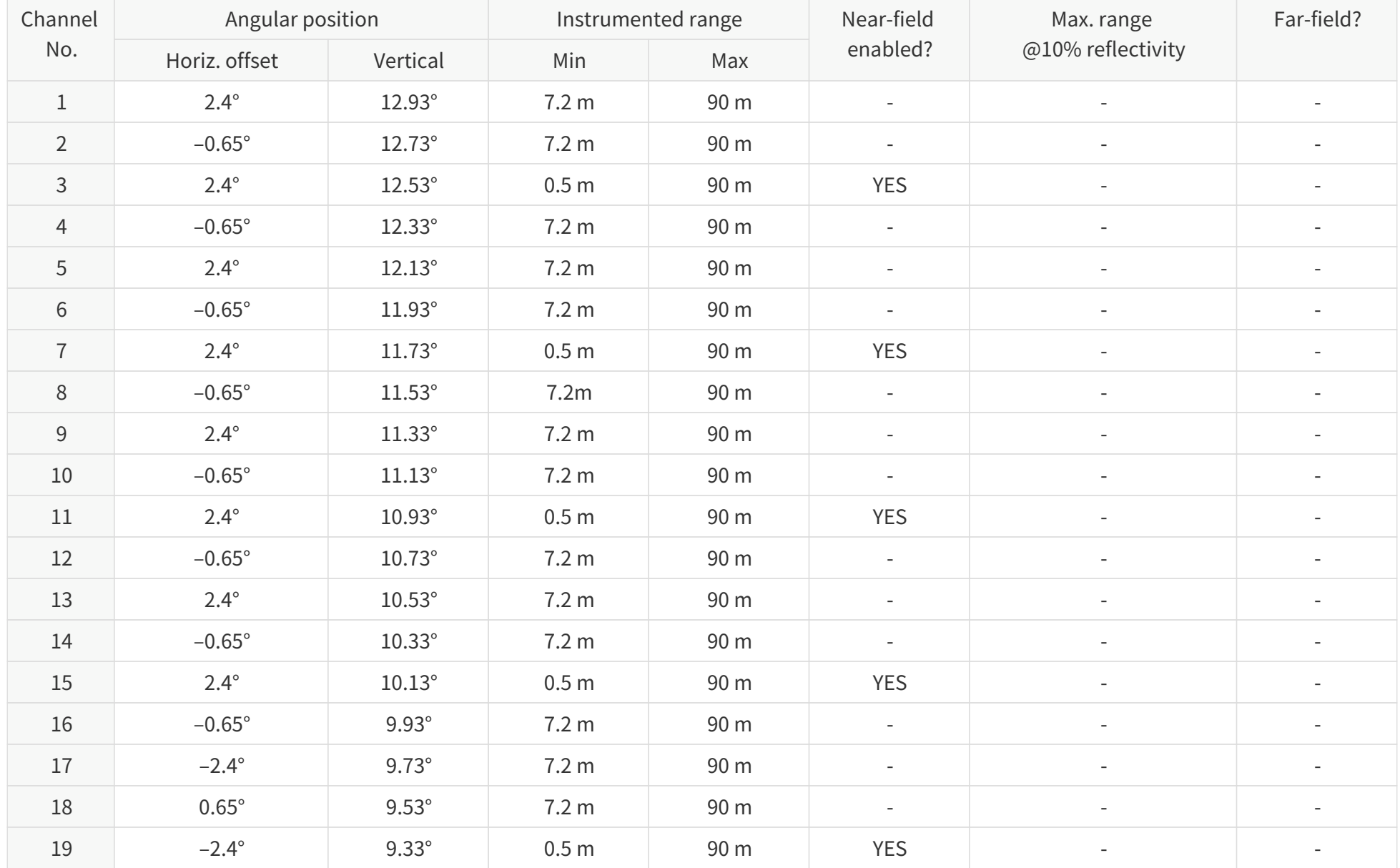

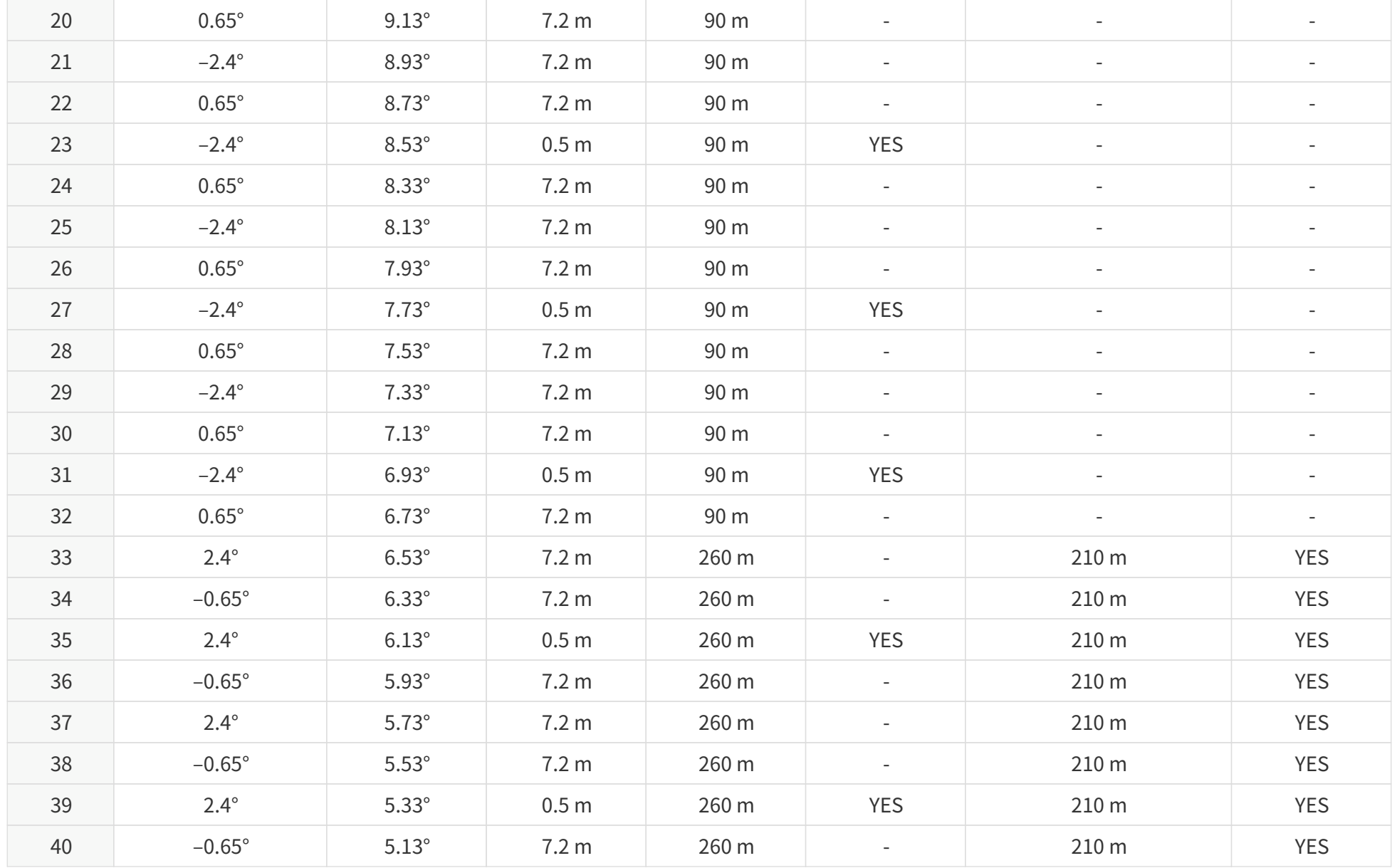

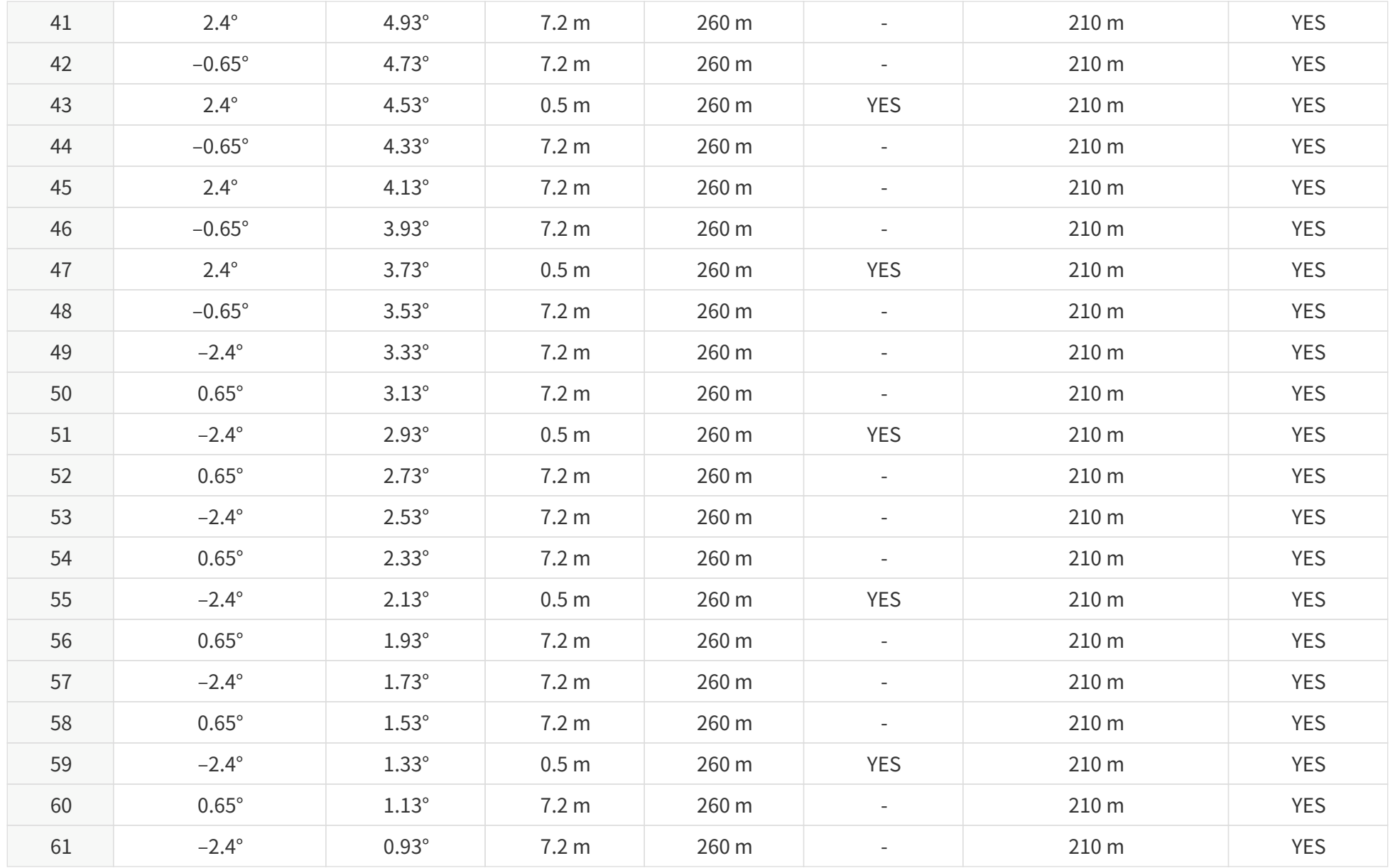

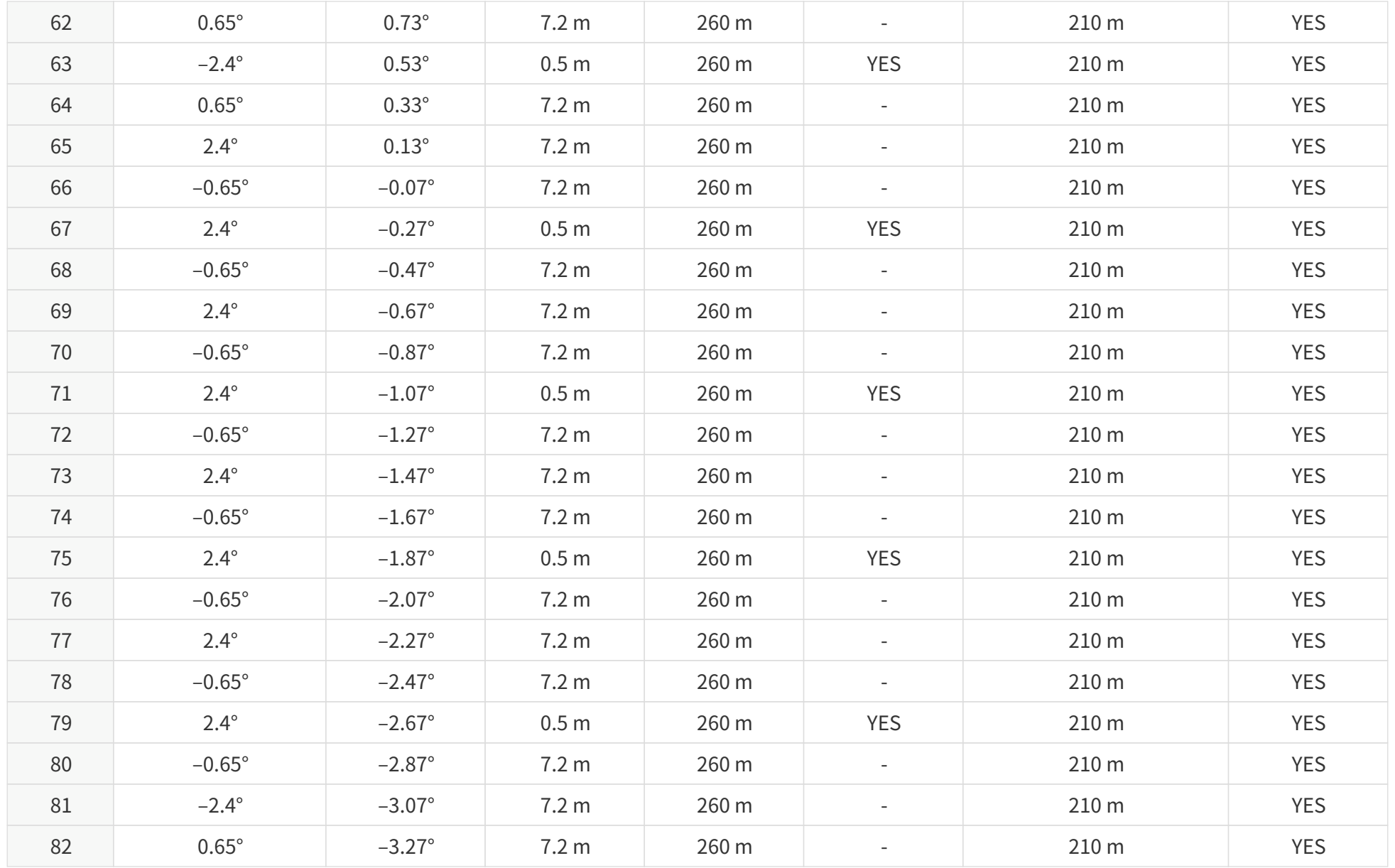

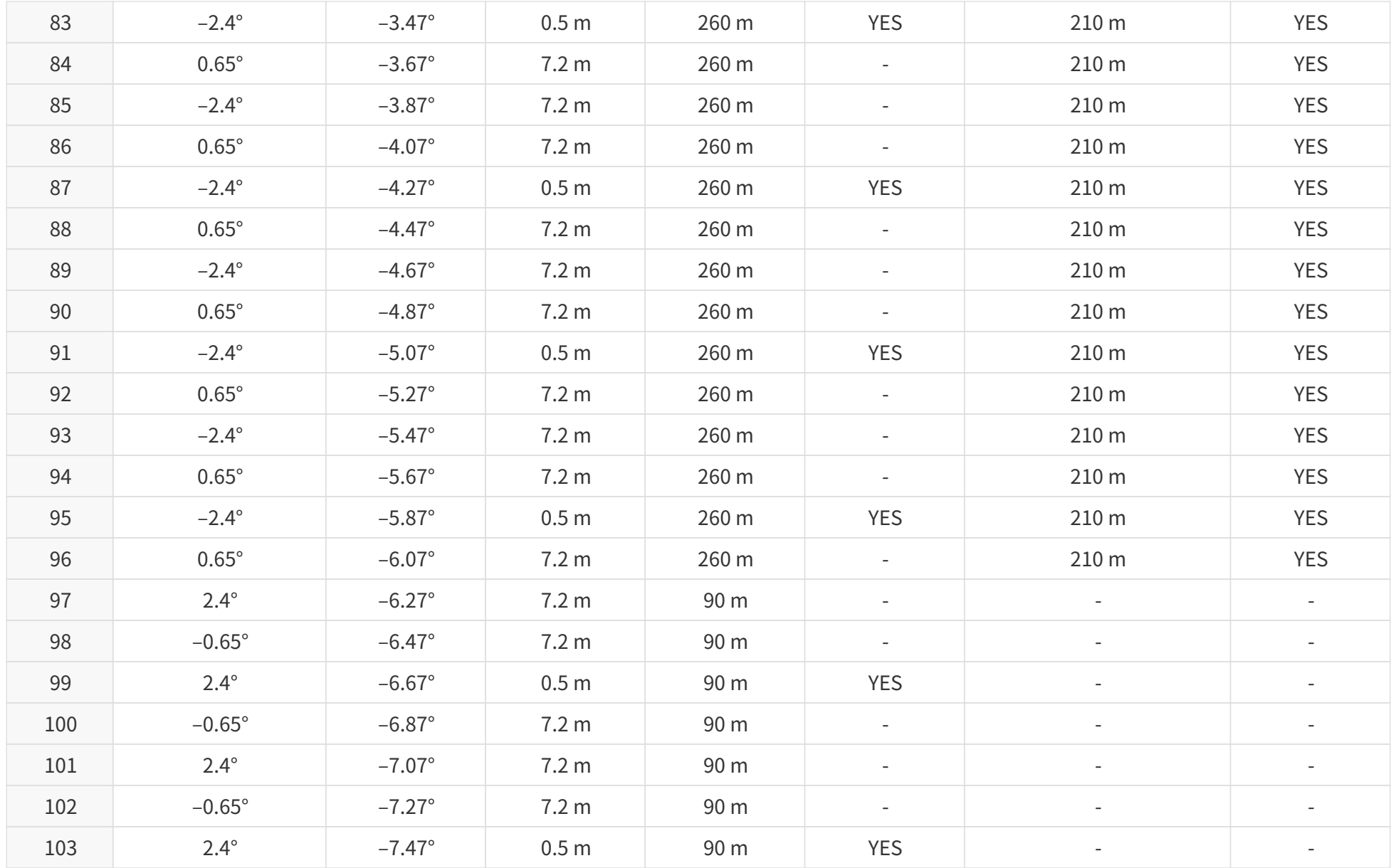

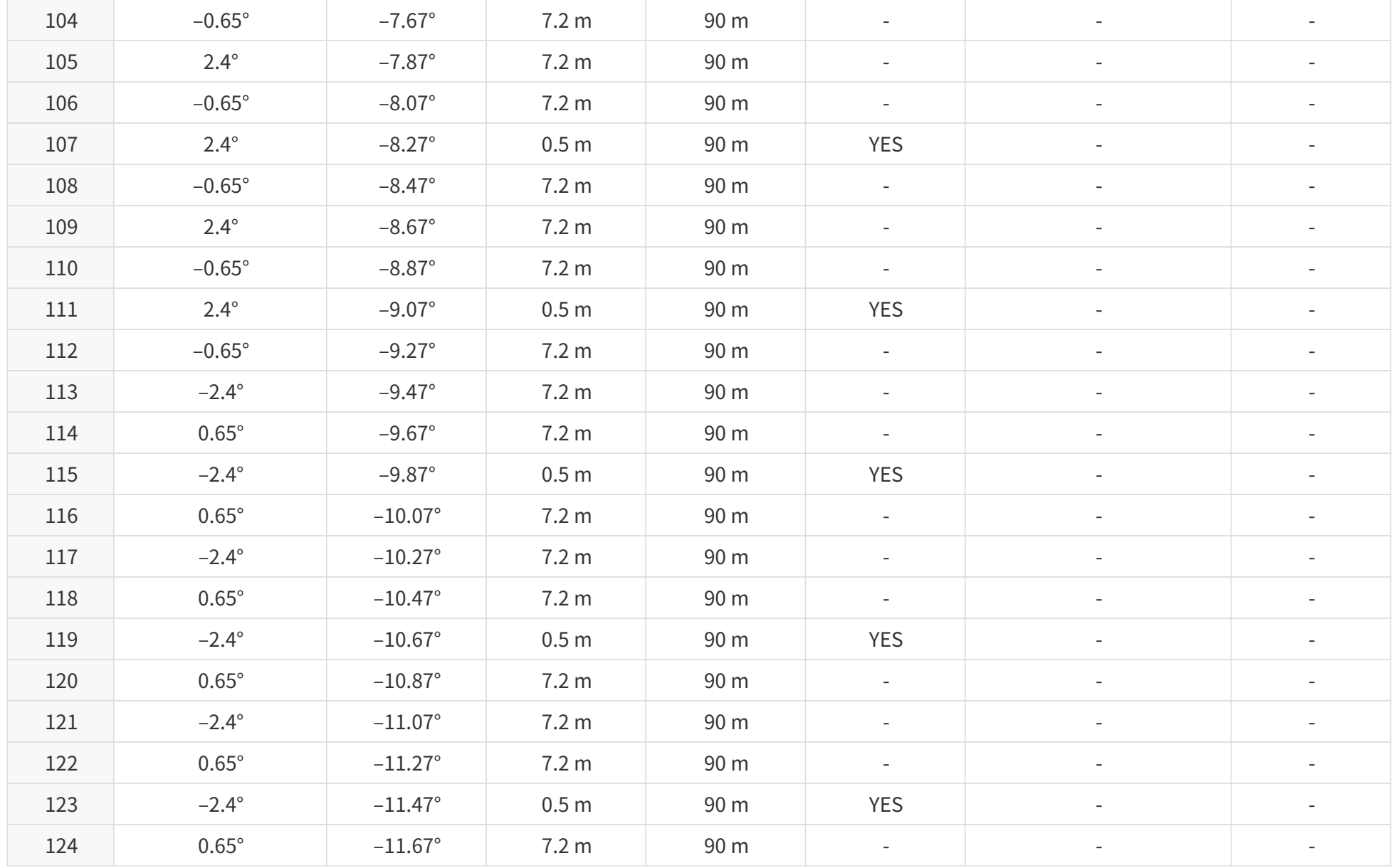

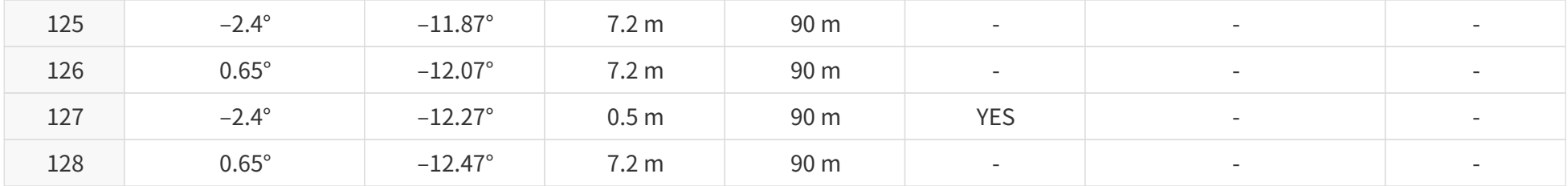

# **Appendix B: Absolute time of point cloud data**

## **B.1. Source of absolute time**

The lidar retrieves the current absolute time by connecting to an external clock source.

### **B.1.1. PTP as the clock source**

The lidar connects to a third-party PTP master to obtain PTP signal.

- PPS signal is not required nor used.
- PTP can be configured using LidarUtilities or PTC commands.
- The status of PTP signal can be found using LidarUtilities or PTC commands.

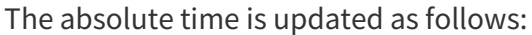

 $\bigodot$ 

8

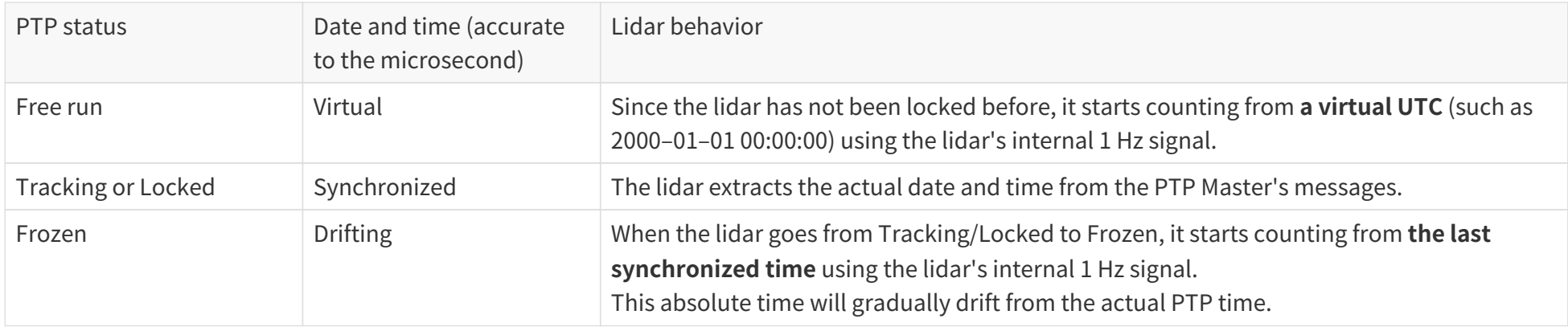

- PTP is a Plug & Play protocol; the lidar works as a PTP slave device and requires no additional setup.
- The **Timestamps** and **Date & Time** fields in Point Cloud Data Packets strictly follow the PTP master device. Certain PTP master devices may have a specified offset from the lidar's time output. Please verify the configuration and calibration of your PTP master device.

## **B.2. Absolute time of Point Cloud Data Packets**

The absolute time of Point Cloud Data Packets is  $t_0 = t_s + t_{ms}$ , where:

- t<sub>s</sub> is the whole second part (see the Date & Time field).
- tms is the microsecond part (see the **Timestamp** field).

The definition of the above fields is in [Section 3.1.2.4, Tail.](#page-45-0)

## **B.3. Start time of each block**

Given the absolute time of Point Cloud Data Packets as t<sub>0</sub>, the start time of each block (i.e., the time when the first firing starts) can be calculated.

#### **Single return mode**

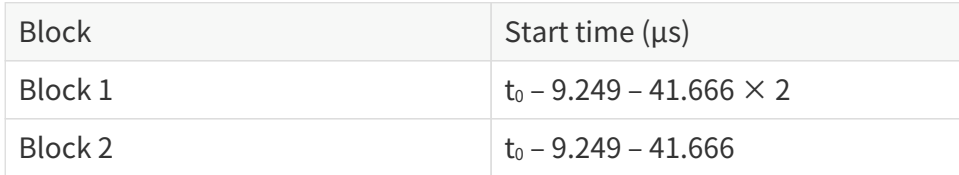

#### **Dual return mode**

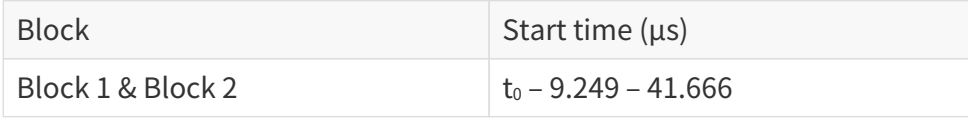

# **Appendix C: Angle correction**

Each lidar unit corresponds to an angle correction file, which contains the corrections of horizontal angles (azimuth) and vertical angles (elevation). Such corrections are used for:

- Point cloud data analysis
- Point cloud display in PandarView 2

#### **Angle correction file**

In case you need to obtain this file again, please do one of the following:

- Send PTC command 0x05, as described in the TCP API Reference Manual (see [Section 5, Communication protocol\)](#page-65-0).
- Export the file using PandarView 2 according to PandarView 2 user manual.
- Contact sales representatives or technical support.
	- The angle correction file is a .dat file. Please use a hex viewer/editor to check it.
	- Byte size of the file:  $48 + 8 \times M + 368 \times N$

## **C.1. Data format**

8

Unless otherwise specified, all the multi-byte fields are in little-endian format.

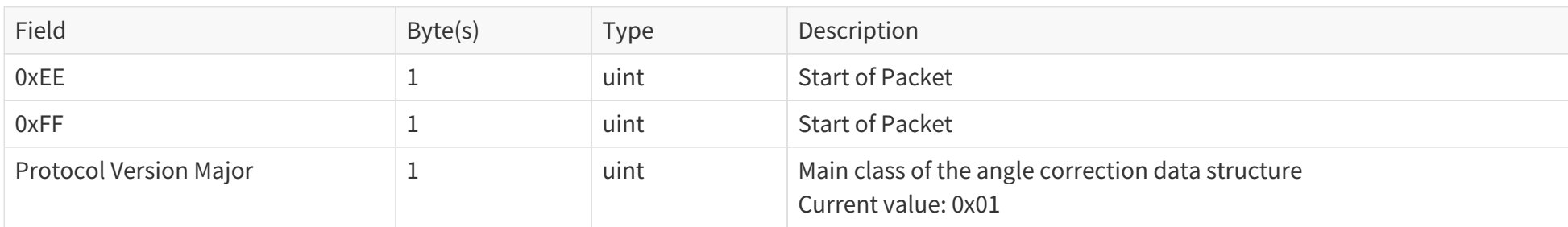

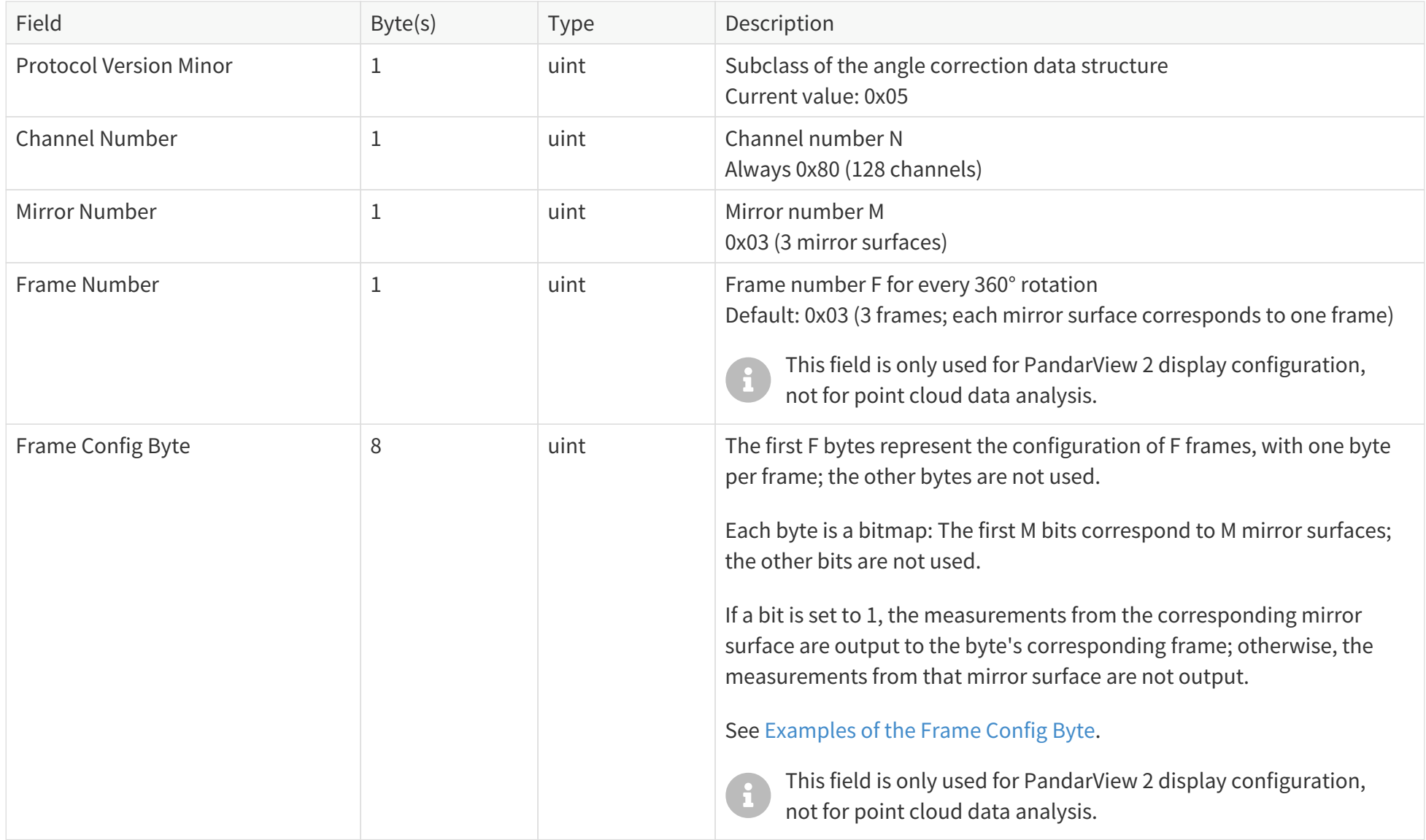

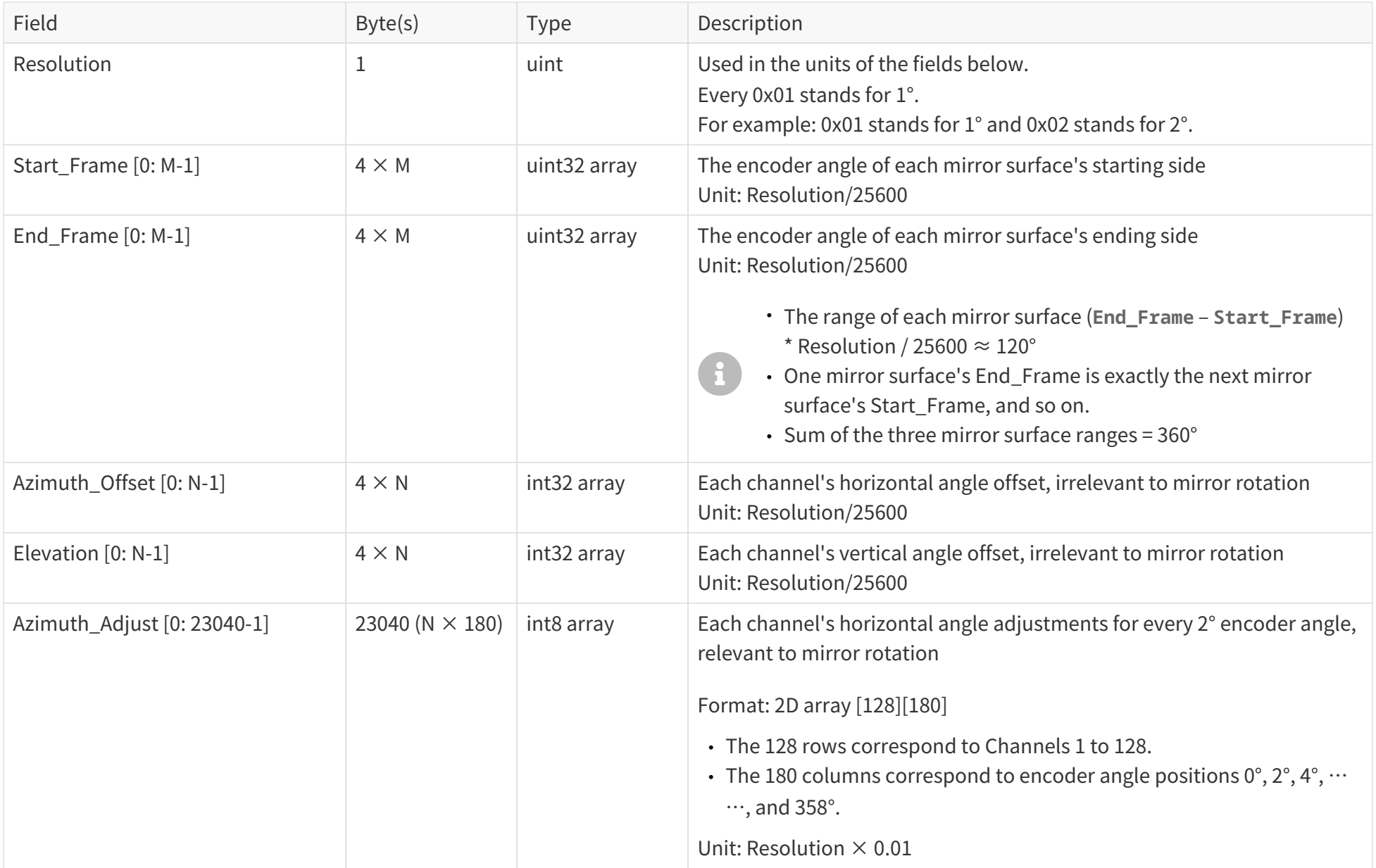

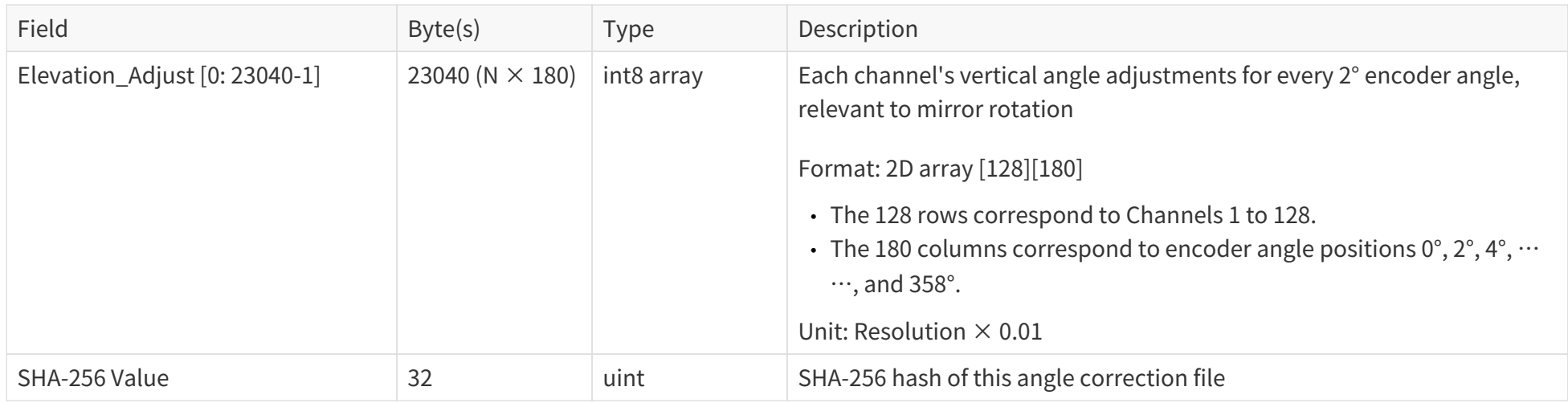

#### <span id="page-85-0"></span>**Examples of the Frame Config Byte**

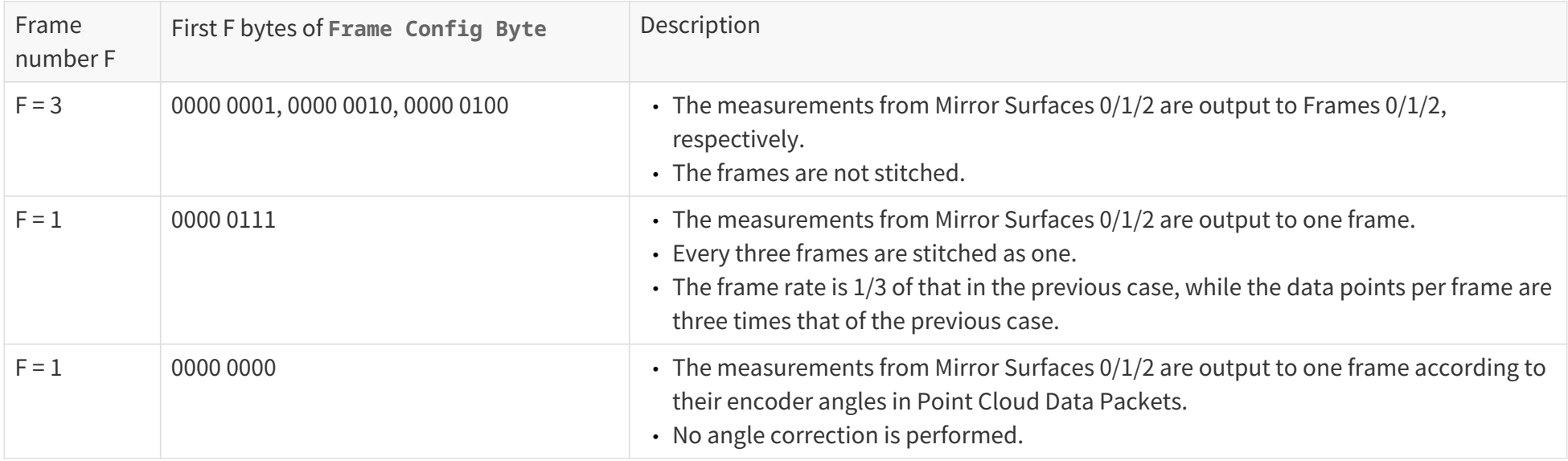

## **C.2. Angle correction calculation**

## **C.2.1. Horizontal angle of the current firing channel**

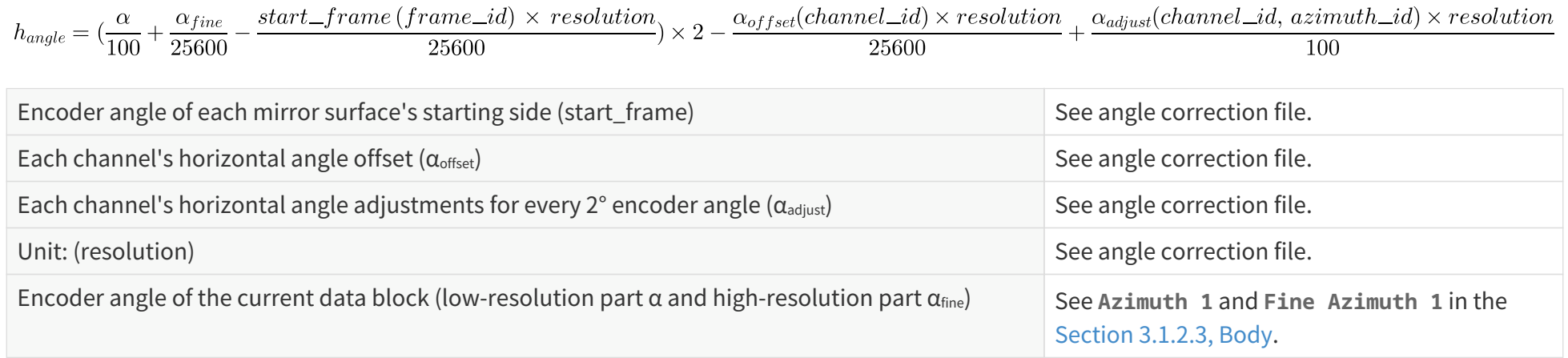

### **C.2.2. Vertical angle of the current firing channel**

 $\mathbf{H}$ 

 $v_{angle} = \frac{\varepsilon(channel\_id) \times resolution}{25600} + \frac{\varepsilon_{adjust}(channel\_id, azimuth\_id) \times resolution}{100}$ 

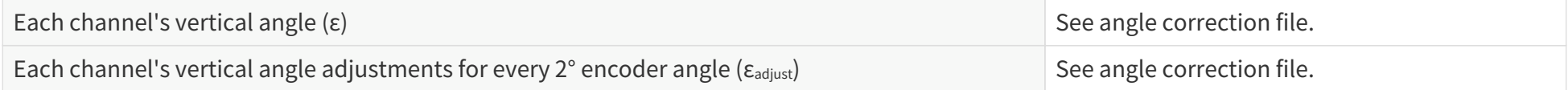

If the encoder angle (α) is not divisible by 2°, the horizontal angle adjustments (α<sub>adjust</sub>) and vertical angle adjustments (ε<sub>adjust</sub>) should be linearly interpolated. For example:

- If the  $\alpha_{\text{adjust}}$  for 50° and 52° encoder angles are a and b, respectively, then at the 51° encoder angle position,  $\alpha_{\text{adjust}} = (a + b)/2$ .
- If the  $\varepsilon_{\text{adiust}}$  for 50° and 52° encoder angles are c and d, respectively, then at the 50.5° encoder angle position,  $\varepsilon_{\text{adiust}} = (3c + d)/4$ .

# **Appendix D: Nonlinear reflectivity mapping**

By default, the **Reflectivity** field in Point Cloud Data Packets (see [Section 3.1.2.3, Body](#page-42-0)) linearly represents target reflectivity.

- Range of the **Reflectivity** field value: 0 to 255
- Range of target reflectivity: 0 to 255%

Alternatively, users may choose the Nonlinear Mapping mode using LidarUtilities or PTC commands.

Nonlinear mapping increases the contrast in the low-reflectivity region.

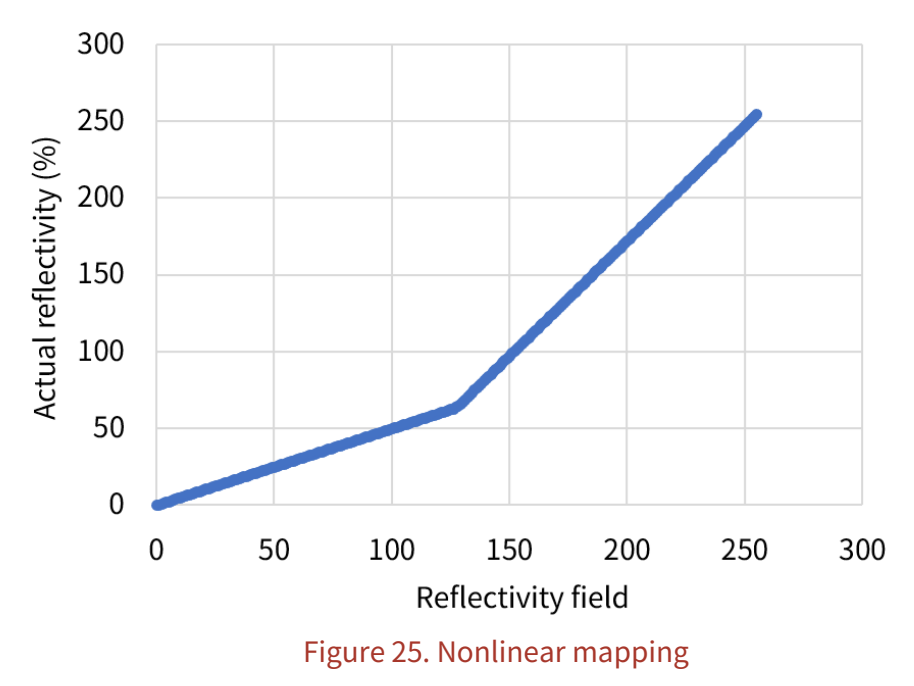

### **Nonlinear mapping**

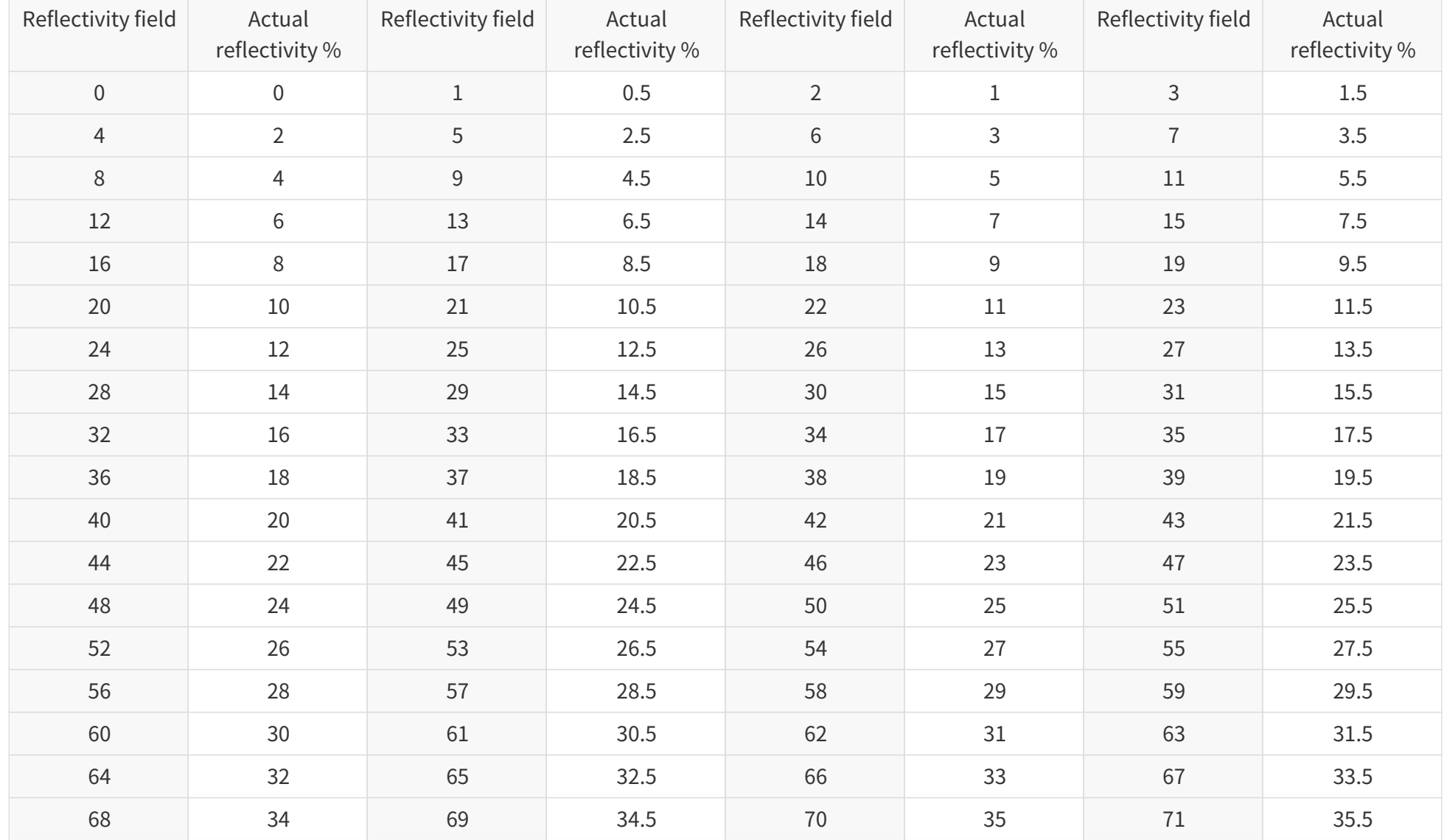

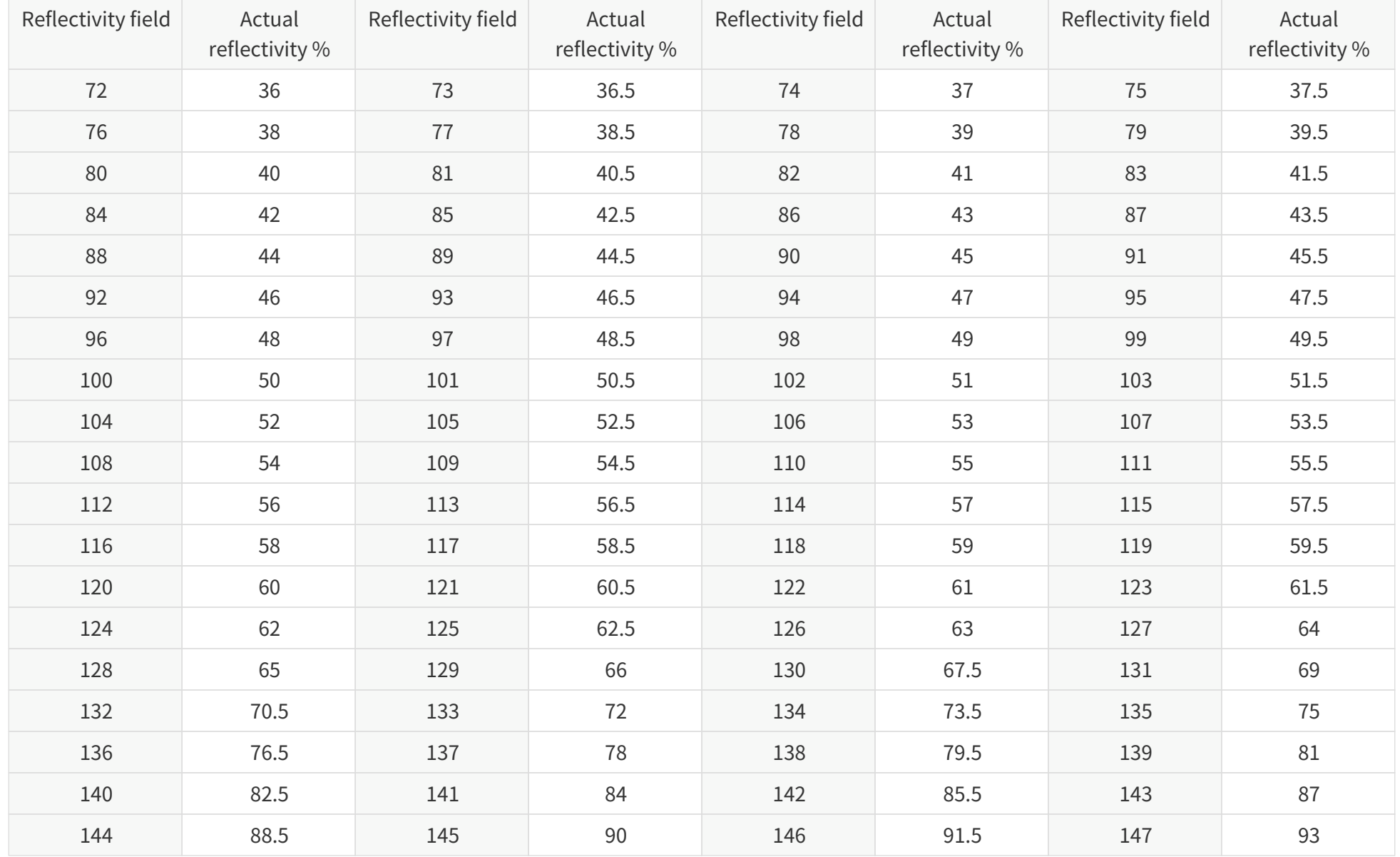

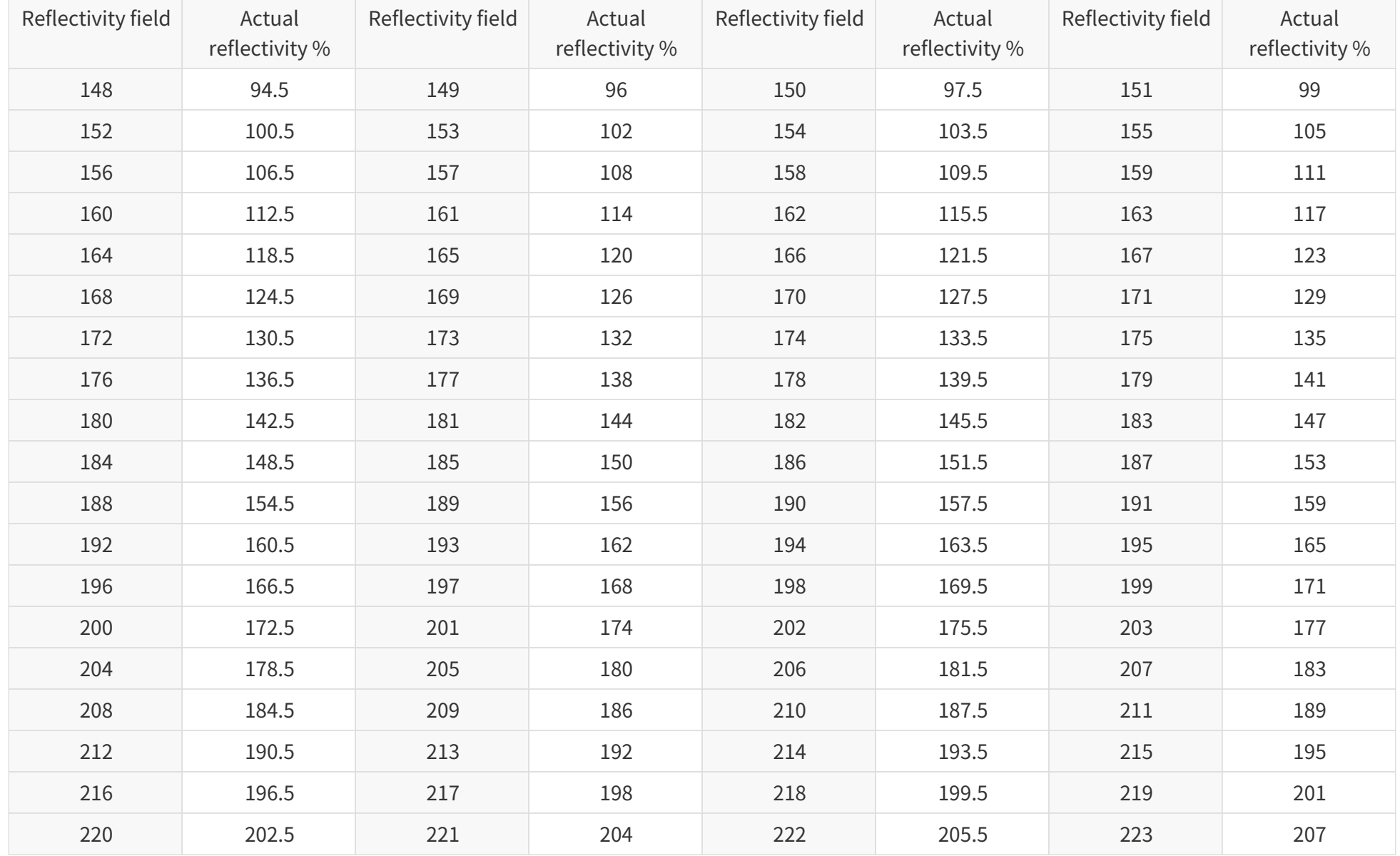

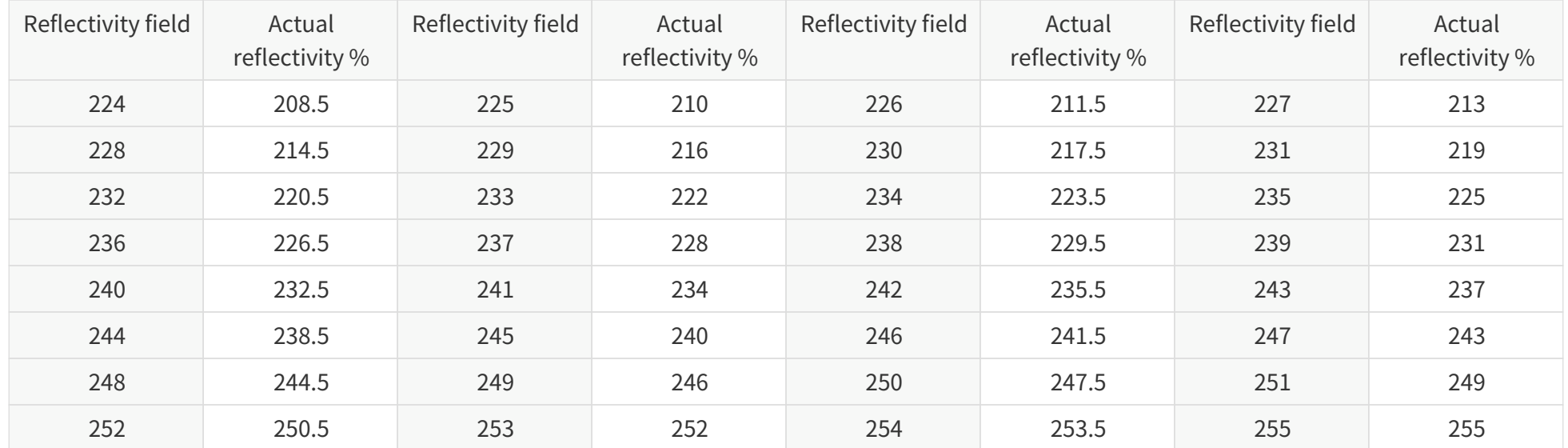

# **Appendix E: Legal notice**

Copyright © 2017-2024 Hesai Technology Co., Ltd.

All rights reserved. Use or reproduction of this manual in parts or in its entirety without the authorization of Hesai is prohibited.

Hesai Technology makes no representations or warranties, either expressed or implied, with respect to the contents hereof and specifically disclaims any warranties, merchantability, or fitness for any particular purpose. Further, Hesai Technology reserves the right to revise this publication and to make changes from time to time in the contents hereof without obligation to notify any person of such revisions or changes.

HESAI and HESAI logo are registered trademarks of Hesai Technology. All other trademarks, service marks, and company names in this manual or on Hesai's official website are properties of their respective owners.

The software included in this product contains the copyright that is registered under Hesai Technology. Any third party is not permitted, except as expressly permitted by the licensor or expressly required by applicable law, to decompile, reverse engineer, disassemble, modify, rent, lease, loan, distribute, sublicense, create derivative works based on the whole or any part of the software.

Hesai Product Warranty Service Manual is on the Warranty Policy page of Hesai's official website:<https://www.hesaitech.com/warranty-policy/>

## Hesai Technology Co., Ltd.

Phone: +86 400 805 1233 Website: www.hesaitech.com Address: Building A, Haisu Culture Plaza, Shanghai, China Business Email: info@hesaitech.com Service Email: service@hesaitech.com